Inhaltsverzeichnis VLT® Refrigeration Drive 1,1-90 kW Produkthandbuch

# Inhaltsverzeichnis

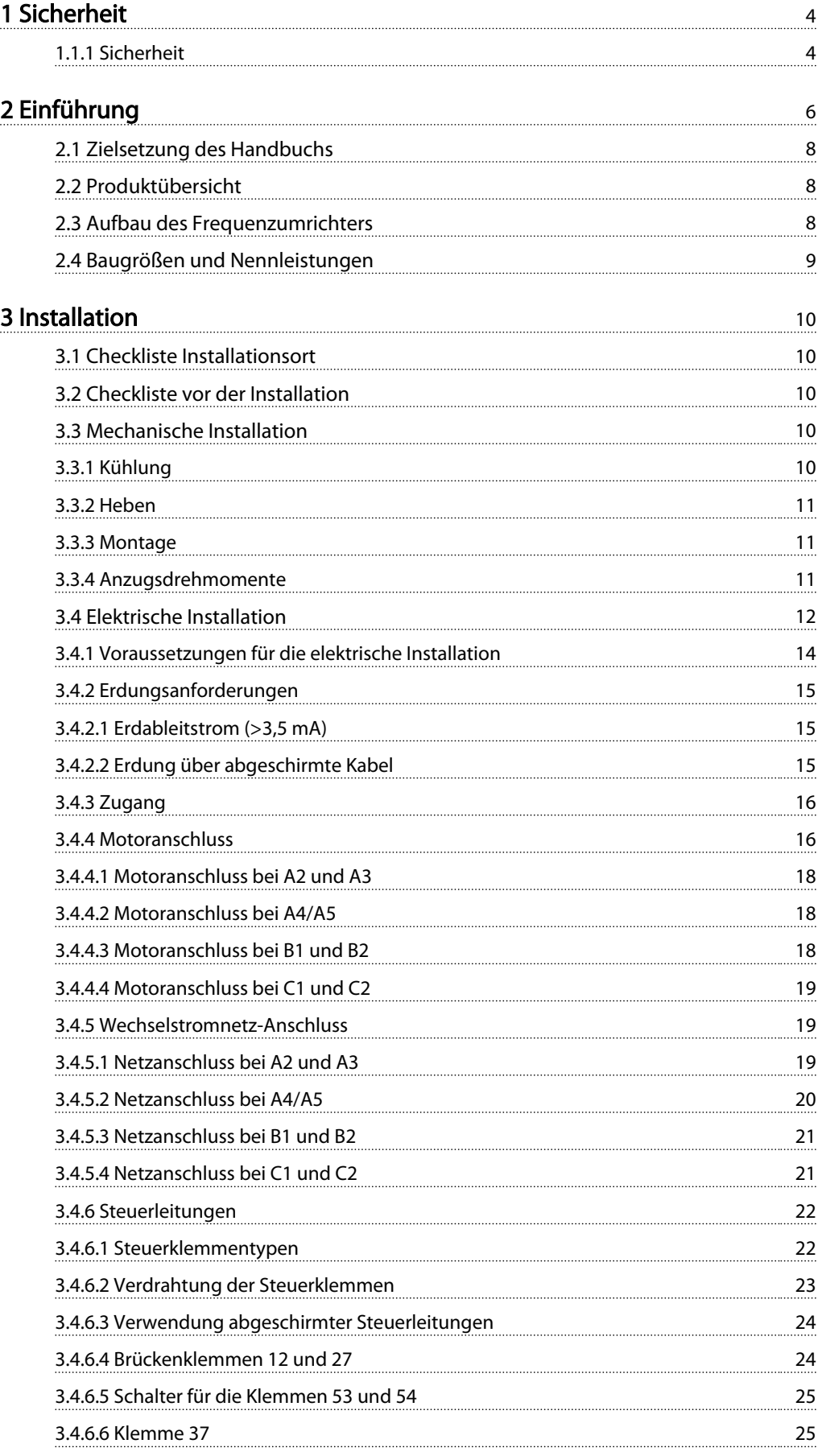

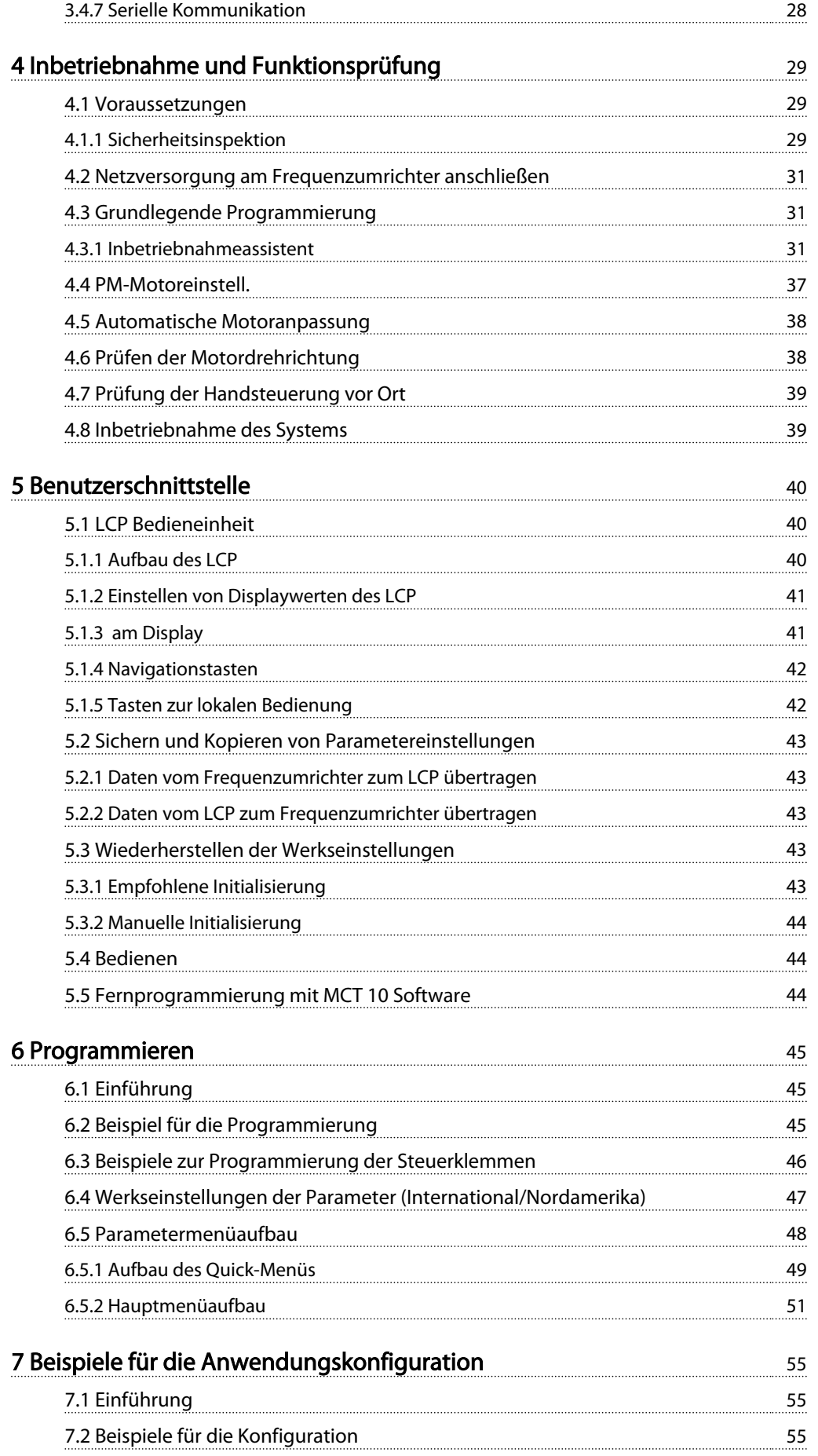

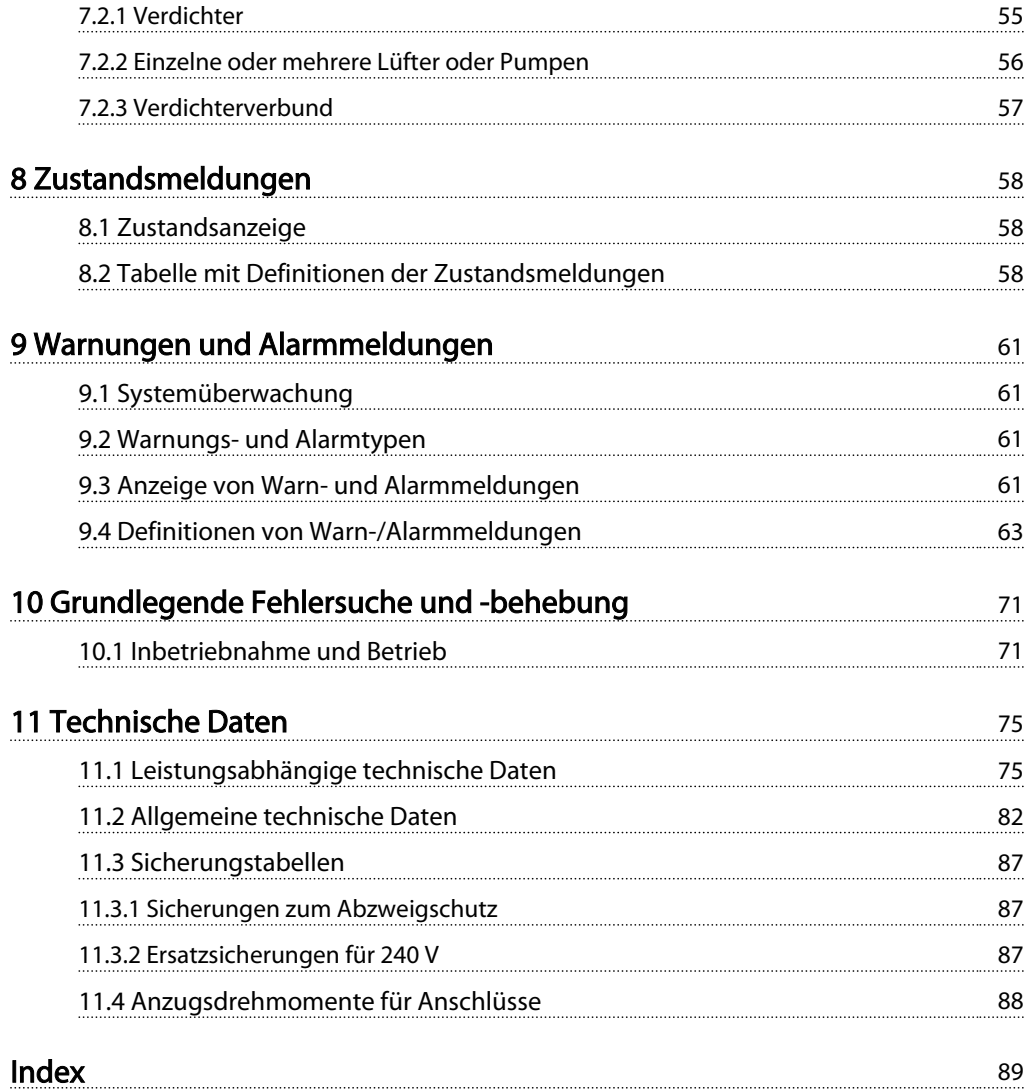

1 1

Danfoss

# 1 Sicherheit

1.1.1 Sicherheit

# **AWARNUNG**

# HOCHSPANNUNG!

Bei Anschluss an die Netzspannung führen Frequenzumrichter Hochspannung. Nur qualifiziertes Fachpersonal darf Installation, Inbetriebnahme und Wartung vornehmen. Erfolgt Installation, Inbetriebnahme und Wartung nicht durch qualifiziertes Personal, kann dies Tod oder schwere Verletzungen zur Folge haben.

#### Hochspannung

Frequenzumrichter sind an gefährliche Netzspannungen angeschlossen. Sie müssen alle verfügbaren Schutzmaßnahmen gegen elektrischen Schlag ergreifen. Nur geschultes Fachpersonal, das mit elektronischen Geräten und Betriebsmitteln vertraut ist, ist befugt, diese Geräte zu installieren, zu starten oder zu warten.

# **AWARNUNG**

UNERWARTETER ANLAUF!

Bei Anschluss des Frequenzumrichters an das Netz kann der angeschlossene Motor jederzeit unerwartet anlaufen. Der Frequenzumrichter, Motor und alle angetriebenen Geräte müssen daher betriebsbereit sein. Andernfalls können Tod, schwere Verletzungen, Geräte- oder Sachschäden auftreten.

#### Unerwarteter Anlauf

Wenn der Frequenzumrichter an das Netz angeschlossen ist, können Sie den Motor über einen externen Schalter, einen seriellen Busbefehl, ein Sollwertsignal oder einen quittierten Fehlerzustand starten. Ergreifen Sie zum Schutz vor unerwartetem Anlauf entsprechende Vorsichtsmaßnahmen.

# **AWARNUNG**

#### ENTLADUNGSZEIT!

Die Zwischenkreiskondensatoren des Frequenzumrichters können auch bei abgeschaltetem Frequenzumrichter geladen bleiben. Trennen Sie zur Vermeidung elektrischer Gefahren die Netzversorgung, alle Permanentmagnet-Motoren und alle externen DC-Zwischenkreisversorgungen, einschließlich von externen Batterie-, USV- und DC-Zwischenkreisverbindungen mit anderen Frequenzumrichtern. Warten Sie, bis sich die Kondensatoren vollständig entladen haben, bevor Sie Wartungsoder Reparaturarbeiten durchführen. Die entsprechende Wartezeit finden Sie in der Tabelle *Entladungszeit*. Wenn Sie diese Wartezeit nach Trennen der Netzversorgung vor Wartungs- oder Reparaturarbeiten nicht einhalten, kann dies Tod oder schwere Verletzungen zur Folge haben.

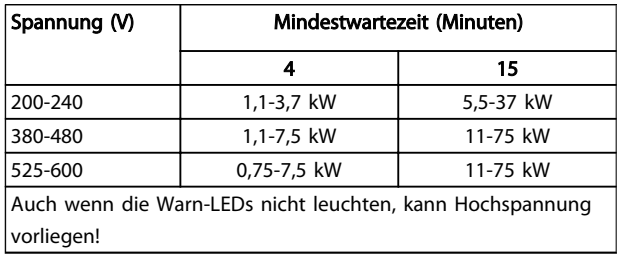

Tabelle 1.1 Entladungszeit

#### Symbole

In diesem Handbuch werden die folgenden Symbole verwendet.

# **AWARNUNG**

Kennzeichnet eine potenziell gefährliche Situation, die, wenn sie nicht vermieden wird, den Tod oder schwere Verletzungen zur Folge haben könnte.

# **AVORSICHT**

Kennzeichnet eine potenziell gefährliche Situation, die, wenn sie nicht vermieden wird, leichte Verletzungen zur Folge haben könnte. Es kann ebenfalls als Warnung vor unsicheren Verfahren dienen.

# VORSICHT

Kennzeichnet eine Situation, die Unfälle mit Geräte- oder Sachschäden zur Folge haben könnte.

# **HINWEIS**

Kennzeichnet wichtige Hinweise, die beachtet werden müssen, um Fehler oder Betrieb von Geräten, in dem nicht die optimale Leistung erbracht wird, zu vermeiden.

Zulassungen

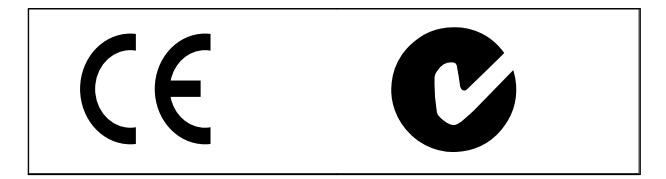

Tabelle 1.2

Danfvss

# Einführung

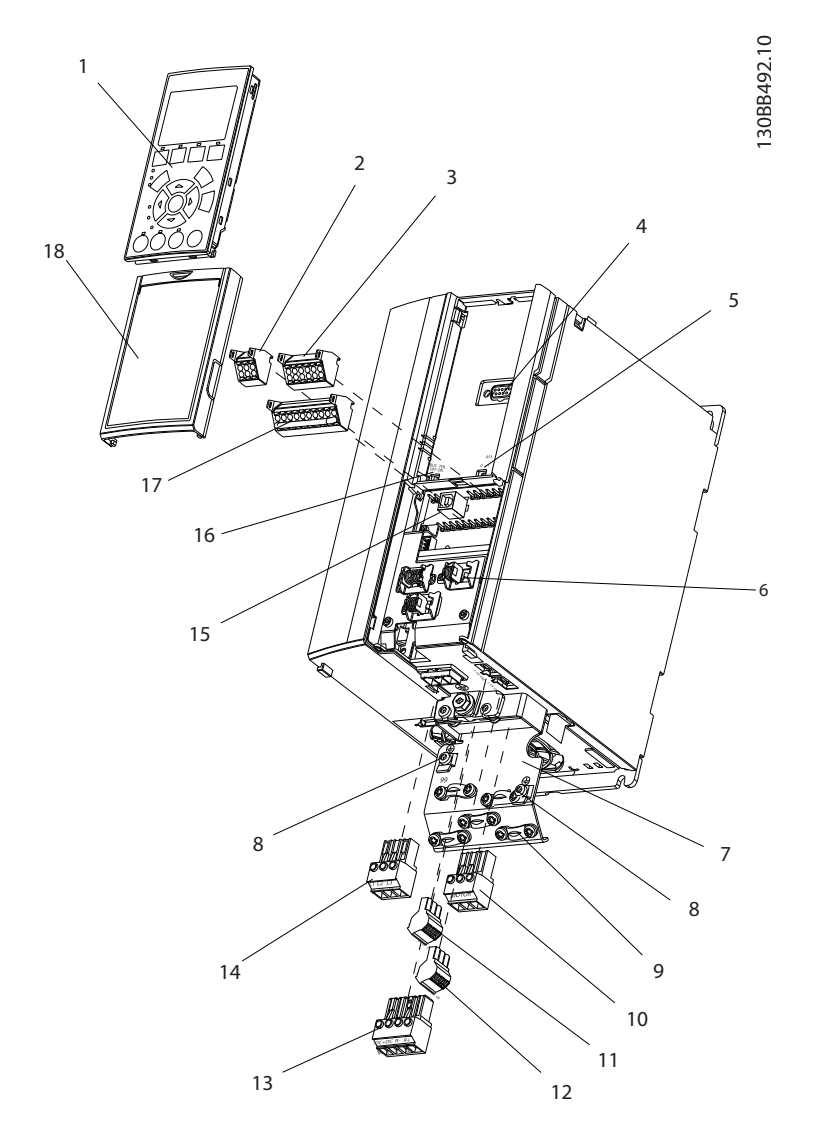

### Abbildung 2.1 Explosionszeichnung, Größe A

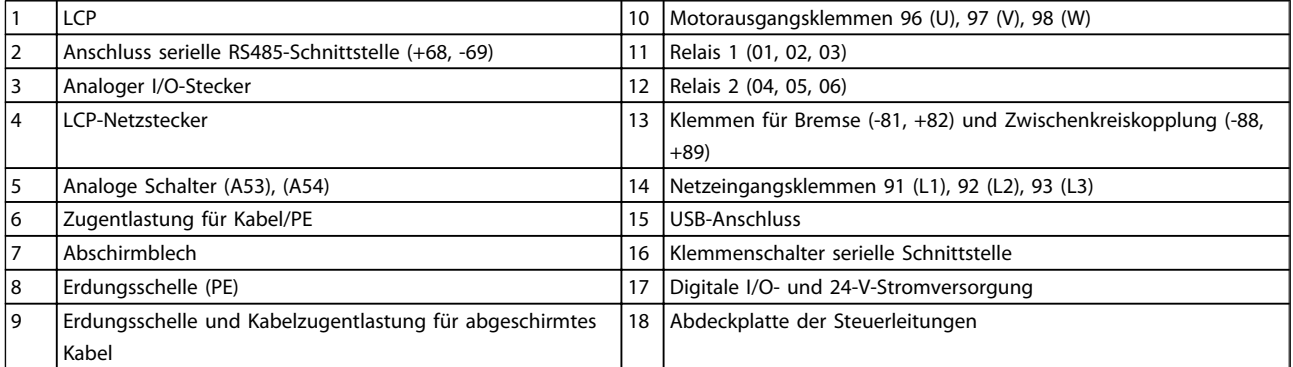

### Tabelle 2.1

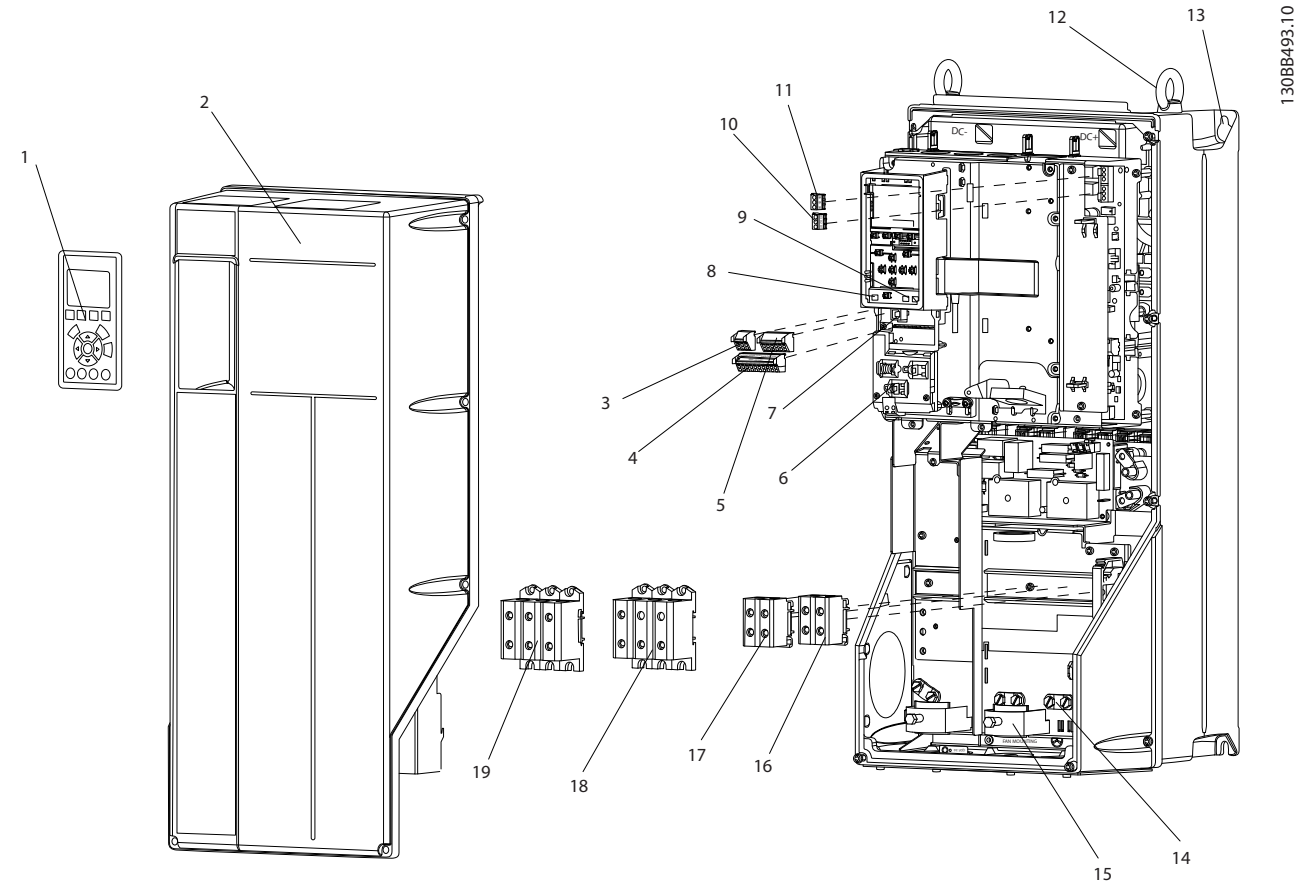

#### Abbildung 2.2 Explosionszeichnung, Größe B und C

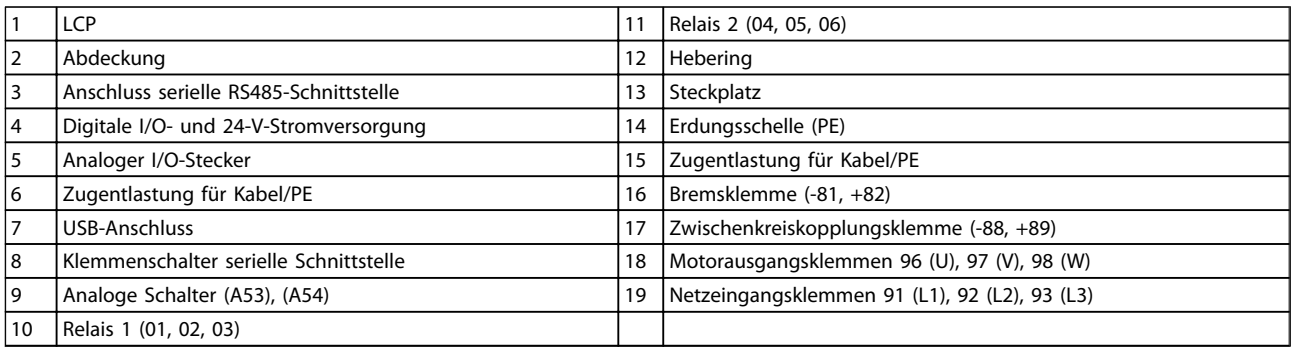

Tabelle 2.2

2

13

2 2

# 2.1 Zielsetzung des Handbuchs

Dieses Handbuch stellt Ihnen detaillierte Informationen zur Installation und Inbetriebnahme des Frequenzumrichters zur Verfügung. enthält die notwendigen Anforderungen für die mechanische und elektrische Installation, darunter Verdrahtung für Netzversorgung, Motor, Steuerung und serielle Kommunikation sowie Steuerklemmenfunktionen. beschreibt ausführlich die Verfahren für die Inbetriebnahme, eine grundlegende Programmierung für den Betrieb sowie Funktionsprüfungen. Die übrigen Kapitel enthalten zusätzliche Angaben. Hierzu gehören die Inbetriebnahme, die Benutzerschnittstelle, die detaillierte Programmierung, Anwendungsbeispiele, Fehlersuche und behebung sowie die technischen Daten.

# 2.2 Produktübersicht

Ein Frequenzumrichter ist ein elektronischer Motorregler, der einen Netz-Wechselstrom in eine variable Wechselspannung zur Versorgung von Motoren umwandelt. So steuern Frequenz und Spannung des Ausgangsstroms die Motordrehzahl und das Motordrehmoment. Der Frequenzumrichter kann die Motordrehzahl zur Steuerung der Lüfter-, Verdichter- oder Pumpenmotoren entsprechend der Istwerte vom System (Rückführung), wie z. B. wechselnde Temperatur- oder Druckwerte, verändern. Zusätzlich kann der Frequenzumrichter den Motor ebenfalls durch Signale von externen Reglern steuern/ regeln.

Zudem überwacht der Frequenzumrichter den System- und Motorzustand, gibt Warnungen oder Alarme bei Fehlerbedingungen aus, startet und stoppt den Motor, optimiert die Energieeffizienz und bietet darüber hinaus viele weitere Funktionen zur Steuerung, Regelung, Überwachung und Verbesserung des Wirkungsgrads. Betriebs- und Überwachungsfunktionen stehen als Zustandsanzeigen für ein externes Steuerungssystem oder ein serielles Kommunikationsnetzwerk zur Verfügung.

# 2.3 Aufbau des Frequenzumrichters

*Abbildung 2.3* zeigt ein Blockschaltbild der internen Baugruppen des Frequenzumrichters. Ihre jeweiligen Funktionen werden unter *Tabelle 2.3* beschrieben.

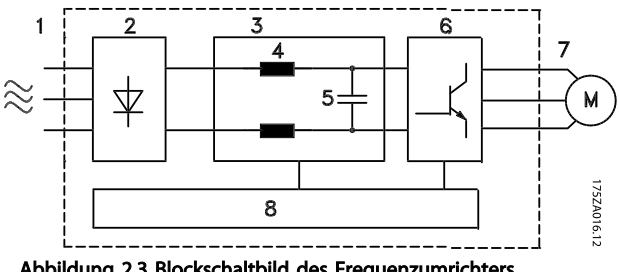

Abbildung 2.3 Blockschaltbild des Frequenzumrichters

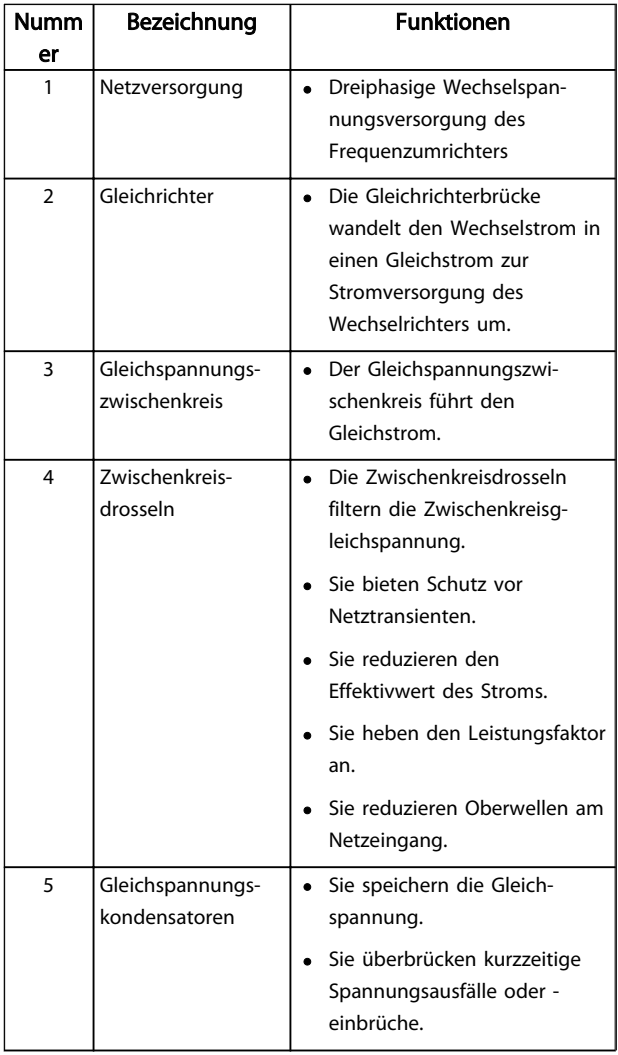

# Danfoss

## Einführung VLT® Refrigeration Drive 1,1-90 kW Produkthandbuch

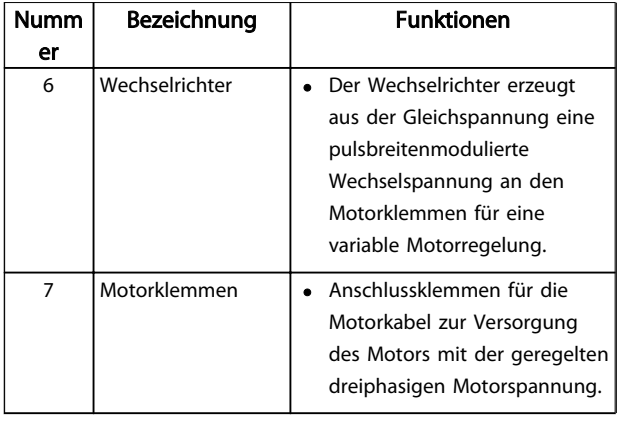

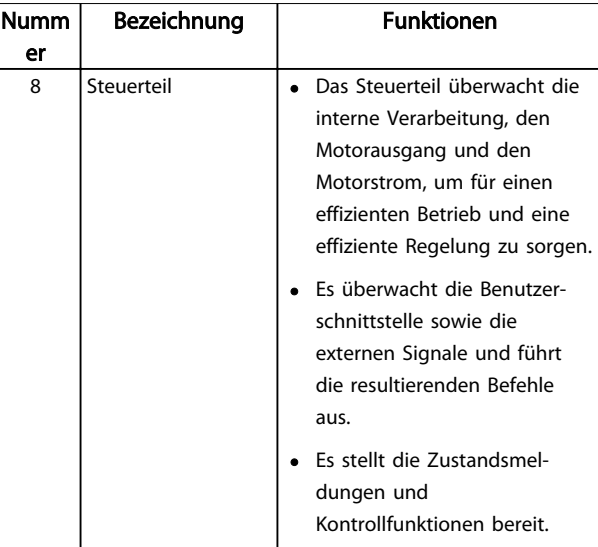

#### Tabelle 2.3 Interne Baugruppen des Frequenzumrichters

# 2.4 Baugrößen und Nennleistungen

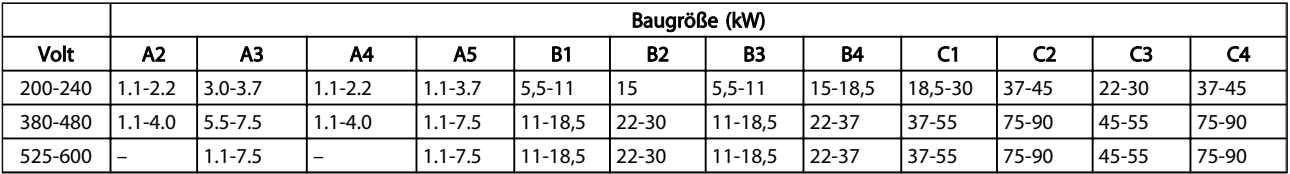

Tabelle 2.4 Baugrößen und Nennleistungen

Danfoss

# 3 Installation

## 3.1 Checkliste Installationsort

- Der Frequenzumrichter nutzt die Umgebungsluft zur Kühlung. Beachten Sie für einen optimalen Betrieb die Grenzwerte für die Lufttemperatur der Umgebung.
- Achten Sie darauf, dass der Installationsort zur Montage des Frequenzumrichters eine ausreichende Stabilität bietet.
- Halten Sie das Innere des Frequenzumrichters frei von Staub und Schmutz. Stellen Sie sicher, dass die Komponenten so sauber wie möglich bleiben. Im Bereich von Baustellen ist eine Schutzabdeckung erforderlich. Optional werden ggf. Gehäuse mit Schutzart IP55 oder IP66 benötigt.
- Bewahren Sie das Produkthandbuch, Zeichnungen und Schaltbilder zugänglich auf, um detaillierte Installations- und Betriebsanweisungen bei Bedarf zur Verfügung zu haben. Es ist wichtig, dass das Produkthandbuch Bedienern des Geräts zur Verfügung steht.
- Stellen Sie die Frequenzumrichter so nah wie möglich am Motor auf. Halten Sie die Motorkabel so kurz wie möglich. Prüfen Sie die Motorkenndaten auf tatsächliche Toleranzen. Überschreiten Sie die folgenden Längen nicht:
	- 300 m bei ungeschirmten Motorkabeln
	- 150 m bei abgeschirmten Motorkabeln

## 3.2 Checkliste vor der Installation

- Vergleichen Sie die Modellnummer des Geräts auf dem Typenschild mit den Bestellangaben, um sicherzustellen, dass Sie das richtige Gerät erhalten haben.
- Vergewissern Sie sich, dass alle Komponenten für die gleiche Nennspannung ausgelegt sind:
	- Netzversorgung
	- Frequenzumrichter

Motor

• Der Ausgangsnennstrom des Frequenzumrichters muss zur Gewährleistung der optimalen Motorleistung gleich oder größer als der Nennstrom des Motors sein.

> Motorgröße und Frequenzumrichterleistung müssen zur Gewährleistung

eines ordnungsgemäßen Überlastschutzes übereinstimmen.

Wenn die Nennwerte des Frequenzumrichters unter denen des Motors liegen, kann der Motor seine maximale Leistung nicht erreichen.

# 3.3 Mechanische Installation

## 3.3.1 Kühlung

- Sorgen Sie durch Montage des Geräts auf einer ebenen, stabilen Oberfläche oder an der optionalen Rückwand (siehe *3.3.3 Montage*) für eine ausreichende Luftzirkulation zur Kühlung.
- Sehen Sie über und unter dem Frequenzumrichter zur Luftzirkulation einen ausreichenden Abstand vor. In der Regel ist ein Abstand von 100-225 mm erforderlich. Für die notwendigen Abstände siehe *Abbildung 3.1*.
- Eine unsachgemäße Montage kann zu Überhitzung und einer reduzierten Leistung führen.
- Sie müssen eine Leistungsreduzierung aufgrund hoher Temperaturen zwischen 40 °C und 50 °C und einer Höhenlage von 1000 m über dem Meeresspiegel berücksichtigen. Weitere Informationen finden Sie im Projektierungshandbuch des Geräts.

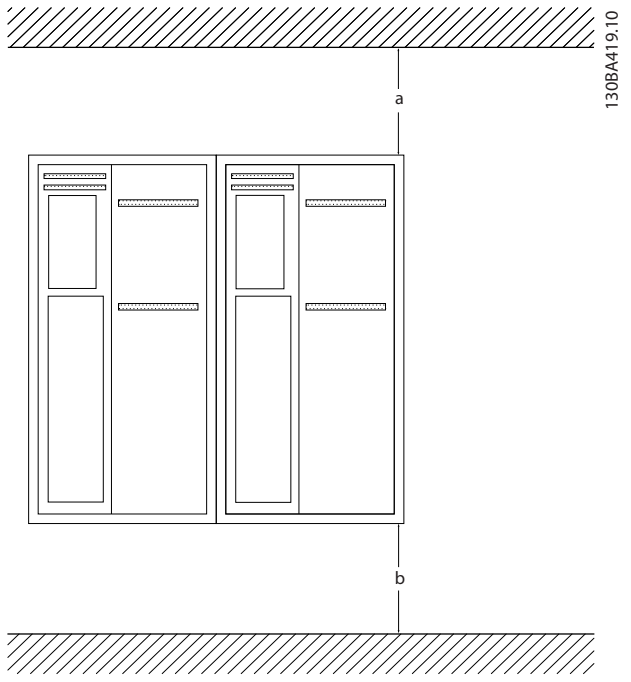

Abbildung 3.1 Abstand zur Kühlluftzirkulation oben und unten

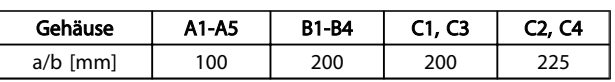

#### Tabelle 3.1 Mindestabstände für eine ausreichende Luftzirkulation

## 3.3.2 Heben

- Überprüfen Sie das Gewicht des Frequenzumrichters, um ein sicheres Hebeverfahren zu bestimmen.
- Vergewissern Sie sich, dass die Hebevorrichtung für die Aufgabe geeignet ist.
- Planen Sie ggf. zum Transportieren des Geräts ein Hebezeug, einen Kran oder einen Gabelstapler mit der entsprechenden Tragfähigkeit ein.
- Verwenden Sie zum Heben die Heberinge am Frequenzumrichter, sofern vorgesehen.

## 3.3.3 Montage

- Montieren Sie das Gerät senkrecht.
- Die Frequenzumrichter eignen sich zur Installation nebeneinander.
- Achten Sie darauf, dass der Montageort stabil genug ist, um das Gewicht des Frequenzumrichters zu tragen.
- Befestigen Sie den Frequenzumrichter auf einer ebenen, stabilen Oberfläche oder an der optionalen Rückwand, um die Luftzirkulation zur

Kühlung zu gewährleisten (siehe *Abbildung 3.2* und *Abbildung 3.3*).

- Eine unsachgemäße Montage kann zu Überhitzung und einer reduzierten Leistung führen.
- Verwenden Sie die vorgesehenen Montageöffnungen am Frequenzumrichter zur Wandmontage, sofern vorhanden.

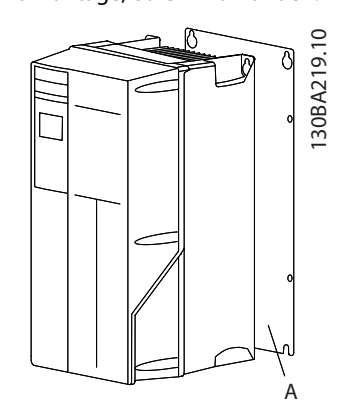

Abbildung 3.2 Korrekte Montage mit Rückwand

Im Bild bezeichnet "A" eine Rückwand, die für die erforderliche Luftzirkulation zur Kühlung des Geräts ordnungsgemäß montiert ist.

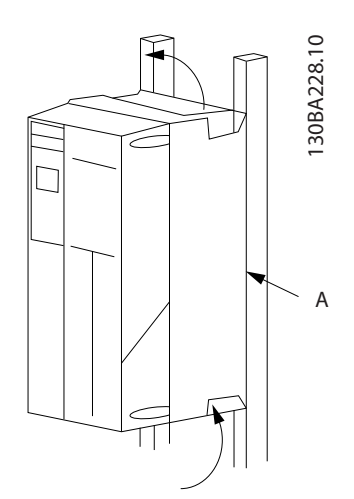

Abbildung 3.3 Ordnungsgemäße Montage an einem Montagerahmen

# **HINWEIS**

Bei Montage an einem Montagerahmen benötigen Sie die optionale Rückwand.

## 3.3.4 Anzugsdrehmomente

Angaben zu den Anzugsmomenten für ordnungsgemäßes Anziehen der Klemmen und Schrauben finden Sie unter .

## 3.4 Elektrische Installation

Dieser Abschnitt enthält ausführliche Anweisungen zur Verdrahtung des Frequenzumrichters und beschreibt die folgenden Aufgaben:

- Anschließen der Ausgangsklemmen des Frequenzumrichters
- Anschließen der Netzversorgung an die Eingangsklemmen des Frequenzumrichters
- Anschließen der Steuer- und seriellen Schnittstellenkabel
- Prüfen der Eingangs-, Motor- sowie Steuerklemmen auf ihre bestimmungsgemäße Funktion nach Anlegen der Netzspannung

*Abbildung 3.4* zeigt den Anschlussplan des Grundgeräts ohne Optionen.

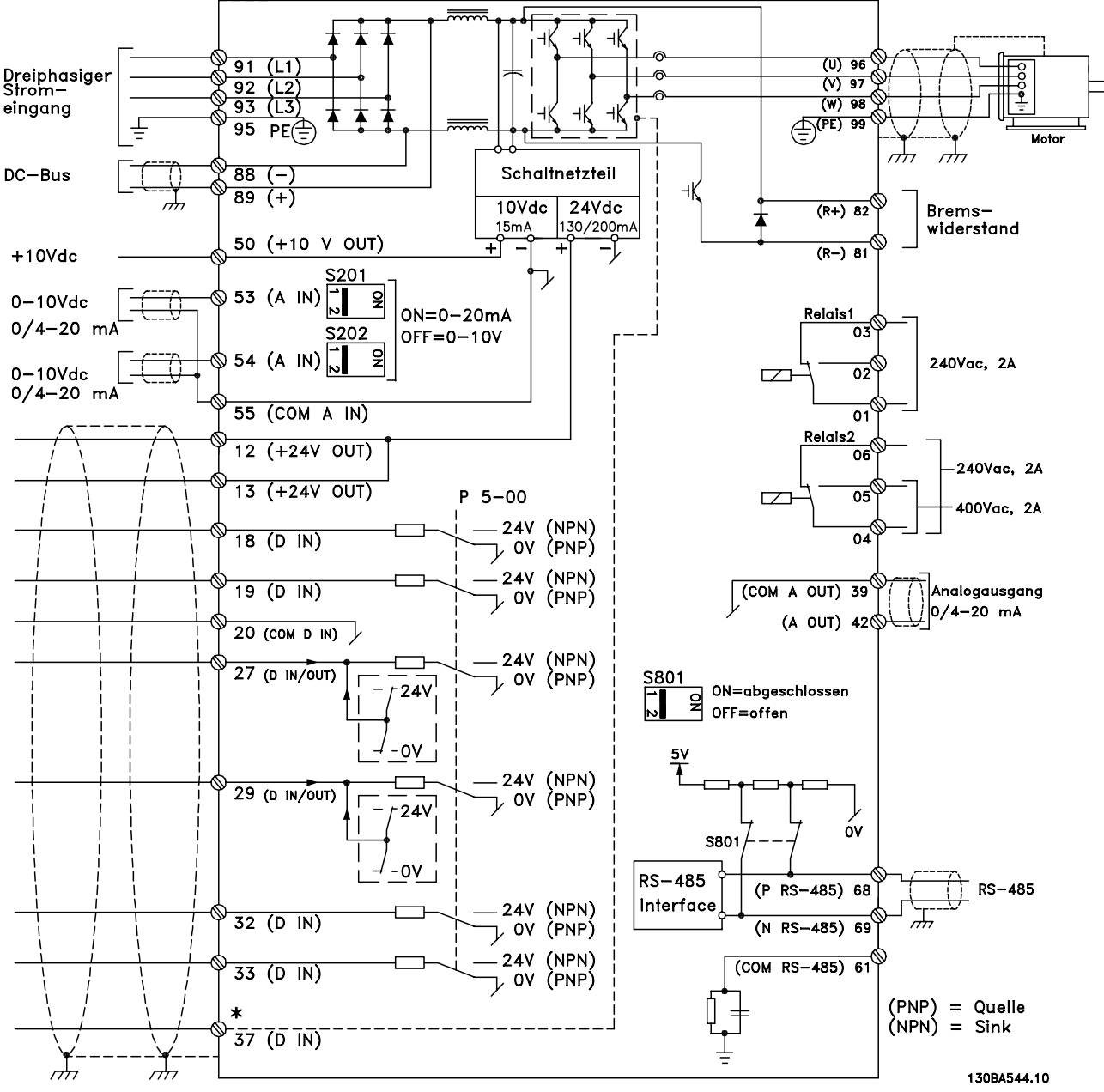

Abbildung 3.4 Anschlussplan des Grundgeräts (ohne Optionen)

# **HINWEIS**

Weitere Informationen siehe *Tabelle 3.4*.

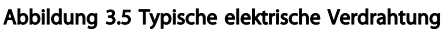

L2  $L3$  O PE O

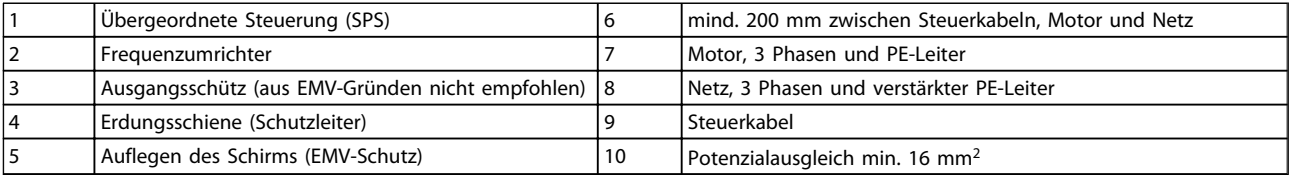

8

7

## Tabelle 3.2

1

9

# **HINWEIS**

Verwenden Sie für optimale EMV-Leistung Kabel mit min. 10 mm<sup>2</sup> Querschnitt.

O PE

o u V W 3 3

3.4.1 Voraussetzungen für die elektrische Installation

# WARNUNG

#### GEFAHR DURCH ANLAGENKOMPONENTEN!

Drehende Wellen und elektrische Betriebsmittel stellen potenzielle Gefahrenquellen dar. Alle Elektroarbeiten müssen den VDE-Vorschriften und anderen lokal geltenden Elektroinstallationsvorschriften entsprechen. Nur qualifiziertes Fachpersonal darf Installation, Inbetriebnahme und Wartung vornehmen. Eine Nichtbeachtung dieser Richtlinien kann Tod oder schwere Verletzungen zur Folge haben.

# VORSICHT

#### GETRENNTE VERLEGUNG VON LEITUNGEN!

Verlegen Sie die Netz-, Motor- und Steuerleitungen zum Schutz vor Hochfrequenzstörungenn in drei getrennten Kabelkanälen oder verwenden Sie getrennte abgeschirmte Leitungen. Nichtbeachten kann die einwandfreie und optimale Funktion des Frequenzumrichters sowie anderer angeschlossenen Geräte beeinträchtigen.

#### Beachten Sie zu Ihrer eigenen Sicherheit die folgenden Anforderungen:

- Elektronische Steuer- und Regeleinrichtungen sind an gefährliche Netzspannung angeschlossen. Bei Anlegen der Netzversorgung an den Frequenzumrichter müssen Sie alle notwendigen Schutzmaßnahmen ergreifen.
- Verlegen Sie Motorkabel von mehreren Frequenzumrichtern getrennt. Induzierte Spannung durch nebeneinander verlegte Motorkabel kann Gerätekondensatoren auch dann aufladen, wenn die Geräte freigeschaltet sind.

#### Überlast- und Geräteschutz

- Eine elektronisch realisierte Funktion im Frequenzumrichter bietet Überlastschutz für den Motor. Die Überlastfunktion berechnet aus den hinterlegen ETR-Kurven die Überlast und bestimmt daraus die Zeit bis zur Motorabschaltung (Reglerausgangsstopp). Je höher die Stromaufnahme, desto schneller erfolgt die Abschaltung. Die Überlastfunktion bietet Motorüberlastschutz der Klasse 20. Siehe *9 Warnungen und Alarmmeldungen* für nähere Informationen zur Abschaltfunktion.
- Da die Motorkabel Hochfrequenzstrom führen, ist eine getrennte Verlegung der Netzversorgung, der Motorkabel und Steuerleitungen wichtig. Verwenden Sie hierzu Kabelkanäle oder getrennte abgeschirmte Kabel. Die Nichtbeachtung dieser

Vorgabe zur getrennten Verlegung der Netz-, Motorkabel und Steuerleitungen könnte die optimale Funktion des Frequenzumrichters und anderer angeschlossener Geräte beeinträchtigen. Siehe *Abbildung 3.6*.

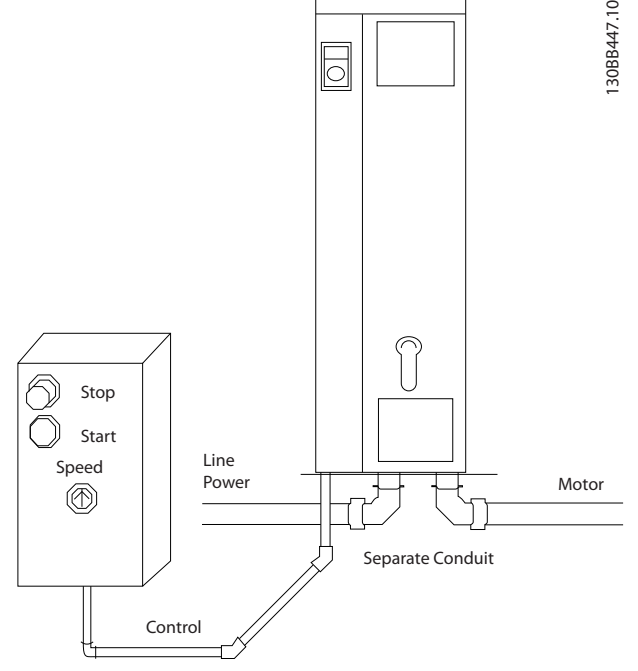

Abbildung 3.6 Sachgemäße elektrische Installation mit Kabelkanälen

• Versehen Sie alle Frequenzumrichter mit Kurzschluss- und Überlastschutz. Dieser Schutz wird durch Sicherungen am Eingang gewährleistet, siehe *Abbildung 3.7*. Wenn die Sicherungen nicht Teil der Lieferung ab Werk sind, muss sie der Installateur als Teil der Installation bereitstellen. *11.1 Leistungsabhängige technische Daten* zeigt die maximalen Nennwerte der Sicherungen.

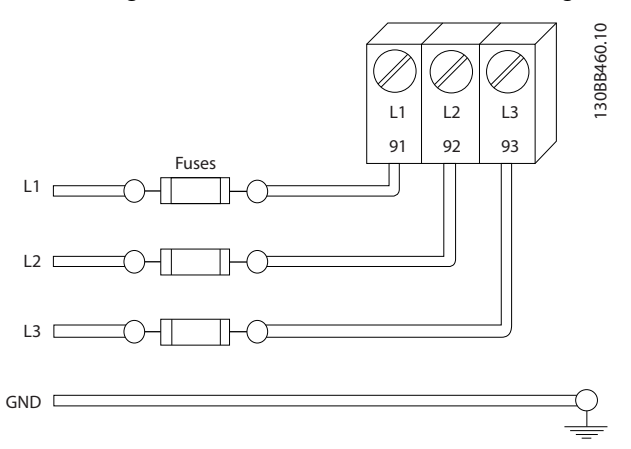

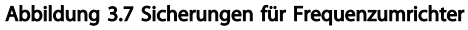

# Danfoss

#### Leitungstyp und Nennwerte

- Die Querschnitte und Hitzebeständigkeit aller verwendeten Kabel sollten den örtlichen und nationalen Vorschriften entsprechen.
- Danfoss empfiehlt, alle Leistungsanschlüsse mittels Kupferdraht mit einer Hitzebeständigkeit von mindestens 75 °C vorzunehmen.
- Siehe *11.1 Leistungsabhängige technische Daten* zu empfohlenen Leitungsquerschnitten.

# 3.4.2 Erdungsanforderungen

# **AWARNUNG**

## VORSCHRIFTSMÄSSIG ERDEN!

Aus Gründen der Bedienersicherheit ist es wichtig, Frequenzumrichter gemäß der geltenden Vorschriften und entsprechend den Anweisungen in diesem Produkthandbuch richtig zu erden. Der Ableitstrom gegen Erde ist höher als 3,5 mA. Eine nicht vorschriftsmäßige Erdung des Frequenzumrichters kann zum Tod oder schweren Verletzungen führen.

# **HINWEIS**

Es obliegt dem Benutzer oder einem zertifizierten Elektroinstallateur, für eine einwandfreie Erdung der Geräte gemäß geltenden nationalen und örtlichen Elektroinstallationsvorschriften und -normen zu sorgen.

- Beachten Sie alle örtlichen und nationalen Elektroinstallationsvorschriften zur einwandfreien Erdung elektrischer Geräte und Betriebsmittel.
- Frequenzumrichter mit Erdströmen von mehr als 3,5 mA erfordern eine verstärkte Schutzerdung (siehe hierzu *3.4.2.1 Erdableitstrom (>3,5 mA)*.
- Für Netzversorgung, Motorkabel und Steuerleitungen ist ein spezieller Schutzleiter erforderlich.
- Verwenden Sie die im Lieferumfang der Frequenzumrichter enthaltenen Kabelschellen, um die Geräte großflächig zu erden.
- Erden Sie Frequenzumrichter nicht in Reihe hintereinander.
- Halten Sie die Leitungen zur Erdung so kurz wie möglich.
- Verwenden Sie zur Reduzierung des elektrischen Rauschens mehrdrahtige Leitungen.
- Befolgen Sie die Anforderungen an die Motorkabel des Motorherstellers.

## 3.4.2.1 Erdableitstrom (>3,5 mA)

Befolgen Sie im Hinblick auf die Schutzerdung von Geräten mit einem Ableitstrom gegen Erde von mehr als 3,5 mA alle nationalen und lokalen Vorschriften.

In der Frequenzumrichtertechnik werden hohe Frequenzen mit hoher Leistung geschaltet. Hierdurch entsteht ein Ableitstrom in der Erdverbindung. Ein Fehlerstrom im Frequenzumrichter an den Ausgangsleistungsklemmen kann eine Gleichstromkomponente enthalten, die die Filterkondensatoren laden und einen transienten Erdstrom verursachen kann. Der Ableitstrom gegen Erde hängt von verschiedenen Systemkonfigurationen ab, wie EMV-Filter, abgeschirmte Motorkabel und Leistung des Frequenzumrichters.

EN 61800-5-1 (Produktnorm für Elektrische Leistungsantriebssysteme mit einstellbarer Drehzahl) stellt besondere Anforderungen, wenn der Erdableitstrom 3,5 mA übersteigt. Sie müssen die Erdverbindung auf eine der folgenden Arten verstärken:

- Erdverbindung mit einem Leitungsquerschnitt von mindestens 10 mm<sup>2</sup>
- zwei getrennt verlegte Erdungskabel, die die vorgeschriebenen Maße einhalten

Weitere Informationen in EN 60364-5-54 § 543.7.

#### Fehlerstromschutzschalter

Wenn Fehlerstromschutzschalter (RCD), auch als Erdschlusstrennschalter bezeichnet, zum Einsatz kommen, sind die folgenden Anforderungen einzuhalten:

> Verwenden Sie netzseitig nur allstromsensitive Fehlerschutzschalter (Typ B)

Verwenden Sie RCD mit Einschaltverzögerung, um Fehler durch transiente Erdströme zu vermeiden

Bemessen Sie RCD in Bezug auf Systemkonfiguration und Umgebungsbedingungen

# 3.4.2.2 Erdung über abgeschirmte Kabel

Erdungsschellen werden für Motorkabel mitgeliefert (siehe *Abbildung 3.8*).

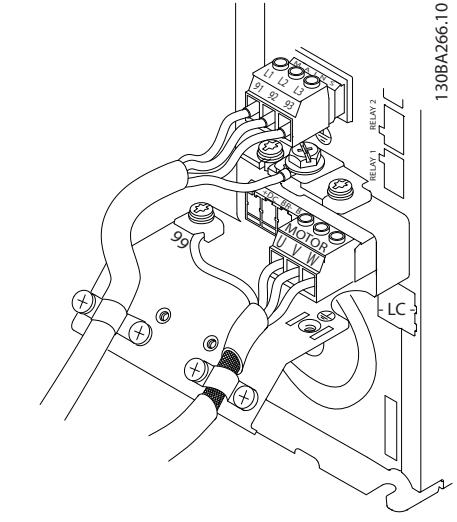

Abbildung 3.8 Erdung mit abgeschirmtem Kabel

3 3

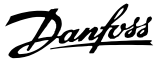

# 3.4.3 Zugang

# **AVORSICHT**

Gerätebeschädigung durch Verunreinigung Lassen Sie den Frequenzumrichter nicht unbedeckt.

- Entfernen Sie die Abdeckplatte mit Hilfe eines Schraubendrehers. Siehe *Abbildung 3.9*.
- Entfernen Sie alternativ die Frontabdeckung durch Lösen der Befestigungsschrauben. Siehe *Abbildung 3.10*.

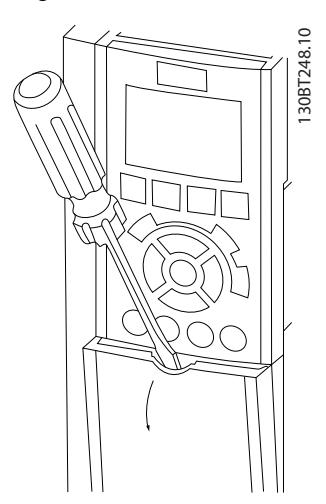

Abbildung 3.9 Zugang zu den Steuerklemmen in den Gehäusen A2, A3, B3, B4, C3 und C4

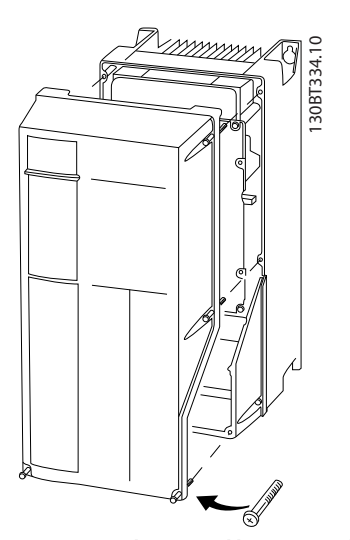

Abbildung 3.10 Zugang zu den Steuerklemmen in den Gehäusen A4, A5, B1, B2, C1 und C2

Lesen Sie vor dem Anziehen der Abdeckungen bitte *Tabelle 3.3*.

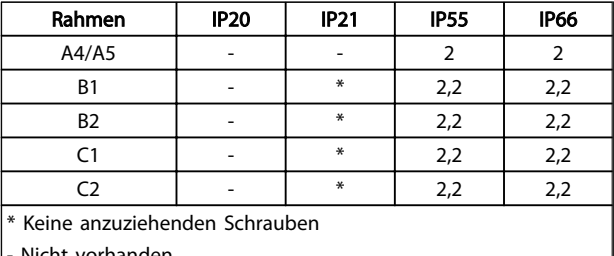

- Nicht vorhanden

Tabelle 3.3 Anzugsdrehmoment für Abdeckungen (Nm)

# 3.4.4 Motoranschluss

# **AWARNUNG**

## INDUZIERTE SPANNUNG!

Verlegen Sie Motorkabel von mehreren Frequenzumrichtern getrennt. Induzierte Spannung durch nebeneinander verlegte Motorkabel kann Gerätekondensatoren auch dann aufladen, wenn die Geräte freigeschaltet sind. Die Nichtbeachtung dieser Empfehlung kann schwere Personenschäden oder sogar tödliche Verletzungen zur Folge haben.

- Angaben zu den maximalen Leitungsquerschnitten finden Sie unter *11.1 Leistungsabhängige technische Daten*
- Die Querschnitte der zu verwendenden Kabel sollten Sie in Übereinstimmung mit den geltenden Elektroinstallationsvorschriften wählen.
- Kabeleinführungen für Motorkabel sind am Unterteil von Frequenzumrichtern mit Schutzart IP21 oder höher vorgesehen.
- Installieren Sie Kondensatoren zur Korrektur des Leistungsfaktors nicht zwischen dem Frequenzumrichter und dem Motor.
- Schließen Sie kein Anlass- oder Polwechselgerät zwischen Frequenzumrichter und Motor an.
- Schließen Sie die 3 Phasen des Motorkabels an die Klemmen 96 (U), 97 (V) und 98 (W) an.
- Erden Sie das Kabel gemäß den Erdungsanweisungen in diesem Handbuch.
- Ziehen Sie die Klemmen gemäß den Anzugsdrehmomenten in an.
- Befolgen Sie die Anforderungen an die Motorkabel des Motorherstellers.

Die drei nachstehenden Abbildungen zeigen vereinfachte Anschlussbilder für Netz, Motor und Erdung eines Frequenzumrichters. Die jeweiligen Konfigurationen ändern sich je nach Einheit und optionaler Ausrüstung.

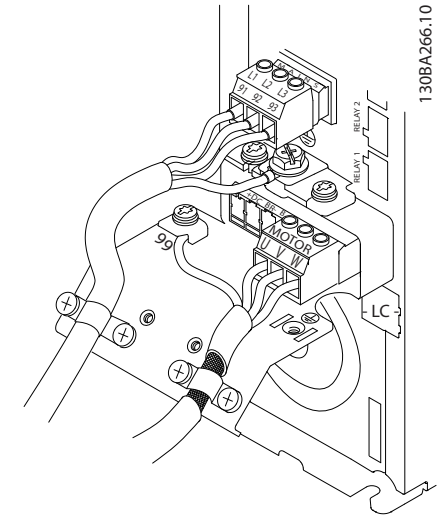

Abbildung 3.11 Motor-, Netz- und Erdungsanschluss für Baugröße A

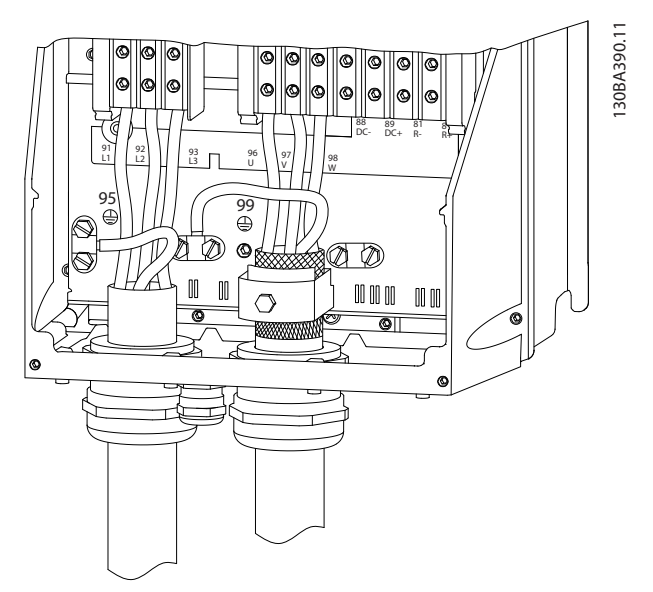

Abbildung 3.12 Motor-, Netz und Erdungsanschluss für Baugröße

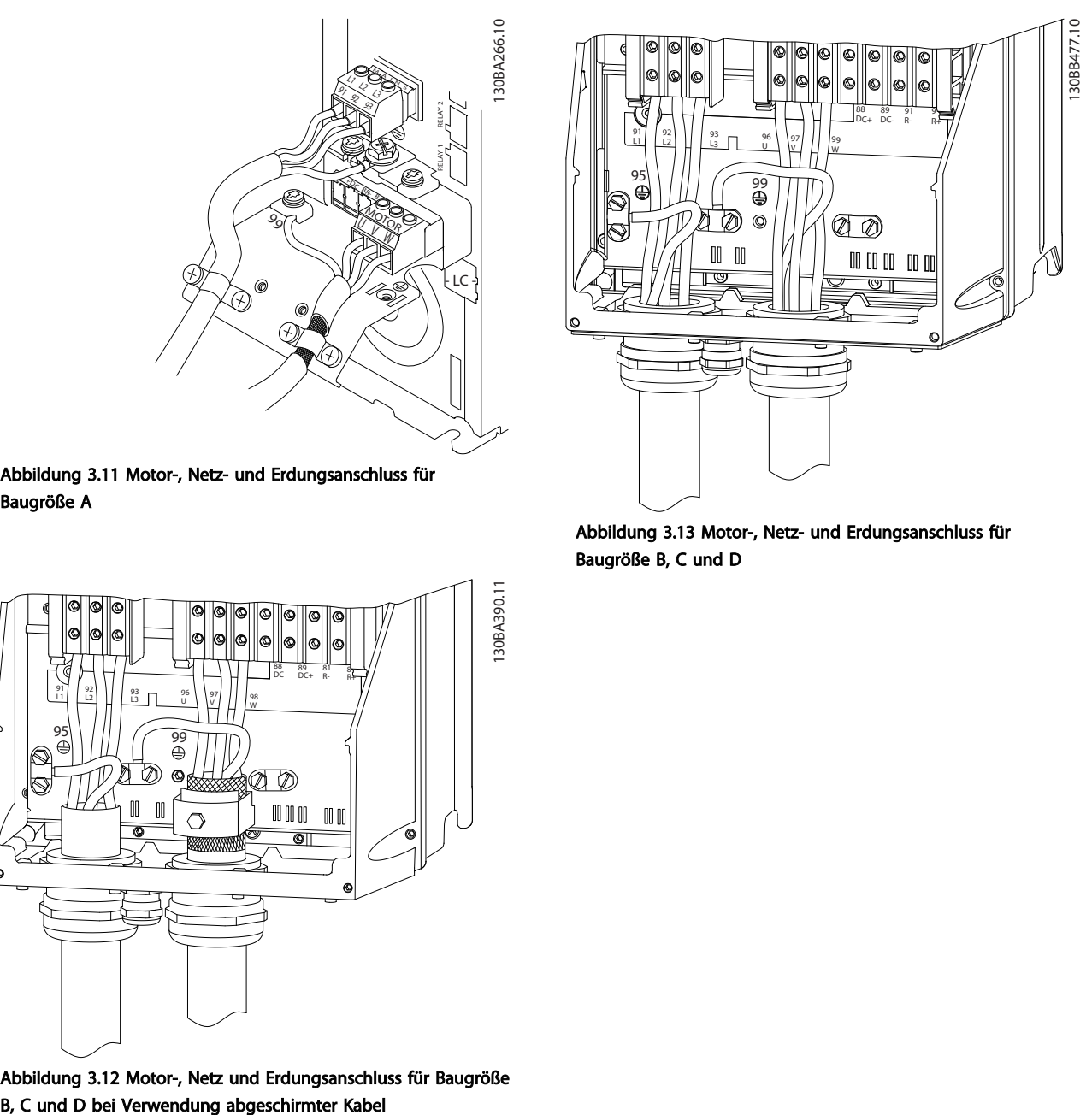

Abbildung 3.13 Motor-, Netz- und Erdungsanschluss für Baugröße B, C und D

# 3.4.4.1 Motoranschluss bei A2 und A3

Folgen Sie diesen Zeichnungen Schritt für Schritt, um den Motor am Frequenzumrichter anzuschließen.

1. Schließen Sie zuerst die Motorerdung ab und setzen Sie dann die Motorkabel U, V und W in den Stecker und ziehen Sie sie fest.

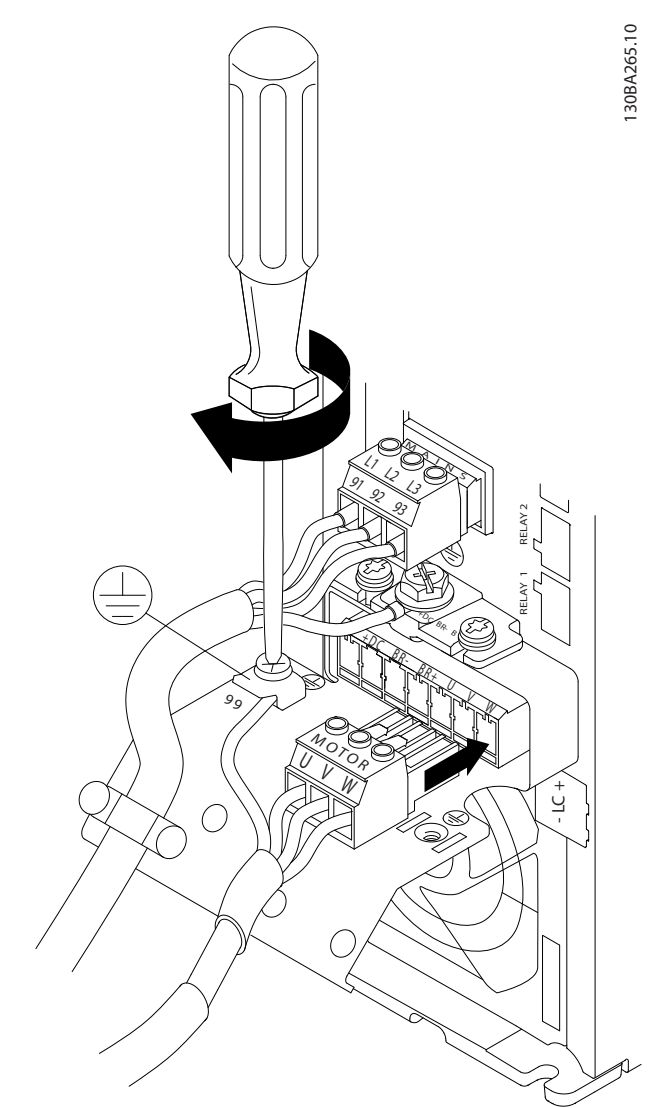

#### Abbildung 3.14

2. Befestigen Sie eine Kabelschelle, um einen 360°- Anschluss zwischen Gehäuse und Abschirmung sicherzustellen. Beachten Sie, dass Sie die Außenisolierung des Motorkabels unter der Schelle entfernen müssen.

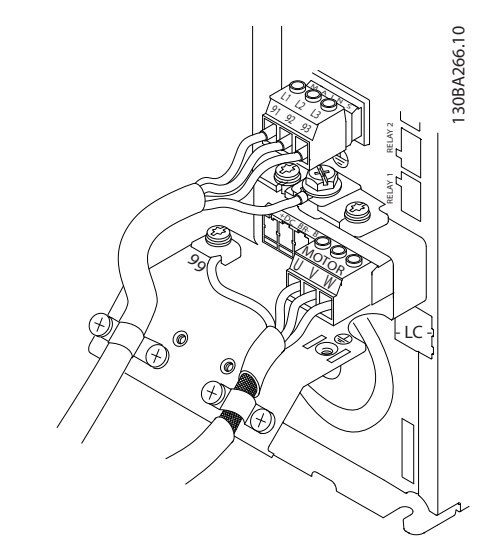

Danfoss

Abbildung 3.15

# 3.4.4.2 Motoranschluss bei A4/A5

Schließen Sie zuerst die Motorerdung ab und setzen Sie dann die Motorkabel U, V und W in die Klemme und ziehen Sie sie fest. Stellen Sie sicher, dass Sie die Außenisolierung des Motorkabels unter der EMV-Schelle entfernt haben.

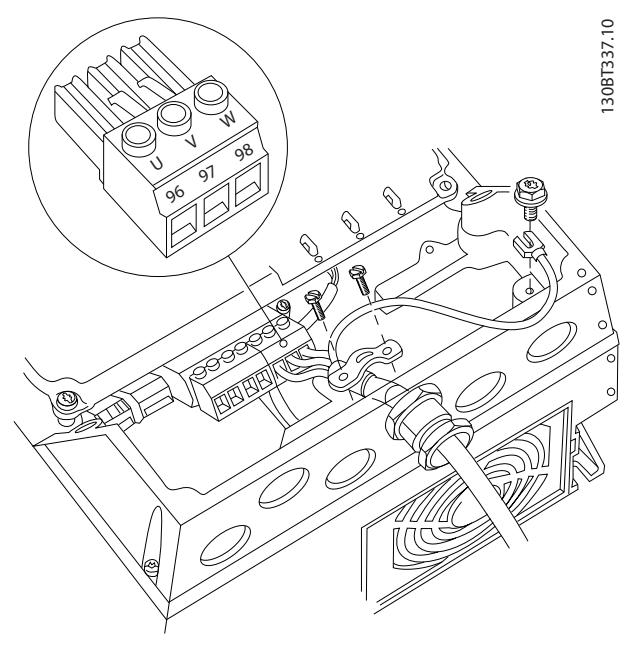

Abbildung 3.16

# 3.4.4.3 Motoranschluss bei B1 und B2

Schließen Sie zuerst die Motorerdung ab und setzen Sie dann die Motorkabel U, V und W in die Klemme und ziehen Sie sie fest. Stellen Sie sicher, dass Sie die Außenisolierung des Motorkabels unter der EMV-Schelle entfernt haben.

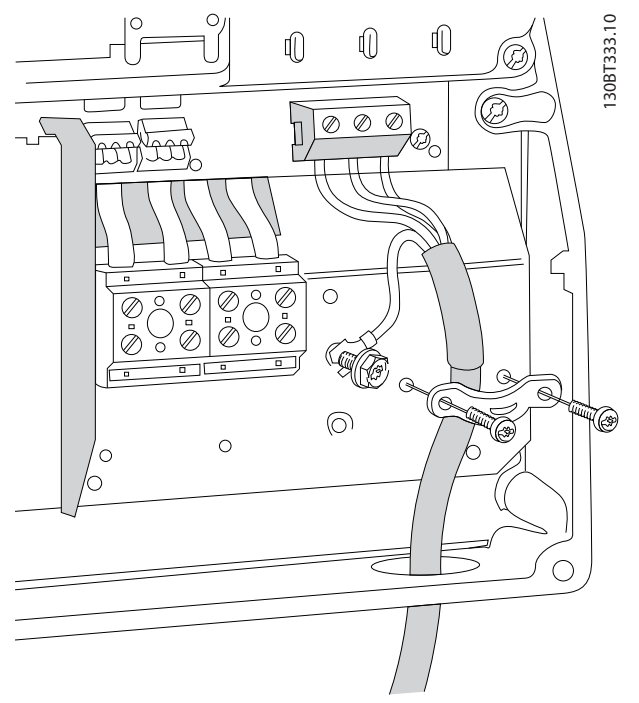

Abbildung 3.17

# 3.4.4.4 Motoranschluss bei C1 und C2

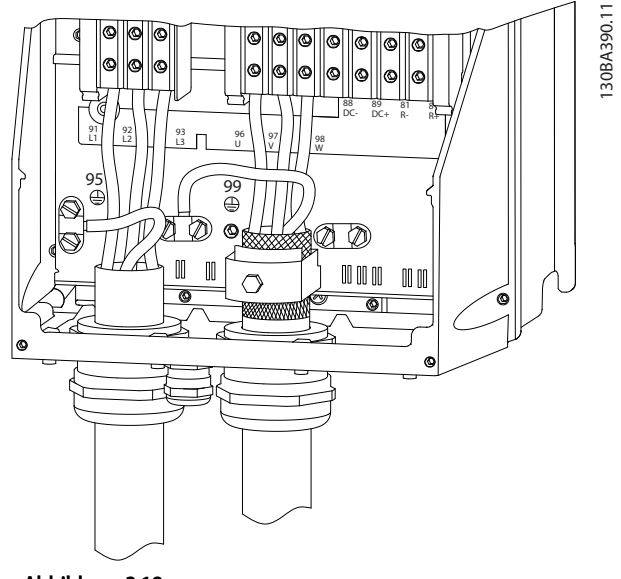

Abbildung 3.18

Schließen Sie zuerst die Motorerdung ab und setzen Sie dann die Motorkabel U, V und W in die Klemme und ziehen Sie sie fest. Stellen Sie sicher, dass Sie die Außenisolierung des Motorkabels unter der EMV-Schelle entfernt haben.

# 3.4.5 Wechselstromnetz-Anschluss

- Wählen Sie die Querschnitte der Kabel anhand des Eingangsstroms des Frequenzumrichters. Maximale Drahtgrößen siehe *11.1 Leistungsabhängige technische Daten*.
- Befolgen Sie bezüglich der Kabelquerschnitte lokale und nationale Vorschriften.
- Schließen Sie die 3 Phasen des Netzeingangs an die Klemmen L1, L2 und L3 an (siehe *Abbildung 3.19*).
- Je nach Konfiguration der Geräte wird die Eingangsleistung an die Netzeingangsklemmen oder den Netztrennschalter angeschlossen.

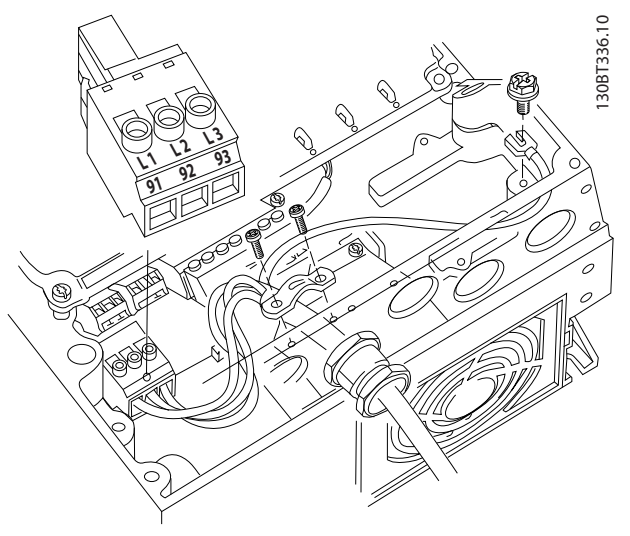

Abbildung 3.19 Netzanschluss

- Erden Sie das Kabel gemäß den Erdungsanweisungen in *3.4.2 Erdungsanforderungen*
- Sie können alle Frequenzumrichter an einem IT-Netz oder einem geerdeten Versorgungsnetz betreiben. Versorgt ein IT-Netz, eine potenzialfreie Dreieckschaltung oder ein TT/TN-S Netz mit geerdetem Zweig (geerdete Dreieckschaltung) den Frequenzumrichter, so stellen Sie den EMV-Schalter über *14-50 EMV-Filter* auf *[0] Aus*. In der Position AUS sind die internen EMV-Filterkondensatoren zwischen Rahmen und Zwischenkreis abgeschaltet, um Schäden am Zwischenkreis zu vermeiden und die Erdkapazität gemäß IEC 61800-3 zu verringern.

## 3.4.5.1 Netzanschluss bei A2 und A3

1. Befestigen Sie zuerst die beiden Schrauben am Montageblech, schieben Sie dieses auf, und ziehen Sie die Schrauben fest.

Danfoss

3 3

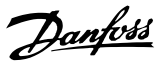

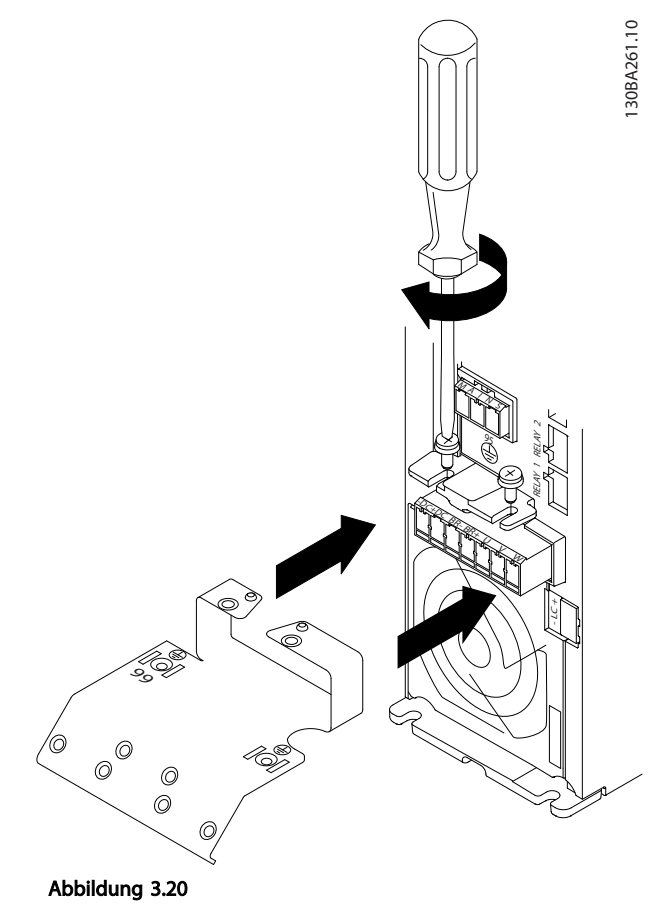

2. Schließen Sie bei der Montage der Kabel zuerst das Massekabel an und ziehen Sie es fest.

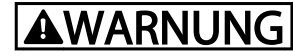

Der Querschnitt des Erdungskabels muss mindestens 10 mm<sup>2</sup> betragen, oder es müssen 2 getrennt verlegte und gemäß *EN 50178/IEC 61800-5-1* angeschlossene Erdleitungen verwendet werden.

3. Montieren Sie anschließend den Netzstecker und ziehen Sie die Kabel fest.

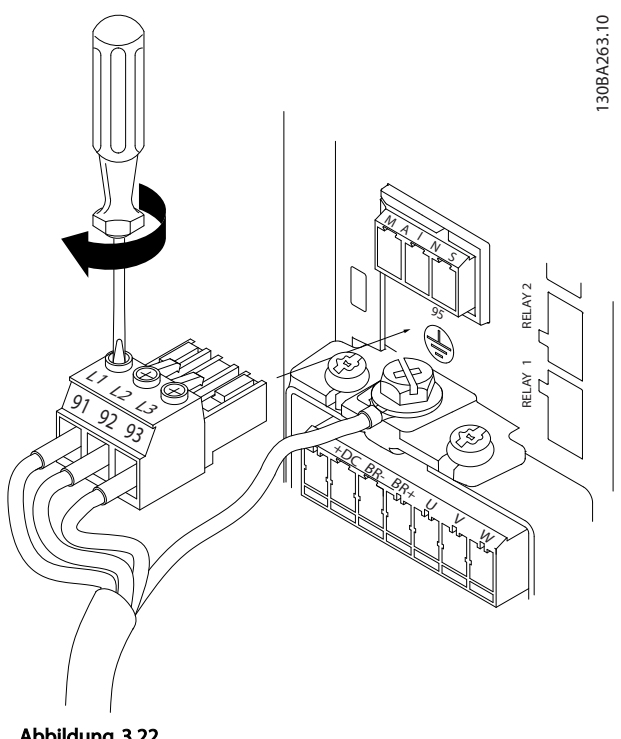

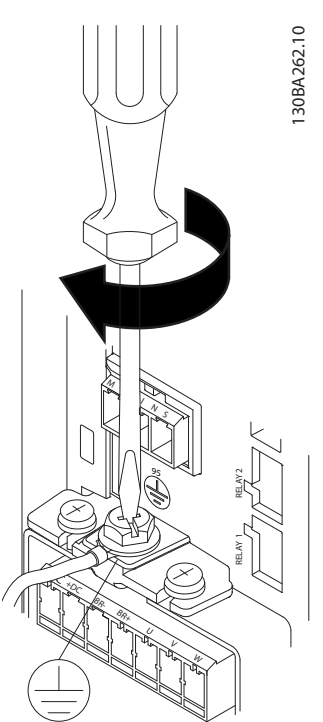

Abbildung 3.22

4. Ziehen Sie schließlich die Stützhalterung an Netzkabeln fest.

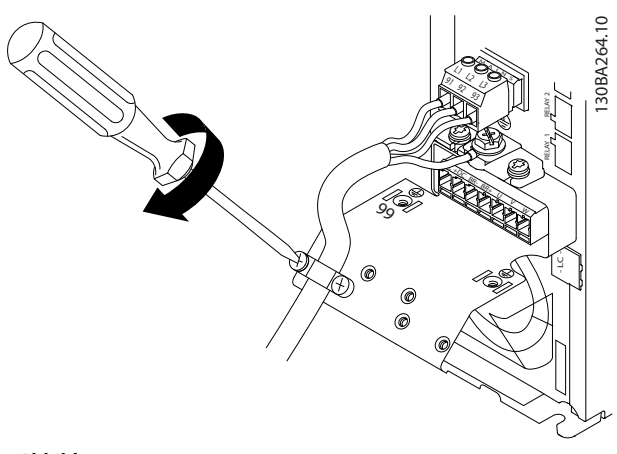

Abbildung 3.23

# 3.4.5.2 Netzanschluss bei A4/A5

Netz- und Erdanschluss ohne Netztrennschalter.

Abbildung 3.21

# HINWEIS

Verwenden Sie eine Kabelschelle.

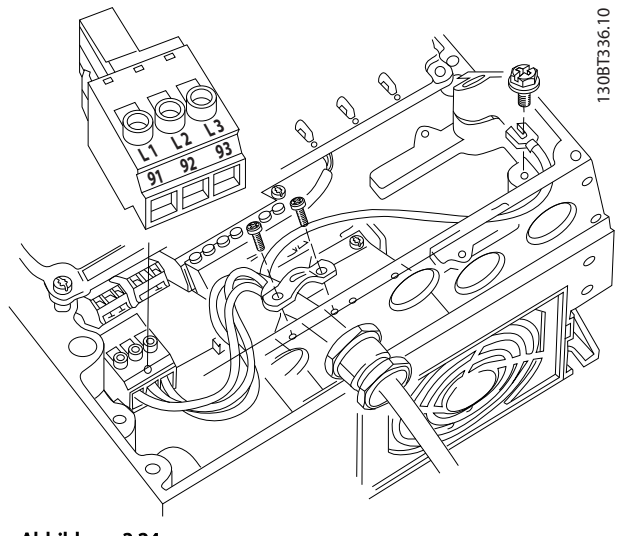

Abbildung 3.24

Netz- und Erdanschluss mit Netztrennschalter

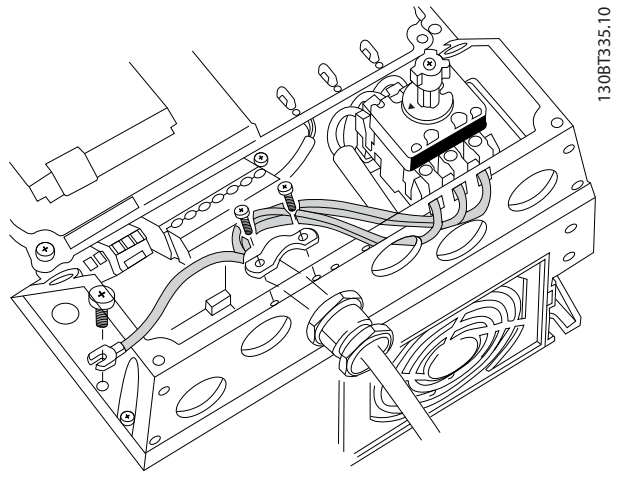

Abbildung 3.25

# 3.4.5.3 Netzanschluss bei B1 und B2

Netz- und Erdanschluss bei B1 und B2

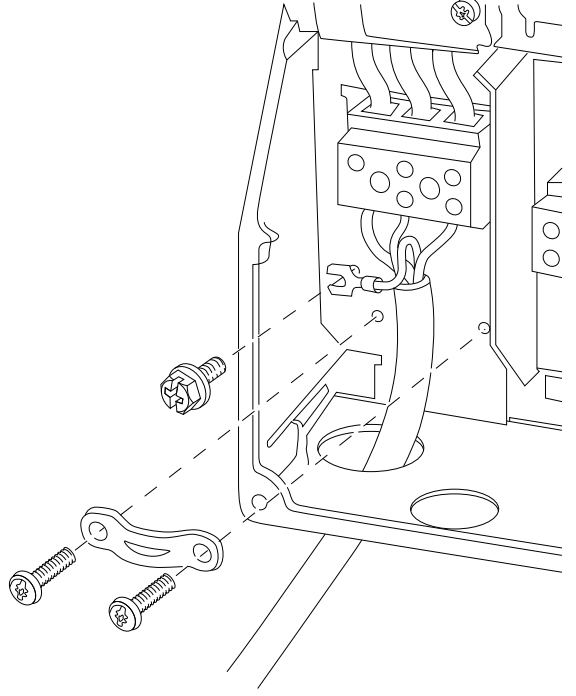

Abbildung 3.26

# **HINWEIS**

Korrekte Kabelabmessungen finden Sie unter *11.2 Allgemeine technische Daten*.

# 3.4.5.4 Netzanschluss bei C1 und C2

Netz- und Erdanschluss

3 3

130BT332.10

130BT332.10

130BA389.10

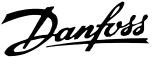

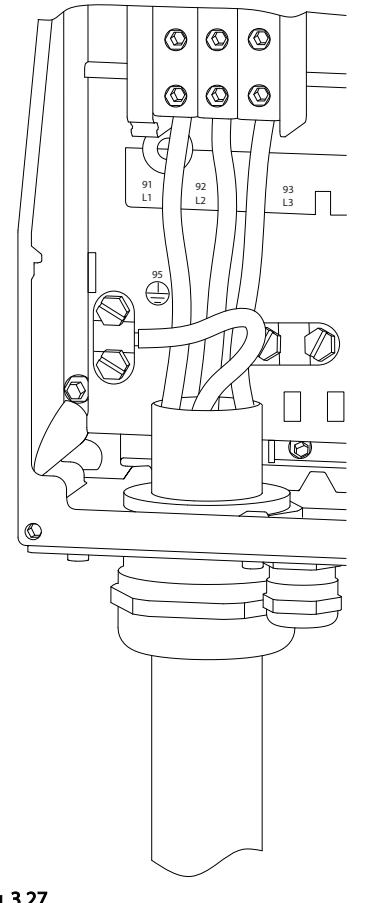

#### Abbildung 3.27

### 3.4.6 Steuerleitungen

## 3.4.6.1 Steuerklemmentypen

*Abbildung 3.28* zeigt die steckbaren Anschlüsse des Frequenzumrichters. *Tabelle 3.4* fasst Klemmenfunktionen und Werkseinstellungen zusammen.

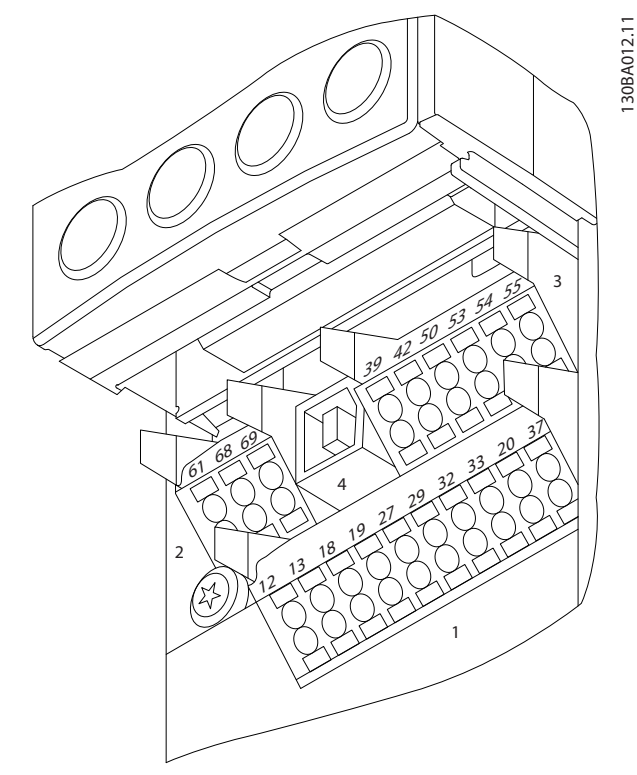

Abbildung 3.28 Lage der Steuerklemmen

- Anschluss 1 stellt vier programmierbare Digitaleingangsklemmen, zwei zusätzliche digitale Klemmen, die entweder als Eingang oder Ausgang programmiert werden können, eine 24-V DC-Klemmen-Versorgungsspannung und einen "Common"-Ausgang für eine optionale, vom Kunden bereitgestellte 24-V-DC-Spannung bereit
- Anschluss 2, Klemmen (+)68 und (-)69, sind für eine serielle RS485-Kommunikationsverbindung bestimmt
- Anschluss 3 stellt zwei Analogeingänge, einen Analogausgang, 10-V DC-Versorgungsspannung und "Common"-Anschlüsse für die Ein- und Ausgänge bereit
- Anschluss 4 ist ein USB-Anschluss zur Verwendung mit dem Frequenzumrichter
- Der Frequenzumrichter stellt ebenfalls zwei Form-C-Relaisausgänge bereit, die sich je nach Konfiguration und Größe des Frequenzumrichters an verschiedenen Positionen befinden
- Einige Optionsmodule, die zur Bestellung mit dem Gerät verfügbar sind, stellen ggf. weitere Klemmen bereit. Näheres finden Sie im Handbuch der Geräteoption.

Nähere Angaben zu Klemmenspezifikationen finden Sie in *11.2 Allgemeine technische Daten*.

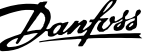

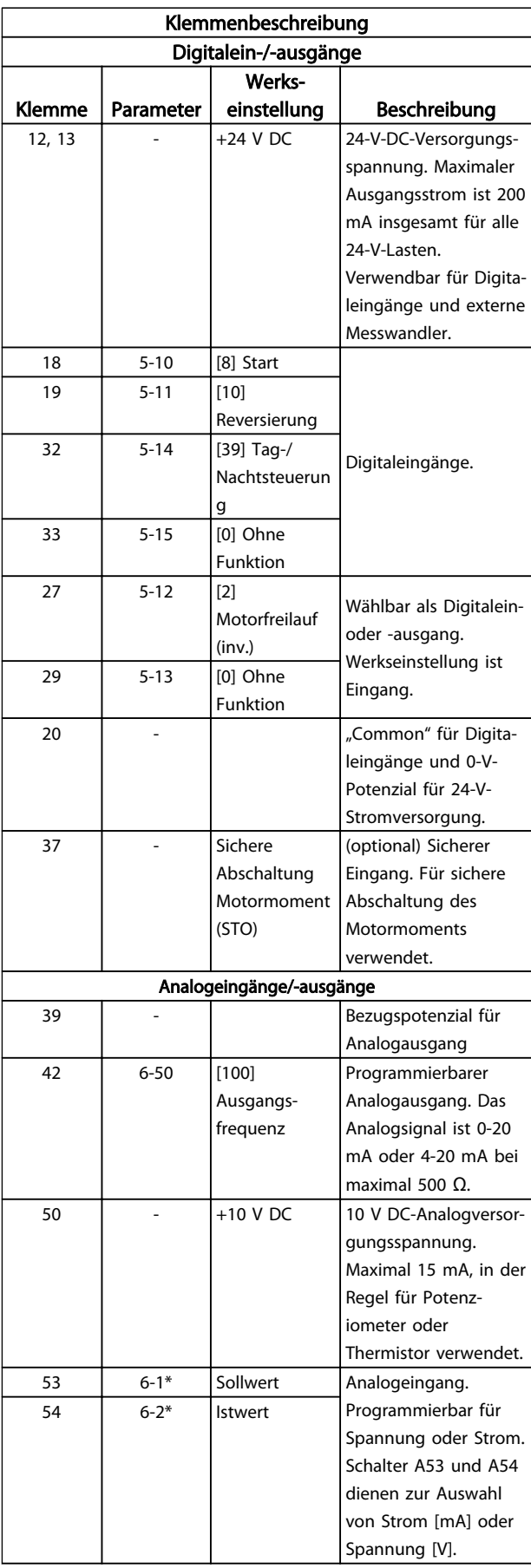

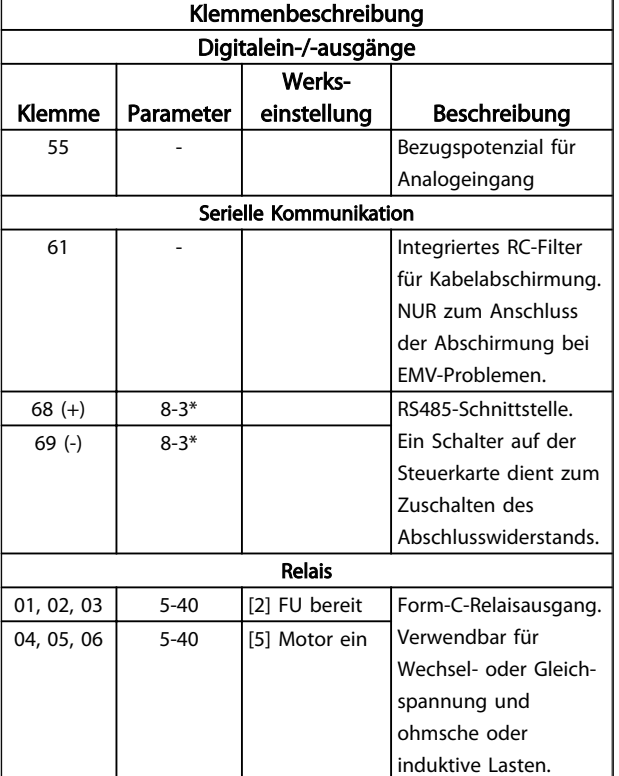

#### Tabelle 3.4 Klemmenbeschreibung

# 3.4.6.2 Verdrahtung der Steuerklemmen

Steuerklemmenanschlüsse am Frequenzumrichter sind steckbar und ermöglichen so eine einfache Installation (siehe *Abbildung 3.29*).

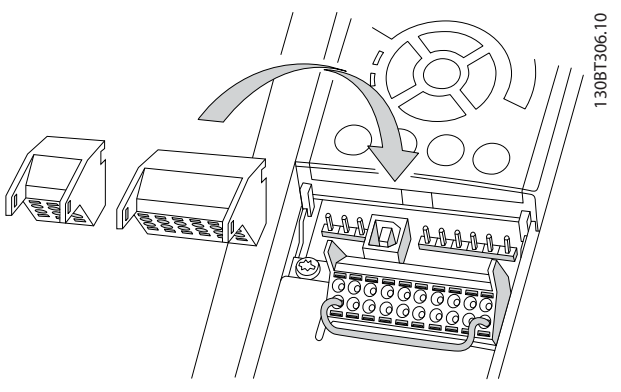

Abbildung 3.29 Aufstecken der Steuerklemmen

- 1. Öffnen Sie den Kontakt, indem Sie einen kleinen Schraubendreher in die rechteckige Öffnung über bzw. unter dem entsprechenden Kontakt einführen und damit die Klemmfeder öffnen (siehe *Abbildung 3.30*)
- 2. Führen Sie das 10 mm abisolierte Steuerkabel in den Kontakt ein.
- 3. Entfernen Sie den Schraubendreher. Das Kabel ist nun in der Klemme befestigt.

3 3

#### Installation VLT® Refrigeration Drive 1,1-90 kW Produkthandbuch

4. Stellen Sie sicher, dass der Kontakt fest hergestellt ist. Lose Steuerkabel können zu Fehlern oder einem Betrieb führen, der nicht die optimale Leistung erbringt.

*11.1 Leistungsabhängige technische Daten* enthält die zulässigen Leitungsquerschnitte der Steuerklemmenkabel.

Typische Beispiele für den Anschluss der Steuerleitungen enthält *7 Beispiele für die Anwendungskonfiguration*.

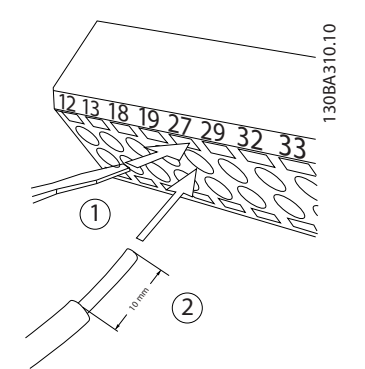

Abbildung 3.30 Anschluss der Steuerleitungen

## 3.4.6.3 Verwendung abgeschirmter Steuerleitungen

#### Richtige Abschirmung

Die bevorzugte Methode zur Abschirmung ist in den meisten Fällen die beidseitige Befestigung von Steuer- und seriellen Schnittstellenkabeln mit Schirmbügeln, um möglichst großflächigen Kontakt von Hochfrequenzkabeln zu erreichen.

Wenn das Massepotenzial zwischen Frequenzumrichter und SPS abweicht, können elektrische Störungen des gesamten Systems auftreten. Schaffen Sie Abhilfe durch das Anbringen eines Potenzialausgleichskabels neben der Steuerleitung. Mindestkabelquerschnitt: 16 mm<sup>2</sup>.

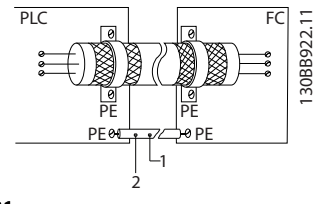

Abbildung 3.31

#### 50-Hz-Brummschleifen

Bei sehr langen Steuerleitungen können Brummschleifen auftreten. Beheben Sie dieses Problem durch Anschluss eines Schirmendes an Erde über einen 100-nF-Kondensator (mit möglichst kurzen Leitungen).

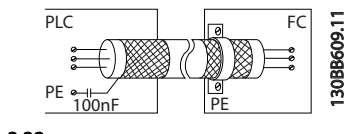

Abbildung 3.32

### Vermeidung von EMV-Störungen auf der seriellen Kommunikation

Diese Klemme ist über die interne RC-Verbindung an die Erdung angeschlossen. Verwenden Sie Twisted-Pair-Kabel zur Reduzierung von Störungen zwischen Leitern. Die empfohlene Methode ist unten dargestellt:

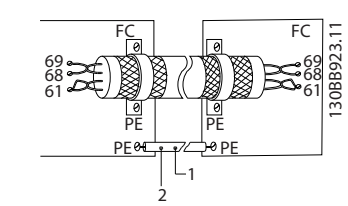

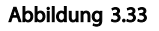

Alternativ können Sie die Verbindung zu Klemme 61 lösen:

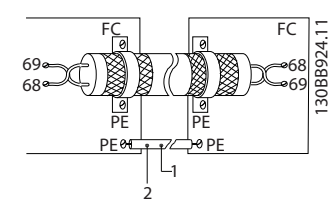

Abbildung 3.34

# 3.4.6.4 Brückenklemmen 12 und 27

Um den Frequenzumrichter in Werkseinstellung zu betreiben, benötigen Sie ggf. Drahtbrücken zwischen Klemme 12 (oder 13) und Klemme 27.

- Klemme 27 der Digitaleingänge ist auf den Empfang eines 24 V DC-Signals für externe Verriegelung ausgelegt. In vielen Anwendungen legt der Anwender ein solches Signal an Klemme 27 an.
- Kommt kein externes Signal zum Einsatz, schließen Sie eine Brücke zwischen Steuerklemme 12 (empfohlen) oder 13 und Klemme 27 an. Dies liefert ein 24-V-DC-Signal an Klemme 27.
- Wenn kein Signal vorliegt, arbeitet das Gerät nicht.
- Wenn die Statuszeile unten im LCP AUTO FERN MOTORFREILAUF oder das LCP *Alarm 60 Ext. Verriegelung* anzeigt, ist der Frequenzumrichter betriebsbereit, es fehlt aber ein Eingangssignal an Klemme 27.

• Wenn werkseitig installierte Optionsmodule mit Klemme 27 verkabelt sind, entfernen Sie diese Kabel nicht.

# 3.4.6.5 Schalter für die Klemmen 53 und 54

- Bei den Analogeingangsklemmen 53 und 54 können Sie als Eingangssignale Spannung (0 bis 10 V) oder Strom (0/4-20 mA) wählen.
- Trennen Sie vor einer Änderung der Schalterpositionen den Frequenzumrichter vom Netz.
- Stellen Sie die Schalter A53 und A54 zur Wahl des Signaltyps ein: U wählt Spannung, I wählt Strom.
- Sie erreichen die Schalter, indem Sie das LCP abnehmen (siehe *Abbildung 3.35*). Die Optionsmodule in Steckplatz B decken diese Schalter ggf. ab. Entfernen Sie diese zum Ändern der Schaltereinstellungen. (Trennen Sie vor Arbeiten am Frequenzumrichter immer die Netzversorgung.)
- Werkseinstellung für Klemme 53 ist ein Drehzahlsollwertsignal bei Regelung ohne Rückführung, programmiert in *16-61 AE 53 Modus*.
- Werkseinstellung für Klemme 54 ist ein Istwertsignal bei Regelung mit Rückführung, programmiert in *16-63 AE 54 Modus*

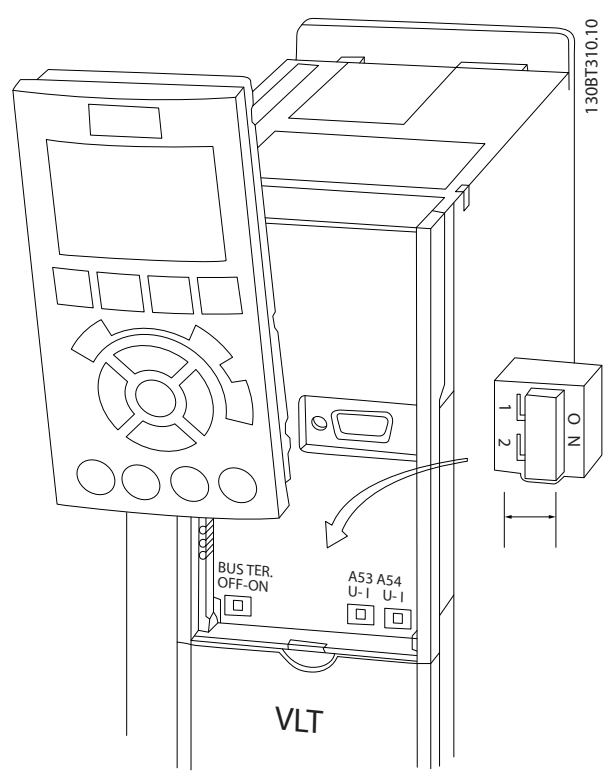

Abbildung 3.35 Lage der Schalter für die Klemmen 53 und 54

## 3.4.6.6 Klemme 37

#### Klemme 37 - Funktion "Sicherer Stopp"

Der Frequenzumrichter ist optional mit der Funktion "Sicherer Stopp" über Steuerklemme 37 erhältlich. Der sichere Stopp schaltet die Steuerspannung der Leistungshalbleiter in der Ausgangsstufe des Frequenzumrichters ab. Dies verhindert die Erzeugung der Spannung, die der Motor zum Drehen benötigt. Ist der sichere Stopp (Klemme 37) aktiviert wird, gibt der Frequenzumrichter einen Alarm aus, schaltet ab und lässt den Motor im Freilauf zum Stillstand kommen. Zum Wiederanlauf müssen Sie den Frequenzumrichter manuell neu starten. Die Funktion "Sicherer Stopp" dient zum Stoppen des Frequenzumrichters im Notfall. Verwenden Sie im normalen Betrieb, bei dem Sie keinen sicheren Stopp benötigen, stattdessen die normale Stoppfunktion des Frequenzumrichters. Wenn der automatische Wiederanlauf zum Einsatz kommt, muss die Anlage die Anforderungen nach ISO 12100-2 Absatz 5.3.2.5 erfüllen.

#### Haftungsbedingungen

Der Anwender ist dafür verantwortlich, sicherzustellen, dass Personal, das die Funktion "Sicherer Stopp" installiert und bedient:

- die Sicherheitsvorschriften im Hinblick auf Arbeitsschutz und Unfallverhütung kennt.
- die allgemeinen und Sicherheitsrichtlinien in der vorliegenden Beschreibung sowie der erweiterten Beschreibung im *Projektierungshandbuch* versteht.
- gute Kenntnisse über die allgemeinen und Sicherheitsnormen der jeweiligen Anwendung besitzt.

"Personal" ist dabei definiert als: Integrator, Bediener, Wartungspersonal.

#### Normen

Zur Verwendung des sicheren Stopps an Klemme 37 muss der Anwender alle Sicherheitsbestimmungen in einschlägigen Gesetzen, Vorschriften und Richtlinien erfüllen. Die optionale Funktion "Sicherer Stopp" erfüllt die folgenden Normen:

EN 954-1: 1996 Kategorie 3

IEC 60204-1: 2005 Kategorie 0 – unkontrollierter Stopp

IEC 61508: 1998 SIL2

IEC 61800-5-2: 2007 – Funktionale Sicherheit (Funktion zur sicheren Abschaltung des Motormoments)

IEC 62061: 2005 SIL CL2

ISO 13849-1: 2006 Kategorie 3 PL d

ISO 14118: 2000 (EN 1037) – Vermeidung von unerwartetem Anlauf

Die Informationen und Anweisungen des Produkthandbuchs reichen zur sicheren und einwandfreien Verwendung der Funktion "Sicherer Stopp" nicht aus. Betreiber müssen die zugehörigen Informationen und Anweisungen des jeweiligen *Projektierungshandbuchs* befolgen.

### Schutzmaßnahmen

- Nur qualifiziertes Personal darf sicherheitstechnische Systeme installieren und in Betrieb nehmen.
- Installieren Sie den Frequenzumrichter in einem Schaltschrank mit Schutzart IP54 oder einer vergleichbaren Umgebung.
- Schützen Sie das Kabel zwischen Klemme 37 und der externen Sicherheitsvorrichtung gemäß ISO 13849-2 Tabelle D.4 gegen Kurzschluss.
- Falls externe Kräfte auf die Motorachse wirken (z. B. hängende Lasten), sind zur Vermeidung von Gefahren zusätzliche Maßnahmen (z. B. eine sichere Haltebremse) erforderlich.

# Sicheren Stopp installieren und einrichten **AWARNUNG**

## FUNKTION SICHERER STOPP!

Die Funktion "Sicherer Stopp" trennt NICHT die Netzversorgung zum Frequenzumrichter oder zu

Zusatzstromkreisen. Führen Sie Arbeiten an elektrischen Teilen des Frequenzumrichters oder des Motors nur nach Abschaltung der Netzversorgung durch. Halten Sie zudem zunächst die unter *1 Sicherheit* angegebene Wartezeit ein. Eine Nichtbeachtung dieser Vorgaben kann zu schweren Verletzungen oder zum Tod führen.

- Danfoss empfiehlt, den Frequenzumrichter nicht über die Funktion "Sichere Abschaltung Motormoment" zu stoppen. Stoppen Sie einen laufenden Frequenzumrichter mit Hilfe dieser Funktion, schaltet der Motor ab und stoppt über Freilauf. Wenn dies nicht zulässig ist, z. B. weil hierdurch eine Gefährdung besteht, müssen Sie den Frequenzumrichter und alle angeschlossenen Maschinen vor Verwendung dieser Funktion über den entsprechenden Stoppmodus anhalten. Je nach Anwendung kann eine mechanische Bremse erforderlich sein.
- Bei einem Ausfall mehrerer IGBT-Leistungshalbleiter bei Frequenzumrichtern für Synchron- und Permanentmagnet-Motoren: Trotz der Aktivierung der Funktion "Sichere Abschaltung Motormoment" kann das Frequenzumrichtersystem ein Ausrichtmoment erzeugen, das die Motorwelle um maximal 180/p-Grad dreht. p steht hierbei für die Polpaarzahl.
- Diese Funktion eignet sich allein für mechanische Arbeiten am Frequenzumrichtersystem oder an den betroffenen Bereichen einer Maschine.

Dadurch entsteht keine elektrische Sicherheit. Sie dürfen diese Funktion nicht als Steuerung zum Starten und/oder Stoppen des Frequenzumrichters verwenden.

Danfoss

Die folgenden Anforderungen müssen für eine sichere Installation des Frequenzumrichters erfüllt sein:

- 1. Entfernen Sie die Drahtbrücke zwischen den Steuerklemmen 37 und 12 oder 13. Ein Durchschneiden oder Brechen der Drahtbrücke reicht zur Vermeidung von Kurzschlüssen nicht aus. (Siehe Drahtbrücke in *Abbildung 3.36*.)
- 2. Schließen Sie ein externes Sicherheitsüberwachungsrelais über eine stromlos geöffnete Sicherheitsfunktion an Klemme 37 (Sicherer Stopp) und entweder Klemme 12 oder 13 (24 V DC) an. (Beachten Sie hierbei genau die Anleitung der Sicherheitsvorrichtung.) Das Sicherheitsrelais muss Kategorie 3 (EN 954-1)/PL "d" (ISO 13849-1) erfüllen.

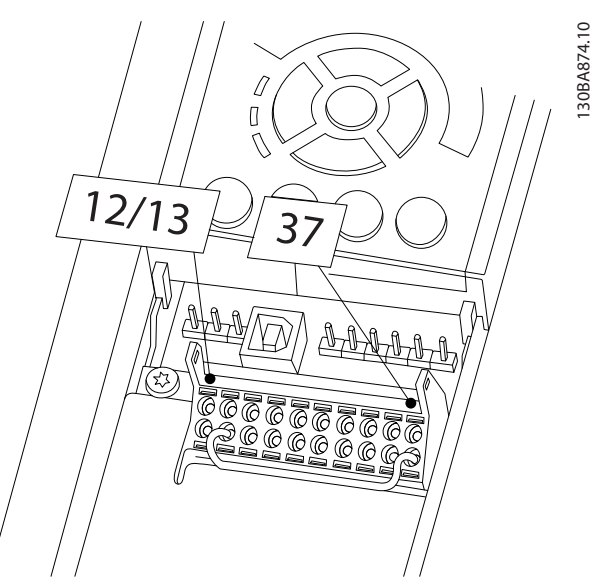

Abbildung 3.36 Drahtbrücke zwischen Klemme 12/13 (24 V) und 37

#### Abbildung 3.37 Installation zum Erreichen einer Stoppkategorie 0 (EN 60204-1) mit Sicherheitskat. 3 (EN 954-1)/PL "d" (ISO 13849-1).

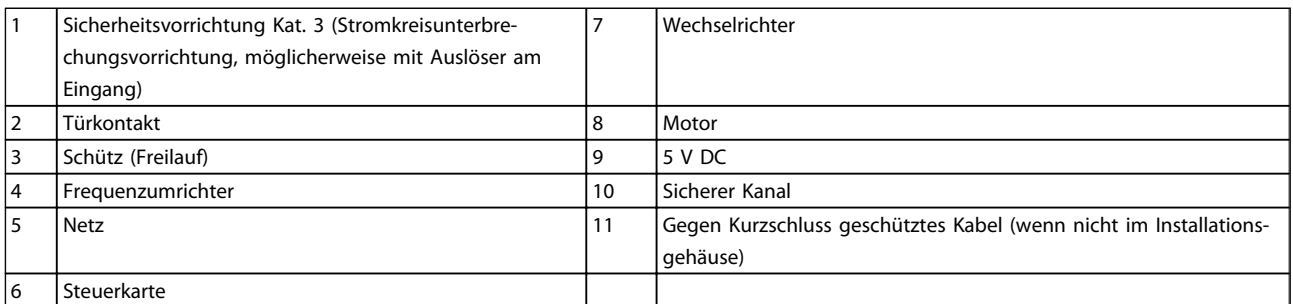

#### Tabelle 3.5

## Inbetriebnahmeprüfung des sicheren Stopps

Führen Sie nach der Installation und vor erstmaligem Betrieb eine Inbetriebnahmeprüfung der Anlage oder der Anwendung, die vom sicheren Stopp Gebrauch macht, durch. Wiederholen Sie diese Prüfung nach jeder Änderung der Anlage oder Anwendung.

3 3

Danfoss

3 3

# 3.4.7 Serielle Kommunikation

RS485 ist eine zweiadrige Busschnittstelle, die mit einer Multidrop-Netzwerktopologie kompatibel ist, d. h. Teilnehmer können als Bus oder über Abzweigkabel über eine gemeinsame Leitung verbunden werden. Insgesamt können 32 Teilnehmer mit einem Netzwerksegment verbunden werden.

Netzwerksegmente sind durch Busverstärker (Repeater) unterteilt. Beachten Sie, dass jeder Repeater als Teilnehmer in dem Segment fungiert, in dem er installiert ist. Jeder mit einem Netzwerk verbundene Teilnehmer muss über alle Segmente hinweg eine einheitliche Teilnehmeradresse aufweisen.

Schließen Sie die Segmente an beiden Endpunkten ab – entweder mithilfe des Terminierungsschalters (S801) des Frequenzumrichters oder mit einem Widerstandsnetzwerk. Verwenden Sie stets ein STP-Kabel (Screened Twisted Pair) für die Busverkabelung, und beachten Sie stets die bewährten Installationsverfahren.

Eine Erdung der Abschirmung mit geringer Impedanz an allen Knoten ist wichtig, auch bei hohen Frequenzen. Schließen Sie daher die Abschirmung großflächig an Masse an, z. B. mit einer Kabelschelle oder einer leitfähigen Kabelverschraubung. Ein unterschiedliches Erdpotenzial zwischen Geräten kann durch Anbringen eines Ausgleichskabel gelöst werden, das parallel zum Steuerkabel verlegt wird, vor allem in Anlagen mit großen Kabellängen.

Um eine nicht übereinstimmende Impedanz zu verhindern, muss im gesamten Netzwerk immer der gleiche Kabeltyp verwendet werden. Beim Anschluss eines Motors an den Frequenzumrichter ist immer ein abgeschirmtes Motorkabel zu verwenden.

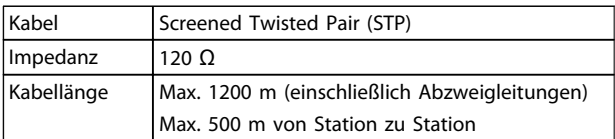

Tabelle 3.6

# 4 Inbetriebnahme und Funktionsprüfung

## 4.1 Voraussetzungen

4.1.1 Sicherheitsinspektion

# **AWARNUNG**

## HOCHSPANNUNG!

Sind Ein- und Ausgangsklemmen falsch angeschlossen werden, besteht die Gefahr, dass an diesen Hochspannung anliegt. Wenn Sie Stromkabel für mehrere Motoren im gleichen Kabelkanal verlegen, besteht selbst bei vollständiger Trennung des Frequenzumrichters von der Netzversorgung die Gefahr von Ableitströmen. Diese Ableitströme können die Kondensatoren im Frequenzumrichter aufladen. Beim ersten Start sollten keine Annahmen über die Leistungsbauteile getroffen werden. Führen Sie stattdessen die vor dem Start erforderlichen Verfahren durch. Eine Nichtbeachtung dieses Verfahrens zur korrekten Inbetriebnahme kann zu Personen- und Geräteschäden führen.

- 1. Die Netzspannung zum Frequenzumrichter muss AUS (freigeschaltet) und gegen Wiedereinschalten gesichert sein. Über die Trennschalter am Frequenzumrichter können Sie die Netzspannung NICHT trennen.
- 2. Stellen Sie sicher, dass an den Eingangsklemmen L1 (91), L2 (92) und L3 (93) keine Spannung zwischen zwei Phasen sowie zwischen den Phasen und Masse vorliegt.
- 3. Stellen Sie sicher, dass an den Ausgangsklemmen 96 (U), 97(V) und 98 (W) keine Spannung zwischen zwei Phasen sowie zwischen den Phasen und Masse vorliegt.
- 4. Prüfen Sie den korrekten Motoranschluss durch Messen der Widerstandswerte an U-V (96-97), V-W (97-98) und W-U (98-96).
- 5. Prüfen Sie die ordnungsgemäße Erdung von Frequenzumrichter und Motor.
- 6. Prüfen Sie die Klemmen des Frequenzumrichters auf lose Kabel.
- 7. Notieren Sie die folgenden Daten vom Motor-Typenschild: Leistung, Spannung, Frequenz, Nennstrom und Nenndrehzahl. Sie benötigen diese Werte später zur Programmierung der Motor-Typenschilddaten im Frequenzumrichter.
- 8. Prüfen Sie, dass die Versorgungsspannung mit der Nennspannung von Frequenzumrichter und Motor übereinstimmt.

Danfoss

# VORSICHT

Prüfen Sie vor Anlegen der Netzspannung an den Frequenzumrichter die gesamte Anlage, wie in *Tabelle 4.1* beschrieben. Markieren Sie die geprüften Punkte anschließend mit einem Haken.

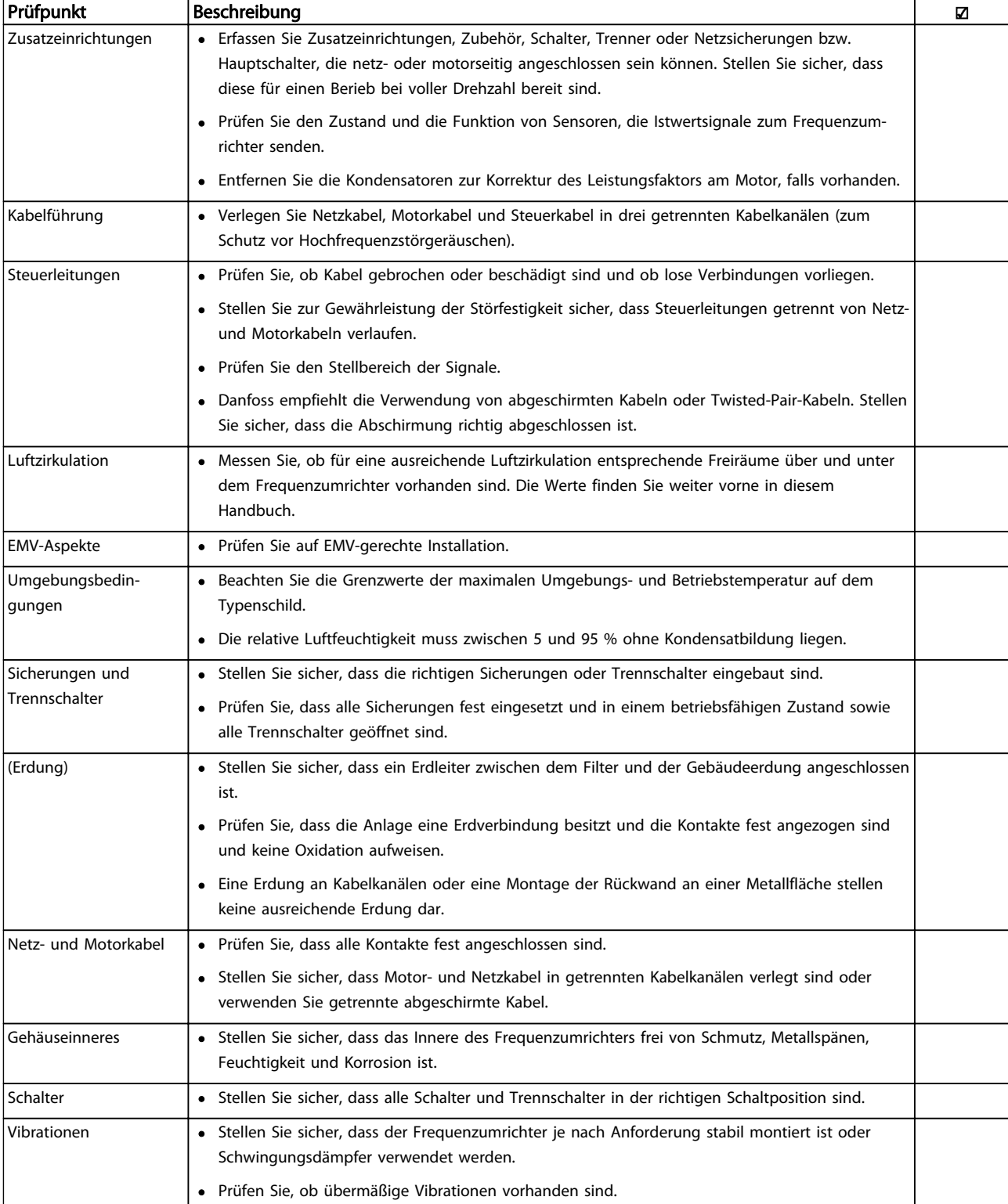

#### Tabelle 4.1 Checkliste vor der Inbetriebnahme

## 4.2 Netzversorgung am Frequenzumrichter anschließen

# **AWARNUNG**

## HOCHSPANNUNG!

Bei Anschluss an die Netzspannung führen Frequenzumrichter Hochspannung. Ausschließlich qualifiziertes Fachpersonal darf Installation, Inbetriebnahme und Wartung vornehmen. Nichtbeachtung kann zu schweren Verletzungen oder zum Tod führen.

# **AWARNUNG**

## UNERWARTETER ANLAUF!

Bei Anschluss des Frequenzumrichters an das Netz kann der angeschlossene Motor jederzeit unerwartet anlaufen. Der Frequenzumrichter, Motor und alle angetriebenen Geräte müssen daher betriebsbereit sein. Sind sie beim Anschluss an das Netz nicht betriebsbereit, kann dies zu schweren Verletzungen oder zum Tod sowie zu Sachschäden und Schäden an der Ausrüstung führen.

- 1. Stellen Sie sicher, dass die Abweichung in der Spannungssymmetrie höchstens ±3 % beträgt. Ist dies nicht der Fall, so korrigieren Sie die Unsymmetrie der Eingangsspannung, bevor Sie fortfahren. Wiederholen Sie dieses Verfahren nach der Spannungskorrektur.
- 2. Stellen Sie sicher, dass die Verkabelung optionaler Ausrüstung, sofern vorhanden, dem Zweck der Anlage entspricht.
- 3. Stellen Sie sicher, dass alle Bedienvorrichtungen auf AUS stehen. Die Gehäusetüren müssen geschlossen bzw. die Abdeckung muss montiert sein.
- 4. Legen Sie die Netzversorgung am Frequenzumrichter an, starten Sie ihn aber jetzt noch NICHT. Stellen Sie bei Frequenzumrichtern mit Trennschaltern diese auf EIN, um die Netzversorgung am Frequenzumrichter anzulegen.

# **HINWEIS**

Wenn die Zustandszeile unten am LCP AUTO FERN MOTORFREILAUF oder *Alarm 60 Ext. Verriegelung* anzeigt, ist der Frequenzumrichter betriebsbereit, es fehlt jedoch ein Eingangssignal an Klemme 27. Nähere Angaben finden Sie in *Abbildung 3.36*.

# 4.3 Grundlegende Programmierung

## 4.3.1 Inbetriebnahmeassistent

Der integrierte Assistent führt den Installateur strukturiert und nachvollziehbar durch die Einrichtung des Frequenzumrichters. Techniker und Installateure der Kälteanlage können den Text und die verwendete Sprache mühelos verstehen.

Bei der Inbetriebnahme fordert der FC103 den Anwender auf, die VLT Drive Anwendungsanleitung auszuführen oder zu übergehen (bis er ausgeführt wird, wird die entsprechende Meldung bei jedem Start des FC103 angezeigt). Nach einem Stromausfall können Sie auf die Anwendungsanleitung über die Quick-Menü-Anzeige zugreifen. Drücken Sie [Cancel], kehrt der FC103 zur Statusanzeige zurück. Ein automatischer Timer bricht den Assistent nach 5 inaktiven Minuten ab (kein Tastendruck). Der Assistent muss über das Quick-Menü aufgerufen werden, wenn er erst einmal ausgeführt worden ist. Beantworten der Fragen auf den Bildschirmen führt den

Anwender durch die vollständige Einrichtung des FC103. Die meisten Standardkältetechnikanwendungen können mit Hilfe dieser Anwendungsanleitung eingerichtet werden. Erweiterte Funktionen müssen über den Menüaufbau (Quick-Menü oder Hauptmenü) im Frequenzumrichter aufgerufen werden.

Der FC103 Assistent enthält alle Standardeinstellungen für:

- **Verdichter**
- Einzellüfter und -pumpe
- Verflüssigerlüfter

Diese Anwendungen werden dann weiter erweitert, um die Steuerung und Regelung des Frequenzumrichters über die eigenen internen PID-Regler des Frequenzumrichters oder über externe Steuersignale zu ermöglichen.

Nach abgeschlossener Konfiguration entweder den Assistent erneut ausführen oder eine Anwendung starten.

Die Anwendungsanleitung kann jederzeit durch Drücken von [Back] abgebrochen werden. Sie wird danach über das Quick-Menü wieder aufgerufen. Beim erneuten Aufruf der Anwendungsanleitung wird der Anwender gefragt, ob er die vorherigen Änderungen an der Werkseinstellung beibehalten oder die Werkseinstellung wiederherstellen möchte.

Danfoss

Der FC103 startet zuerst mit der Anwendungsanleitung, bei einem Stromausfall wird die Anwendungsanleitung danach über die Quick-Menü-Anzeige aufgerufen. Die folgende Anzeige wird geöffnet:

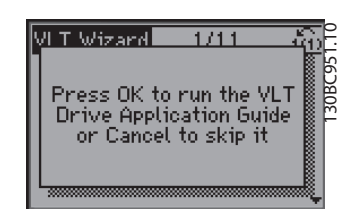

Abbildung 4.4

#### Verdichterverbundeinrichtung

Als Beispiel sehen Sie nachstehend die Anzeigen für eine Verdichterverbundeinrichtung:

Spannung- und Frequenzeinrichtung

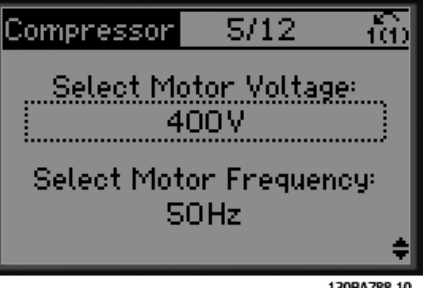

Abbildung 4.5

Strom- und Nenndrehzahleinrichtung

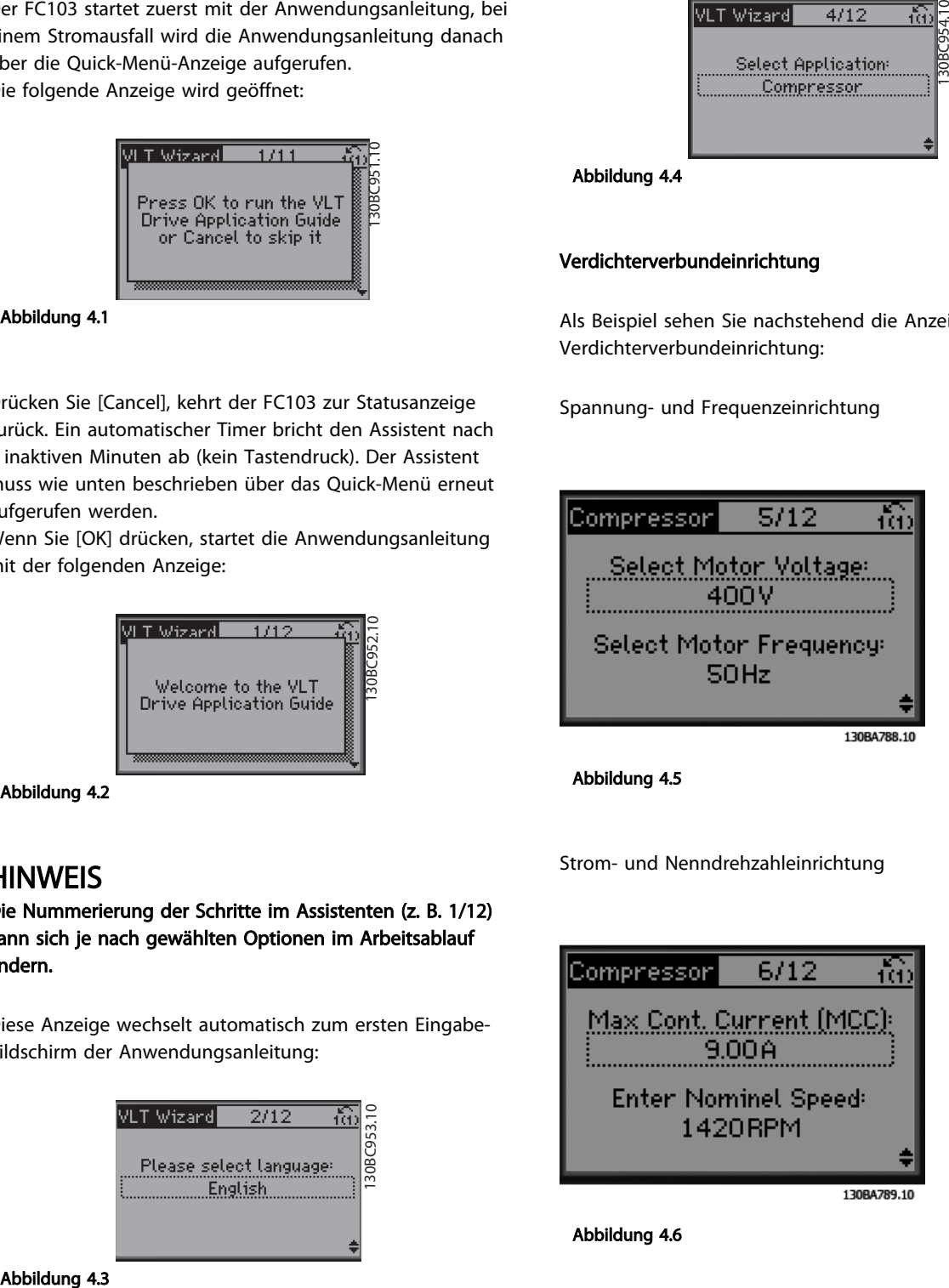

Abbildung 4.6

Abbildung 4.1

Drücken Sie [Cancel], kehrt der FC103 zur Statusanzeige zurück. Ein automatischer Timer bricht den Assistent nach 5 inaktiven Minuten ab (kein Tastendruck). Der Assistent muss wie unten beschrieben über das Quick-Menü erneut aufgerufen werden.

Wenn Sie [OK] drücken, startet die Anwendungsanleitung mit der folgenden Anzeige:

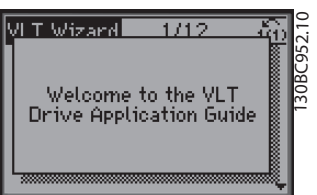

Abbildung 4.2

# **HINWEIS**

Die Nummerierung der Schritte im Assistenten (z. B. 1/12) kann sich je nach gewählten Optionen im Arbeitsablauf ändern.

Diese Anzeige wechselt automatisch zum ersten Eingabebildschirm der Anwendungsanleitung:

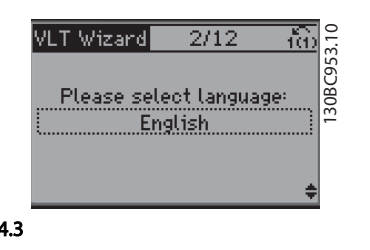

Einrichtung der min. und max. Frequenz

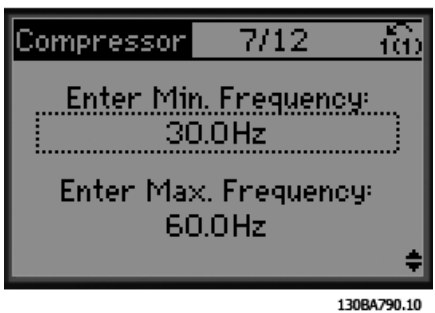

Abbildung 4.7

Min. Zeit zwischen zwei Starts

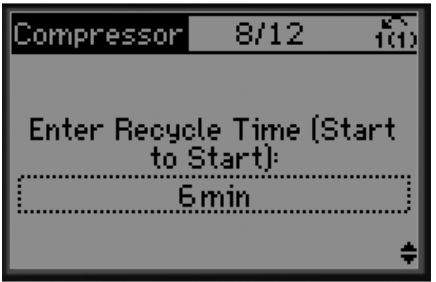

130BA791.10

Abbildung 4.8

Betrieb mit/ohne Bypass-Ventil

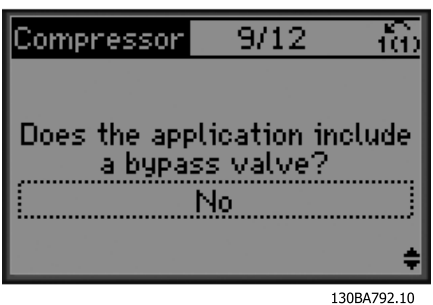

Abbildung 4.9

Auswahl von Betrieb mit oder ohne Rückführung

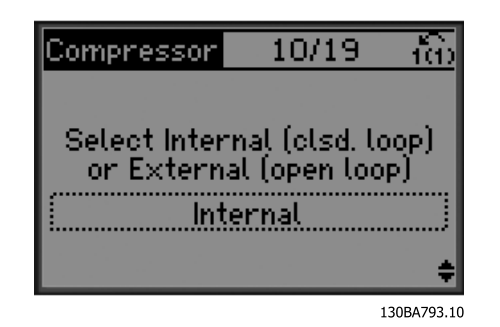

Abbildung 4.10

# **HINWEIS**

Intern/PID-Regler: Der FC103 steuert die Anwendung direkt über den internen PID-Regler des Frequenzumrichters und benötigt ein externes Eingangssignal wie von einem Temperaturfühler oder einem anderen Sensor, der direkt mit dem Frequenzumrichter verdrahtet ist. Extern/Ohne Rückführung: Der FC103 erhält ein Steuersignal von einem anderen Regler (wie einem Verbundregler), der dem Frequenzumrichter z. B. 0-10 V, 4-20 mA oder FC103 Lon sendet. Der Frequenzumrichter ändert seine Drehzahl abhängig von seinem Sollwertsignal.

Auswahl des Sensortyps

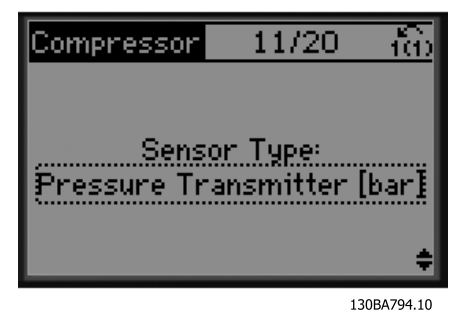

Abbildung 4.11

Sensoreinstellungen

Inbetriebnahme und Funktion... VLT® Refrigeration Drive 1,1-90 kW Produkthandbuch

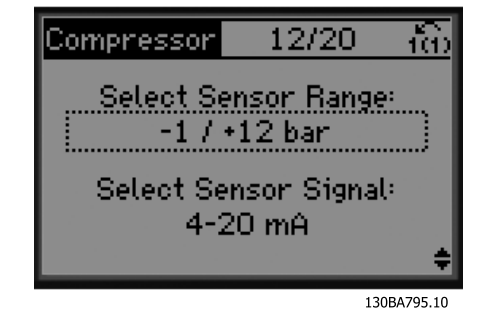

Abbildung 4.12

Info: 4-20-mA-Istwert gewählt - nehmen Sie die entsprechenden Anschlüsse vor

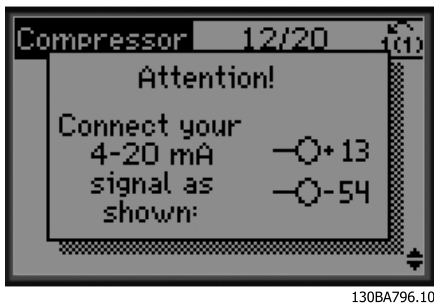

Abbildung 4.13

Info: Stellen Sie den Schalter entsprechend ein

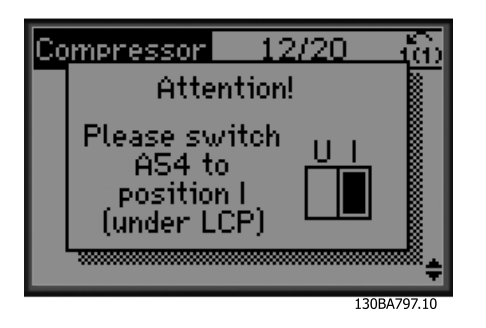

Abbildung 4.14

Wählen Sie Einheit und Umwandlung für Druck aus

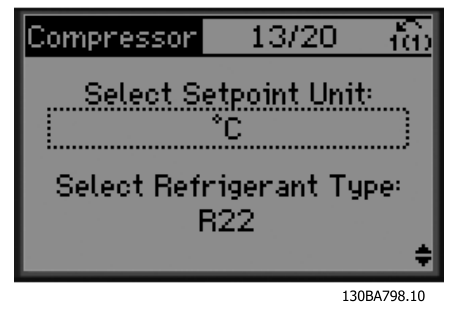

Abbildung 4.15

Wählen Sie den Fest- oder Gleitkommasollwert aus

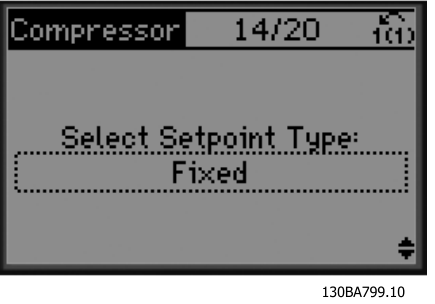

Abbildung 4.16

Stellen Sie den Sollwert ein

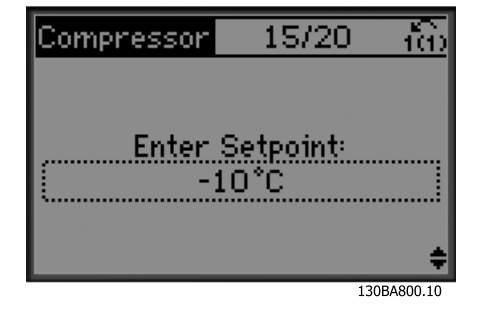

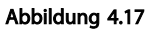

Stellen Sie die max./min. Grenze für den Sollwert ein

Danfoss

Inbetriebnahme und Funktion... VLT® Refrigeration Drive 1,1-90 kW Produkthandbuch

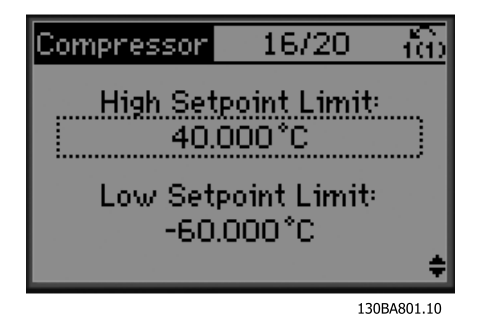

Abbildung 4.18

19/20 ía. Compressor Number o inmo 130BA804.10

Abbildung 4.21

Stellen Sie den Ab-/Zuschaltwert ein

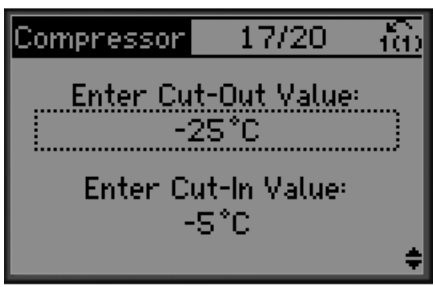

130BA802.10

Abbildung 4.19

Wählen Sie den Verbundreglersatz

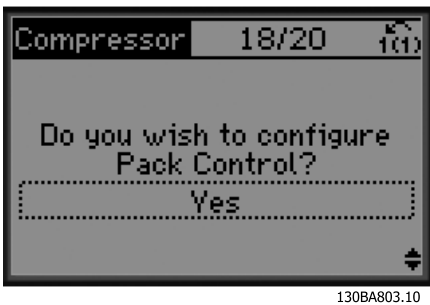

Abbildung 4.20

Stellen Sie die Anzahl von Verdichtern im Verbund ein

Info: Nehmen Sie die entsprechenden Anschlüsse vor

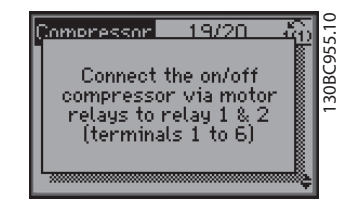

Abbildung 4.22

Info: Konfiguration beendet

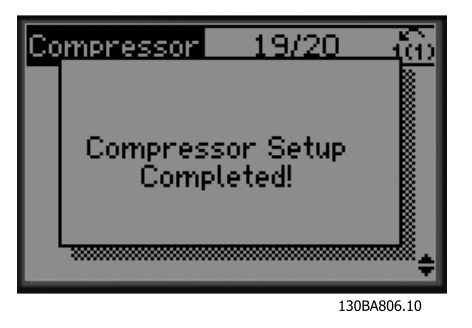

Abbildung 4.23

Führen Sie nach abgeschlossener Konfiguration entweder den Assistent erneut aus oder starten Sie eine Anwendung. Wählen Sie eine der folgenden Optionen:

- Assistent erneut ausführen
- Weiter zum Hauptmenü
- Weiter zum Status
- AMA ausführen Beachten Sie, dass dies eine reduzierte AMA ist, wenn Sie die Verdichteranwendung auswählen, und eine komplette AMA, wenn Sie Einzellüfter oder -pumpe auswählen.
- Wenn der Verflüssigerlüfter als Anwendung ausgewählt wird, können Sie KEINE AMA ausführen.
- Anwendung ausführen diese Betriebsart startet den Frequenzumrichter im Hand/Ort-Betrieb oder über ein externes Steuersignal, wenn Drehzahlsteuerung in einem früheren Menü ausgewählt wurde.

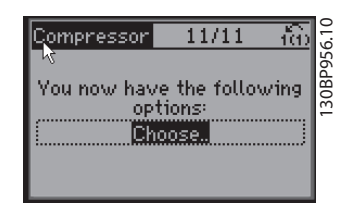

#### Abbildung 4.24

Die Anwendungsanleitung kann jederzeit durch Drücken von [Back] abgebrochen werden. Sie wird danach über das Quick-Menü wieder aufgerufen.

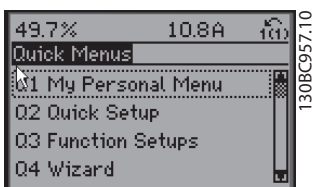

Abbildung 4.25

Beim erneuten Aufruf der Anwendungsanleitung können Sie wählen, die vorherigen Änderungen an der Werkseinstellung beizubehalten oder die Werkseinstellungen wiederzuherstellen.

# HINWEIS

Wenn das System den internen Verbundregler für 3 Verdichter sowie den Anschluss eines Bypass-Ventils erfordert, müssen Sie den FC103 mit der zusätzlichen Relaisoption (MCB 105) im Frequenzumrichter installiert bestellen.

Sie müssen das Bypass-Ventil programmieren, an einem der zusätzlichen Relaisausgänge auf der Relaiskarte MCB 105 zu arbeiten.

Dies ist notwendig, da der FC103 die Standardrelaisausgänge zur Steuerung der Verdichter im Verbund verwendet.

### 4.3.2 Erforderliche erste Programmierung des Frequenzumrichters

# **HINWEIS**

Wenn der Assistent ausgeführt wird, ignorieren Sie Folgendes.

Für eine optimale Leistung ist eine grundlegende Programmierung des Frequenzumrichters vor dem eigentlichen Betrieb erforderlich. Hierzu geben Sie die Typenschilddaten des betriebenen Motors sowie die minimale und maximale Motordrehzahl ein. Geben Sie die Daten wie nachstehend beschrieben ein. Die empfohlenen Parametereinstellungen sind lediglich für die Inbetriebnahme und eine erste Funktionsprüfung bestimmt. Anwendungseinstellungen können abweichen. Eine genaue Anleitung zur Eingabe von Daten über das LCP finden Sie in *5 Benutzerschnittstelle*.

Danfoss

Geben Sie die Daten ein, während die Netzspannung am Frequenzumrichter EIN, jedoch noch keine Funktion des Frequenzumrichters aktiviert ist.

- 1. Drücken Sie zweimal auf die Taste [Main Menu] am LCP.
- 2. Navigieren Sie mit den Navigationstasten zu Parametergruppe 0-\*\* *Betrieb/Display* und drücken Sie auf [OK].

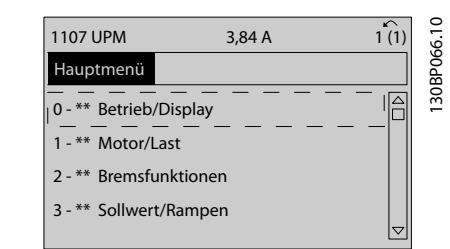

#### Abbildung 4.26

3. Navigieren Sie mit den Navigationstasten zu Parametergruppe 0-0\* *Grundeinstellungen* und drücken Sie auf [OK].

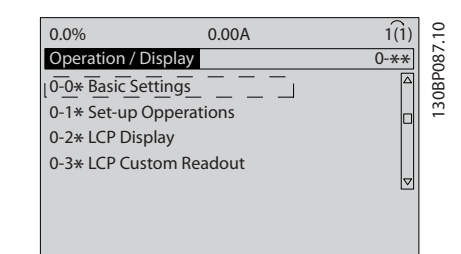

Abbildung 4.27

4. Navigieren Sie mit den Navigationstasten zu *0-03 Ländereinstellungen* und drücken Sie auf [OK].
#### Inbetriebnahme und Funktion... VLT® Refrigeration Drive 1,1-90 kW Produkthandbuch

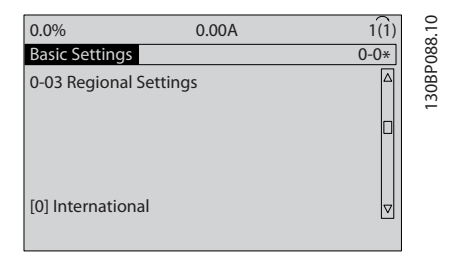

#### Abbildung 4.28

- 5. Wählen Sie mit Hilfe der Navigationstasten die zutreffende Option [0] *International* oder [1] *Nordamerika* und drücken Sie auf [OK]. (Dies ändert Werkseinstellungen für eine Reihe von grundlegenden Parametern. *6.4 Werkseinstellungen der Parameter (International/Nordamerika)* enthält eine vollständige Liste.)
- 6. Drücken Sie auf [Quick Menu] am LCP.
- 7. Navigieren Sie mit den Navigationstasten zu Parametergruppe *Q2 Inbetriebnahme-Menü* und drücken Sie auf [OK].

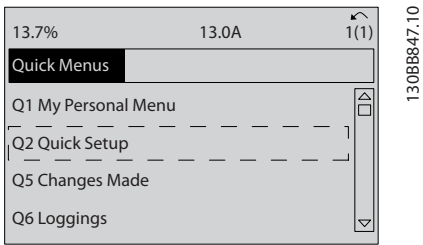

#### Abbildung 4.29

- 8. Wählen Sie die Sprache und drücken Sie auf [OK]. Geben Sie dann die Motordaten in Parametern 1-20/1-21 bis 1-25 ein. Die entsprechenden Angaben finden Sie auf dem Motor-Typenschild.
	- *1-20 Motornennleistung [kW]* oder *1-21 Motornennleistung [PS]*
	- *1-22 Motornennspannung*
	- *1-23 Motornennfrequenz*
	- *1-24 Motornennstrom*
	- *1-25 Motornenndrehzahl*

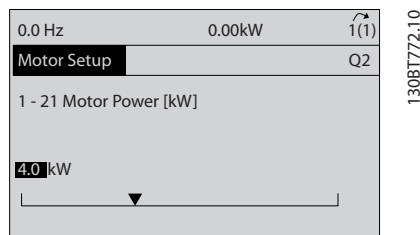

Abbildung 4.30

- 9. Zwischen den Steuerklemmen 12 und 27 muss eine Drahtbrücke angebracht sein. Lassen Sie in diesem Fall bei *5-12 Klemme 27 Digitaleingang* die Werkseinstellung unverändert. Wählen Sie andernfalls *Keine Funktion*. Bei Frequenzumrichtern mit einer optionalen Danfoss-Überbrückung wird keine Drahtbrücke benötigt.
- 10. *3-02 Minimum Reference*
- 11. *3-03 Maximum Reference*
- 12. *3-41 Rampenzeit Auf 1*
- 13. *3-42 Rampenzeit Ab 1* 14. *3-13 Sollwertvorgabe*. Verknüpft mit Hand/Auto\*
- Ort Fern. Damit ist die Kurzinbetriebnahme abgeschlossen. Drücken

Sie auf [Status], um zur Betriebsanzeige zurückzukehren.

#### 4.4 PM-Motoreinstell.

#### VORSICHT Verwenden Sie PM-Motoren nur bei Lüftern und Pumpen.

Stellen Sie die Grundparameter des Motors ein:

- *1-10 Motorart*
- *1-14 Damping Gain*
- *1-15 Low Speed Filter Time Const.*
- *1-16 High Speed Filter Time Const.*
- *1-17 Voltage filter time const.*
- *1-24 Motornennstrom*
- *1-25 Motornenndrehzahl*
- *1-26 Dauer-Nenndrehmoment*
- *1-30 Statorwiderstand (Rs)*
- *1-37 Indukt. D-Achse (Ld)*
- *1-39 Motorpolzahl*
- *1-40 Gegen-EMK bei 1000 UPM*
- *1-66 Min. Strom bei niedr. Drz.*
- *4-13 Max. Drehzahl [UPM]*
- *4-19 Max. Ausgangsfrequenz*

#### **HINWEIS**

#### Erweiterte Motordaten

Die Werte für Statorwiderstand und D-Achsen-Induktivität werden häufig in technischen Daten unterschiedlich beschrieben. Verwenden Sie zur Programmierung der Widerstands- und D-Achsen-Induktivitätswerte bei Frequenzumrichtern immer die Werte zwischen Leiter (Außenleiter/ Phase) und gemeinsamem Punkt (Sternpunkt). Dies gilt sowohl für Asynchron- als auch PM-Motoren.

#### Inbetriebnahme und Funktion... VLT® Refrigeration Drive 1,1-90 kW Produkthandbuch

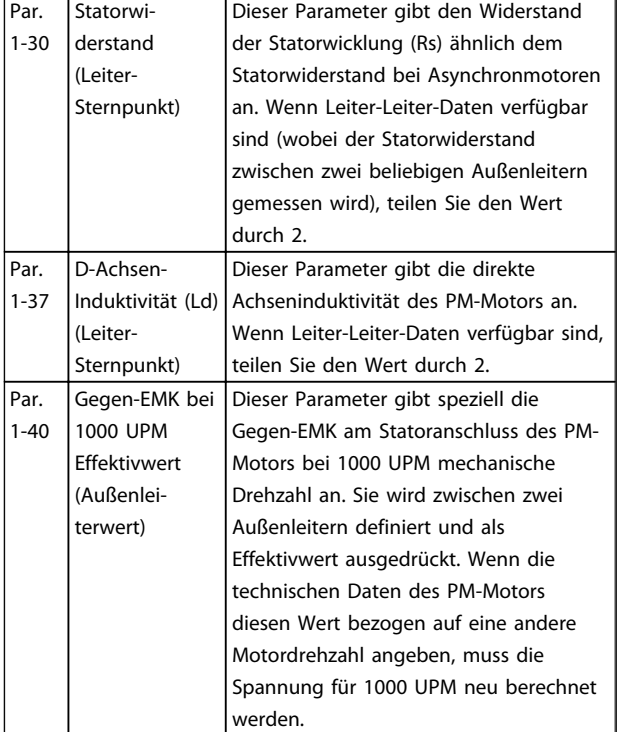

#### Tabelle 4.2

#### **HINWEIS**

#### Gegen-EMK

Die Gegen-EMK ist die Spannung, die von einem PM-Motor erzeugt wird, wenn kein Antrieb angeschlossen ist und die Welle extern gedreht wird. Technische Daten geben diese Spannung in der Regel bezogen auf die Motornenndrehzahl oder 1000 UPM gemessen zwischen zwei Außenleitern an.

#### 4.5 Automatische Motoranpassung

Die automatische Motoranpassung (AMA) ist ein Testalgorithmus zur Messung der elektrischen Motorparameter, um die Kompatibilität zwischen dem Frequenzumrichter und dem Motor zu optimieren.

- Der Frequenzumrichter erstellt zur Regelung des erzeugten Motorstroms ein mathematisches Motormodell. Dieses Verfahren prüft zudem die Eingangsphasensymmetrie der Spannung. Dabei vergleicht das System die tatsächlichen Motorwerte mit den Daten, die Sie in den Parametern 1-20 bis 1-25 eingegeben haben.
- Dies startet oder beschädigt den Motor nicht.
- Einige Motoren sind möglicherweise nicht dazu in der Lage, den Test vollständig durchzuführen. Wählen Sie in diesem Fall *[2] Reduz. Anpassung*.
- Wenn ein Ausgangsfilter an den Motor angeschlossen ist, wählen Sie *Reduz. Anpassung*.

• Sollten Warnungen oder Alarme auftreten, siehe *9 Warnungen und Alarmmeldungen*

Danfoss

• Führen Sie dieses Verfahren bei kaltem Motor durch, um beste Ergebnisse zu erzielen.

#### **HINWEIS**

Der entsprechende Algorithmus funktioniert nicht bei der Verwendung von PM-Motoren.

#### Ausführen einer AMA

- 1. Drücken Sie auf [Main Menu], um auf Parameter zuzugreifen.
- 2. Blättern Sie zu Parametergruppe 1-\*\* *Motor/Last*.
- 3. Drücken Sie [OK].
- 4. Blättern Sie zu Parametergruppe 1-2\* *Motordaten*.
- 5. Drücken Sie [OK].
- 6. Blättern Sie zu *1-29 Autom. Motoranpassung*.
- 7. Drücken Sie [OK].
- 8. Wählen Sie *[1] Komplette Anpassung*.
- 9. Drücken Sie [OK].
- 10. Befolgen Sie die Anweisungen auf dem Bildschirm.
- 11. Der Test wird automatisch durchgeführt und zeigt an, wenn er beendet ist.

#### 4.6 Prüfen der Motordrehrichtung

Prüfen Sie vor dem Betrieb des Frequenzumrichters die Motordrehrichtung. Der Motor läuft kurz mit 5 Hz oder der in *4-12 Min. Frequenz [Hz]* eingestellten minimalen Frequenz.

- 1. Drücken Sie auf [Quick Menu].
- 2. Navigieren Sie zu *Q2 Inbetriebnahme-Menü*.
- 3. Drücken Sie [OK].
- 4. Blättern Sie zu *1-28 Motordrehrichtungsprüfung*.
- 5. Drücken Sie [OK].
- 6. Navigieren Sie zu *[1] Aktiviert*.

Das Display zeigt den folgenden Text: *Achtung! Motordrehrichtung ggf. falsch*.

- 7. Drücken Sie [OK].
- 8. Befolgen Sie die Anweisungen auf dem Bildschirm.

Zum Ändern der Drehrichtung entfernen Sie die Netzversorgung zum Frequenzumrichter und warten Sie auf Entladen der Hochspannungskondensatoren. Vertauschen Sie die Anschlüsse von zwei der drei motor- oder frequenzumrichterseitigen Motorkabel.

#### Inbetriebnahme und Funktion... VLT® Refrigeration Drive 1,1-90 kW Produkthandbuch

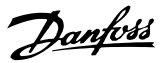

#### 4.7 Prüfung der Handsteuerung vor Ort

# **AVORSICHT**

#### STARTEN DES MOTORS!

Sorgen Sie dafür, dass der Motor, das System und alle angeschlossenen Geräte startbereit sind. Es obliegt dem Benutzer, einen sicheren Betrieb unter allen Bedingungen sicherzustellen. Ist nicht sichergestellt, dass der Motor, das System und alle angeschlossenen Geräte startbereit sind, können Personen- oder Geräteschäden auftreten.

#### **HINWEIS**

Die [Hand on]-Taste legt einen Handstart-Befehl am Frequenzumrichter an. Die [Off]-Taste dient zum Stoppen des Frequenzumrichters.

Beim Betrieb im Ortbetrieb erhöhen und verringern die Pfeile [▲] und [▼] den Drehzahlausgang des Frequenzumrichters. [◄] und [►] bewegen den Displaycursor in der Zahlenanzeige.

- 1. Drücken Sie [Hand on].
- 2. Beschleunigen Sie den Frequenzumrichter durch Drücken von [▲] auf volle Drehzahl. Eine Bewegung des Cursors links vom Dezimalpunkt führt zu schnelleren Änderungen des Eingangs.
- 3. Achten Sie darauf, ob Beschleunigungsprobleme auftreten.
- 4. Drücken Sie auf [Off].
- 5. Achten Sie darauf, ob Verzögerungsprobleme auftreten.

Bei Beschleunigungsproblemen:

- Informationen zu Warn- oder Alarmmeldungen finden Sie unter *9 Warnungen und Alarmmeldungen*.
- Stellen Sie sicher, dass Sie die Motordaten korrekt eingegeben haben.
- Erhöhen Sie die Rampenzeit Auf in *3-41 Rampenzeit Auf 1*.
- Erhöhen Sie die Stromgrenze in *4-18 Stromgrenze*.
- Erhöhen Sie die Drehmomentgrenze in *4-16 Momentengrenze motorisch*.

Bei Verzögerungsproblemen:

- Informationen zu Warn- oder Alarmmeldungen finden Sie unter *9 Warnungen und Alarmmeldungen*.
- Stellen Sie sicher, dass Sie die Motordaten korrekt eingegeben haben.
- Erhöhen Sie die Rampenzeit Ab in *3-42 Rampenzeit Ab 1*.
- Aktivieren Sie die Überspannungssteuerung in *2-17 Überspannungssteuerung*.

#### HINWEIS

#### Der OVC-Algorithmus funktioniert bei Verwendung von PM-Motoren nicht.

Informationen zum Quittieren des Frequenzumrichters nach einer Abschaltung finden Sie unter *5.1.1 LCP Bedieneinheit Tastenfeld*.

#### **HINWEIS**

Die Abschnitte *4.1 Voraussetzungen* bis *4.7 Prüfung der Handsteuerung vor Ort* in diesem Kapitel beschreiben die Verfahren zum Anlegen der Netzspannung am Frequenzumrichter, grundlegende Programmierung, Konfiguration und Funktionsprüfung.

#### 4.8 Inbetriebnahme des Systems

Vor der Durchführung der in diesem Abschnitt beschriebenen Inbetriebnahme müssen Verdrahtung der Anwendung und Anwendungsprogrammierung abgeschlossen sein. *7 Beispiele für die Anwendungskonfiguration* hilft bei dieser Aufgabe. Andere Hilfen zur Konfiguration sind in *7 Beispiele für die Anwendungskonfiguration* aufgeführt. Das folgende Verfahren wird nach erfolgter Anwendungskonfiguration durch den Benutzer empfohlen.

## VORSICHT

#### STARTEN DES MOTORS!

Sorgen Sie dafür, dass der Motor, das System und alle angeschlossenen Geräte startbereit sind. Es obliegt dem Benutzer, einen sicheren Betrieb unter allen Bedingungen sicherzustellen. Nichtbeachten kann zu Verletzungen von Personen sowie Schäden am Gerät führen.

- 1. Drücken Sie auf [Auto on].
- 2. Vergewissern Sie sich, dass die externen Steuerungsfunktionen richtig an den Frequenzumrichter angeschlossen sind und die Programmierung abgeschlossen ist.
- 3. Legen Sie einen externen Startbefehl an.
- 4. Stellen Sie den Drehzahlsollwert über den Drehzahlbereich ein.
- 5. Entfernen Sie den externen Startbefehl.
- 6. Notieren Sie eventuelle Probleme.

Informationen zu Warn- oder Alarmmeldungen finden Sie unter *9 Warnungen und Alarmmeldungen*.

Danfoss

130BC362.10

30BC362.10

## 5 Benutzerschnittstelle

#### 5.1 LCP Bedieneinheit

Die LCP Bedieneinheit ist die Displayeinheit mit integriertem Tastenfeld an der Vorderseite des Frequenzumrichters. Das LCP ist die Benutzerschnittstelle des Frequenzumrichters.

Das LCP verfügt über verschiedene Funktionen für Benutzer.

- Start, Stopp und Regelung der Drehzahl bei Hand-Steuerung
- Anzeige von Betriebsdaten, Zustand, Warn- und Alarmmeldungen
- Programmierung von Funktionen des Frequenzumrichters
- Quittieren Sie den Frequenzumrichter nach einem Fehler manuell, wenn automatisches Quittieren inaktiv ist.

Als Option ist ebenfalls ein numerisches LCP (LCP 101) erhältlich. Das LCP 101 funktioniert ähnlich zum grafischen LCP 102. Angaben zur Bedienung des LCP 101 finden Sie im Programmierungshandbuch.

#### **HINWEIS**

Stellen Sie den Displaykontrast durch Drücken der Taste [Status] und der Pfeiltasten ▲/▼ ein.

#### 5.1.1 Aufbau des LCP

Das LCP ist in vier Funktionsbereiche unterteilt (siehe *Abbildung 5.1*).

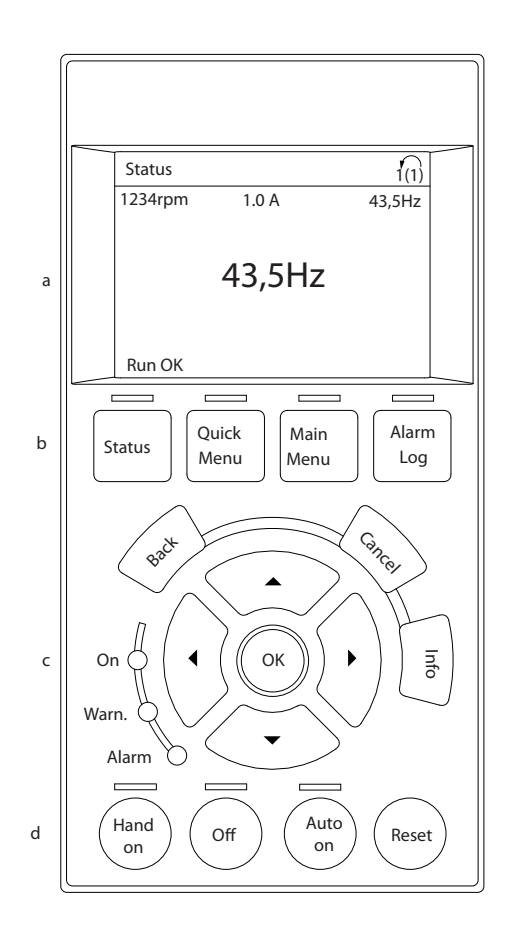

#### Abbildung 5.1 LCP

- a. Displaybereich.
- b. Menütasten zur Änderung der Zustandsanzeige, zum Programmieren oder zum Zugriff auf den Alarm- und Fehlerspeicher.
- c. Navigationstasten zur Programmierung von Funktionen, Bewegen des Cursors und Drehzahlregelung bei Hand-Steuerung. Hier befinden sich auch Kontrollanzeigen zur Anzeige des Zustands.
- d. Tasten zur Wahl der Betriebsart und zum Quittieren (Reset).

#### 5.1.2 Einstellen von Displaywerten des LCP

Das Display ist aktiviert, wenn Netzspannung, eine DC-Zwischenkreisklemme oder eine externe 24-V-Stromversorgung den Frequenzumrichter mit Spannung versorgen.

Sie können die am LCP angezeigten Informationen für die jeweilige Anwendung anpassen.

- Mit jeder Displayanzeige ist ein Parameter verknüpft.
- Wählen Sie die Optionen im Quick-Menü *Q3-13 Displayeinstellungen*.
- Display 2 hat eine alternative, größere Displayoption.
- Der Zustand des Frequenzumrichters in der unteren Zeile des Displays wird automatisch abgerufen und ist nicht wählbar.

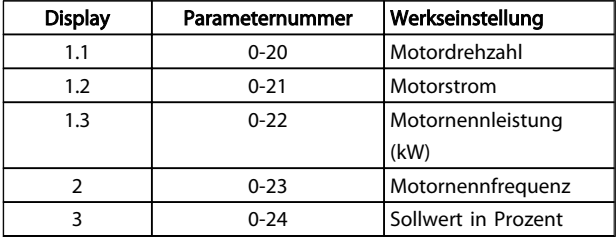

#### Tabelle 5.1

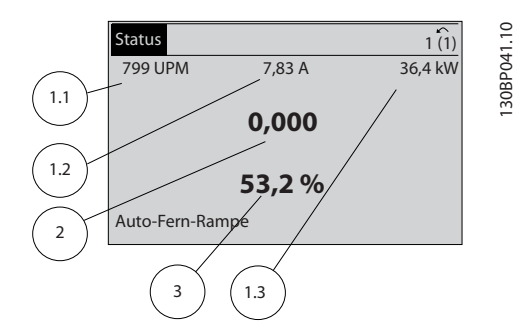

Abbildung 5.2

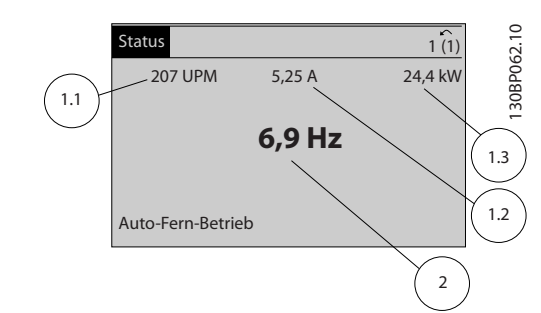

Abbildung 5.3

#### 5.1.3 am Display

Mit den Menütasten greifen Sie auf verschiedene Menüs zur Parametereinstellung zu, schalten zwischen verschiedenen Displayanzeigen während des normalen Betriebs um und zeigen Daten aus dem Alarm- und Fehlerspeicher an.

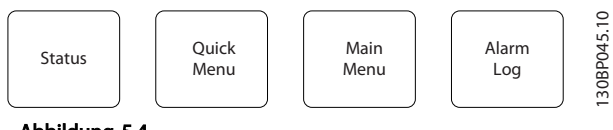

Abbildung 5.4

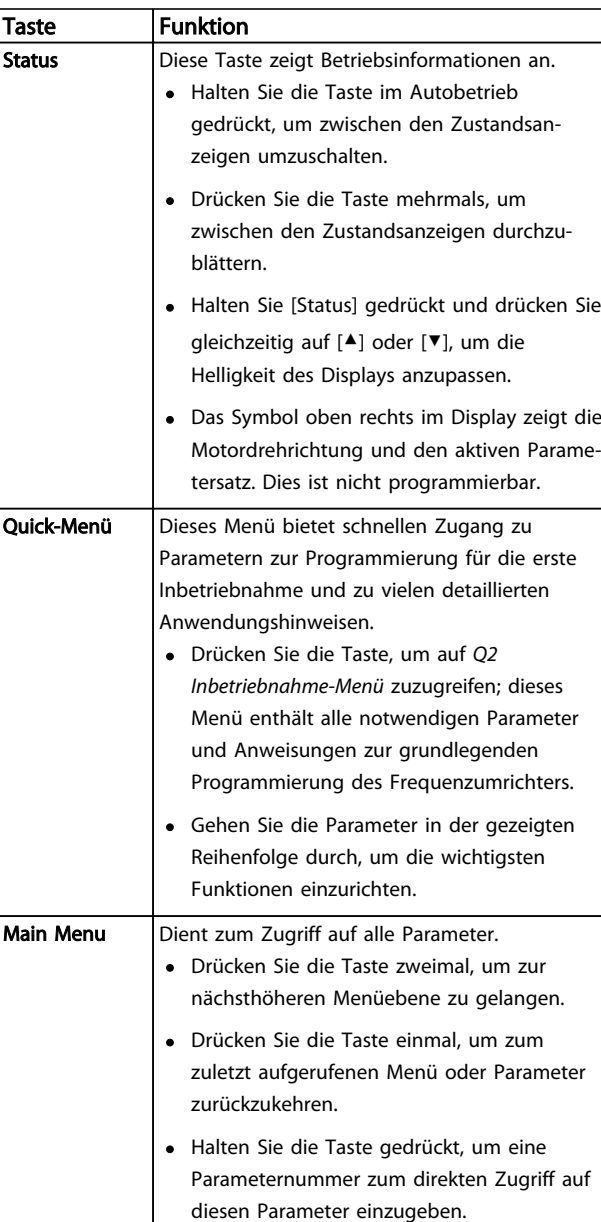

5 5

#### Benutzerschnittstelle VLT® Refrigeration Drive 1,1-90 kW Produkthandbuch

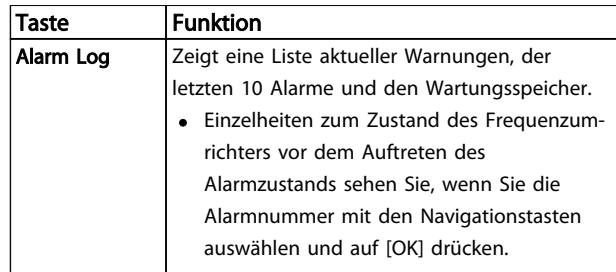

Tabelle 5.2

5 5

#### 5.1.4 Navigationstasten

Die Navigationstasten dienen zum Navigieren durch die Programmierfunktionen und zum Bewegen des Displaycursors. Die Navigationstasten ermöglichen zudem eine Drehzahlregelung im Handbetrieb (Ortsteuerung). In diesem Bereich befinden sich darüber hinaus die drei Kontrollanzeigen (LED) zur Anzeige des Zustands.

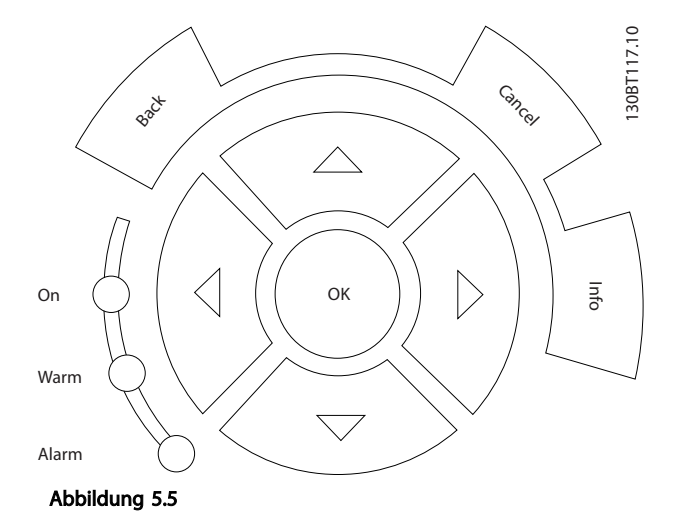

Taste Funktion Back | Bringt Sie zum vorherigen Schritt oder zur vorherigen Liste in der Menüstruktur zurück. Cancel Macht die letzte Änderung oder den letzten Befehl rückgängig, so lange der Anzeigemodus bzw. die Displayanzeige nicht geändert worden ist. Info Zeigt Informationen zu einem Befehl, einem Parameter oder einer Funktion im Anzeigefenster. Navigationstasten Navigieren Sie mit Hilfe der vier Navigationspfeile zwischen den verschiedenen Optionen in den Menüs. OK Nutzen Sie diese Taste, um auf Parametergruppen zuzugreifen oder die Wahl eines Parameters zu bestätigen.

#### Tabelle 5.3

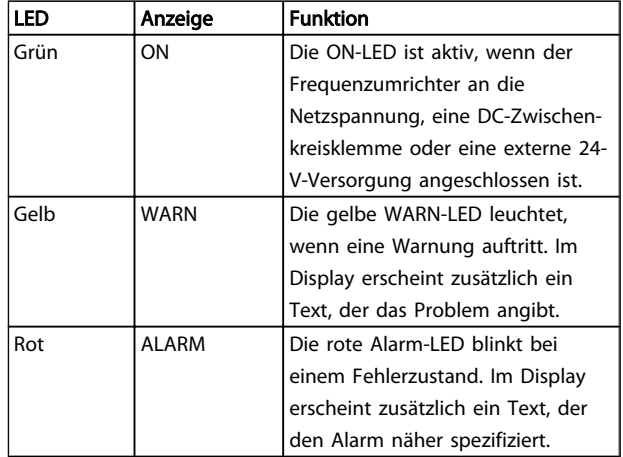

#### Tabelle 5.4

#### 5.1.5 Tasten zur lokalen Bedienung

Tasten zur lokalen Bedienung und zur Wahl der Betriebsart befinden sich unten an der Bedieneinheit.

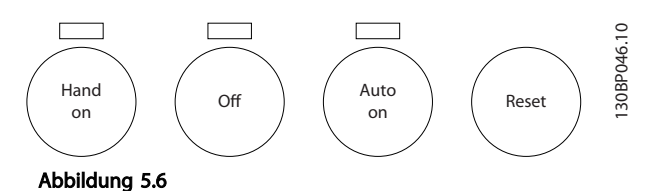

Taste Funktion Hand on | Drücken Sie diese Taste, um den Frequenzumrichter im Handbetrieb (Ortsteuerung) zu starten. • Mit den Navigationstasten können Sie die Drehzahl des Frequenzumrichters regeln. • Ein externes Stoppsignal über Steuersignale oder serielle Kommunikation hebt den Handbetrieb auf. Off Stoppt den angeschlossenen Motor, schaltet jedoch nicht die Spannungsversorgung zum Frequenzumrichter ab. Auto on | Diese Taste versetzt das System in den Fernbetrieb (Autobetrieb). • Sie reagiert auf einen externen Startbefehl über Steuerklemmen oder serielle Kommunikation. • Der Drehzahlsollwert stammt von einer externen Quelle. Reset | Dient dazu, den Frequenzumrichter nach Behebung eines Fehlers manuell zurückzusetzen.

#### Tabelle 5.5

#### 42 MG16E103 - VLT® ist eine eingetragene Marke von Danfoss

#### Benutzerschnittstelle VLT® Refrigeration Drive 1,1-90 kW Produkthandbuch

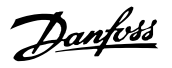

#### 5.2 Sichern und Kopieren von Parametereinstellungen

Programmierdaten speichert der Frequenzumrichter im internen Speicher.

- Sie können die Daten zur Sicherung in den Speicher des LCP übertragen.
- Nach dem Sichern im LCP können Sie die Daten auch wieder in den Frequenzumrichter übertragen.
- Zudem können Sie die Daten auch in andere Frequenzumrichter übertragen, indem Sie das LCP an diese Frequenzumrichter anschließen und die gespeicherten Einstellungen übertragen. (So lassen sich mehrere Frequenzumrichter schnell mit den gleichen Einstellungen programmieren.)
- Die Initialisierung des Frequenzumrichters zur Wiederherstellung von Werkseinstellungen ändert die im Speicher des LCP gespeicherten Daten nicht.

# **AWARNUNG**

#### UNERWARTETER ANLAUF!

Bei Anschluss des Frequenzumrichters an das Netz kann der angeschlossene Motor jederzeit unerwartet anlaufen. Der Frequenzumrichter, Motor und alle angetriebenen Geräte müssen daher betriebsbereit sein. Andernfalls können Tod, schwere Verletzungen, Geräte- oder Sachschäden auftreten.

- 5.2.1 Daten vom Frequenzumrichter zum LCP übertragen
	- 1. Drücken Sie die [Off]-Taste, um den Motor zu stoppen, bevor Sie Daten laden oder speichern.
	- 2. Gehen Sie zu *0-50 LCP-Kopie*.
	- 3. Drücken Sie [OK].
	- 4. Wählen Sie *Speichern in LCP*.
	- 5. Drücken Sie [OK]. Sie können den Vorgang an einem Statusbalken verfolgen.
	- 6. Drücken Sie auf [Hand on] oder [Auto on], um zum Normalbetrieb zurückzukehren.

#### 5.2.2 Daten vom LCP zum Frequenzumrichter übertragen

- 1. Drücken Sie die [Off]-Taste, um den Motor zu stoppen, bevor Sie Daten laden oder speichern.
- 2. Gehen Sie zu *0-50 LCP-Kopie*.
- 3. Drücken Sie [OK].
- 4. Wählen Sie *Lade von LCP, Alle*.
- 5. Drücken Sie [OK]. Sie können den Vorgang an einem Statusbalken verfolgen.
- 6. Drücken Sie auf [Hand on] oder [Auto on], um zum Normalbetrieb zurückzukehren.
- 5.3 Wiederherstellen der Werkseinstellungen

## VORSICHT

Die Initialisierung stellt die Werkseinstellungen des Frequenzumrichters wieder her. Alle Daten zur Programmierung, Motordaten, Lokalisierungsinformationen und Überwachungsdatensätze gehen verloren. Durch Speichern der Daten im LCP können Sie diese vor der Initialisierung sichern.

Die Initialisierung des Frequenzumrichters stellt die Werkseinstellungen der Parameter während der Inbetriebnahme wieder her. Eine Initialisierung ist über *14-22 Betriebsart* oder manuell möglich.

- Die Initialisierung über *14-22 Betriebsart* ändert keine Daten des Frequenzumrichters wie Betriebsstunden, über die serielle Schnittstelle gewählte Optionen, Einstellungen im Benutzer-Menü, Fehlerspeicher, Alarmspeicher und weitere Überwachungsfunktionen.
- Generell wird die Verwendung von *14-22 Betriebsart* empfohlen.
- Eine manuelle Initialisierung löscht alle Daten zu Motor, Programmierung, Lokalisierung und Überwachung und stellt die Werkseinstellungen wieder her.

#### 5.3.1 Empfohlene Initialisierung

- 1. Drücken Sie zweimal auf [Main Menu], um auf Parameter zuzugreifen.
- 2. Blättern Sie zu *14-22 Betriebsart*.
- 3. Drücken Sie [OK].
- 4. Navigieren Sie zu *Initialisierung*.
- 5. Drücken Sie [OK].
- 6. Schalten Sie den Frequenzumrichter spannungslos und warten Sie, bis das Display erlischt.
- 7. Legen Sie die Netzversorgung an den Frequenzumrichter an.

Die Werkseinstellungen der Parameter werden während der Inbetriebnahme wiederhergestellt. Dies kann etwas länger dauern als normal.

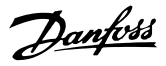

- 8. Alarm 80 wird angezeigt.
- 9. Mit [Reset] kehren Sie zum normalen Betrieb zurück.

#### 5.3.2 Manuelle Initialisierung

- 1. Schalten Sie den Frequenzumrichter spannungslos und warten Sie, bis das Display erlischt.
- 2. Drücken Sie gleichzeitig die Tasten [Status], [Main Menu] und [OK] und legen Sie die Netzspannung an den Frequenzumrichter an.

Die Initialisierung stellt die Werkseinstellungen der Parameter während der Inbetriebnahme wieder her. Dies kann etwas länger dauern als normal.

Die manuelle Initialisierung setzt die folgenden Frequenzumrichterinformationen nicht zurück:

- *15-00 Betriebsstunden*
- *15-03 Anzahl Netz-Ein*
- *15-04 Anzahl Übertemperaturen*
- *15-05 Anzahl Überspannungen*

#### 5.4 Bedienen

#### 5.4.1 Fünf Möglichkeiten zur Bedienung

#### Sie können den Frequenzumrichter auf 5 verschiedene Weisen bedienen:

- 1. Grafisches LCP Bedienteil 102
- 2. Serielle RS485-Kommunikation oder USB, beides für eine PC-Verbindung
- 3. Über AK Lon⇒Gateway⇒ AKM Programmiersoftware
- 4. Über AK Lon ⇒ Systemmanager ⇒Servicetool-Programmiersoftware
- 5. Über MCT 10 Software, siehe *5.5 Fernprogrammierung mit MCT 10 Software*

Wenn der Frequenzumrichter über eine Feldbus-Option verfügt, lesen Sie die entsprechende Dokumentation.

## HINWEIS

Die AKM-Programmiersoftware können Sie unter www.danfoss.com herunterladen

#### 5.5 Fernprogrammierung mit MCT 10 Software

Danfoss stellt ein Softwareprogramm zur Verfügung, mit dem Sie ganze Projekte zur Programmierung des Frequenzumrichters entwickeln, speichern und übertragen können. Mit Hilfe der MCT 10 Software können Sie einen PC an den Frequenzumrichter anschließen und den Frequenzumrichter online programmieren, anstatt das LCP zu benutzen. Zudem können Sie die gesamte Frequenzumrichterprogrammierung offline vornehmen und abschließend dann einfach in den Frequenzumrichter übertragen. Alternativ kann die MCT 10 das gesamte Frequenzumrichterprofil zur Sicherung oder Analyse auf den PC übertragen.

Zum Anschluss des Frequenzumrichters an den PC steht der USB-Anschluss oder die RS485-Schnittstelle bereit.

MCT 10 Software kann unter www.VLT-software.com kostenlos heruntergeladen werden. Sie ist ebenfalls auf CD erhältlich (Bestellnummer 130B1000). Eine Bedienungsanleitung enthält genaue Anweisungen.

## 6 Programmieren

#### 6.1 Einführung

Parameter, die Sie entsprechend der Anwendung programmieren können, bestimmen die Funktion des Frequenzumrichters in der Anwendung. Sie können auf die Parameter zugreifen, indem Sie entweder auf [Quick Menu] (Quick-Menü) oder [Main Menu] (Hauptmenü) auf dem LCP drücken. (Genaue Informationen zur Bedienung der Funktionstasten am LCP finden Sie unter *5 Benutzerschnittstelle*.) Sie können auf die Parameter auch über einen PC mit Hilfe von MCT 10 Software zugreifen. Gehen Sie zu www.VLTsoftware.com.

Das Quick-Menü ist für die erste Inbetriebnahme (*Q2-\*\* Inbetriebnahme-Menü*) bestimmt und enthält detaillierte Anweisungen zu gängigen Frequenzumrichteranwendungen (*Q3-\*\* Funktionssätze*). Es enthält auch Schritt-für-Schritt-Anweisungen. Mit diesen Anweisungen können Sie die Parameter, die Sie zur Programmierung von Anwendungen benötigen, in der richtigen Reihenfolge durchgehen. In einem Parameter eingegebene Daten können die in anderen Parametern verfügbaren Optionen ändern. Das Quick-Menü bietet eine einfache Hilfestellung, mit der sich die meisten Systeme programmieren lassen.

Das Hauptmenü greift auf alle Parameter zu und ermöglicht die Programmierung des Frequenzumrichters für erweiterte Anwendungen.

#### 6.2 Beispiel für die Programmierung

Hier sehen Sie ein Beispiel für die Programmierung des Frequenzumrichters für eine gängige Anwendung mit Regelung ohne Rückführung über das Quick-Menü.

- Mit diesem Verfahren programmieren Sie den Frequenzumrichter für den Empfang eines analogen 0-10-V-DC-Steuersignals an der Eingangsklemme 53.
- Der Frequenzumrichter reagiert, indem er einen 6-50-Hz-Ausgang proportional zum Eingangssignal an den Motor sendet (0-10 V  $DC = 6-50$ Hz).

Wählen Sie mit Hilfe der Navigationstasten die folgenden Parameter aus, blättern Sie zu den Titeln und drücken Sie nach jeder Aktion auf [OK].

#### 1. *3-15 Reference Resource 1*

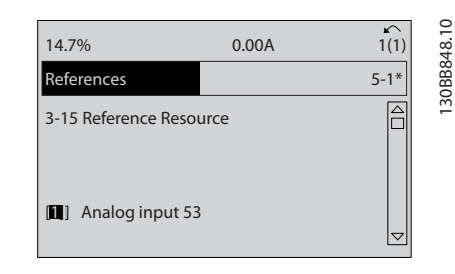

Danfoss

#### Abbildung 6.1

2. *3-02 Minimaler Sollwert*. Programmieren Sie den minimalen internen Frequenzumrichtersollwert auf 0 Hz. (Dies setzt die minimale Drehzahl des Frequenzumrichter auf 0 Hz.)

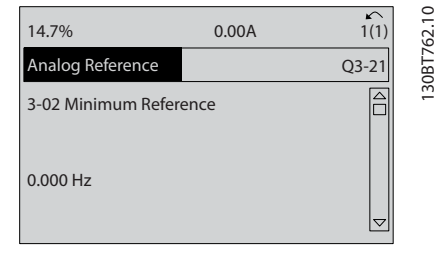

#### Abbildung 6.2

3. *3-03 Max. Sollwert*. Programmieren Sie den maximalen internen Frequenzumrichtersollwert auf 50 Hz. (Dies setzt die maximale Drehzahl des Frequenzumrichters auf 50 Hz. Beachten Sie, dass 50/60 Hz durch die Ländereinstellung bestimmt wird.)

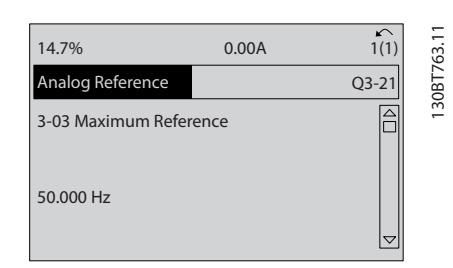

Abbildung 6.3

4. *6-10 Klemme 53 Skal. Min.Spannung*. Programmieren Sie den minimalen Sollwert für die externe Spannung an Klemme 53 auf 0 V. (Dies legt als minimales Eingangssignal 0 V fest.)

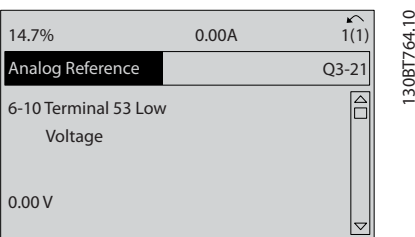

#### Abbildung 6.4

5. *6-11 Klemme 53 Skal. Max.Spannung*. Programmieren Sie den maximalen externen Spannungssollwert an Klemme 53 auf 10 V. (Dies legt als maximales Eingangssignal 10 V fest.)

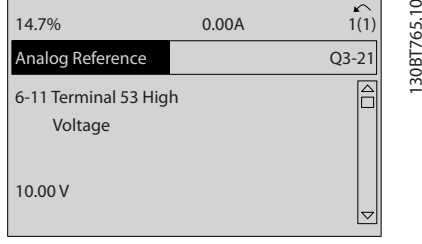

#### Abbildung 6.5

6. *6-14 Klemme 53 Skal. Min.-Soll/Istwert*. Programmieren Sie den minimalen Drehzahlsollwert an Klemme 53 auf 6 Hz. (Dies gibt dem Frequenzumrichter die Information, dass die an Klemme 53 (0 V) empfangene minimale Spannung einem Ausgangssignal von 6 Hz entspricht.)

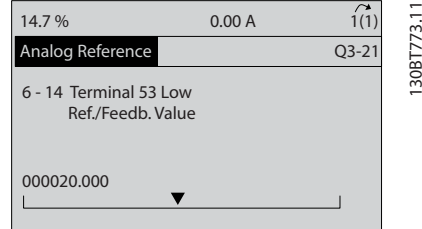

#### Abbildung 6.6

7. *6-15 Klemme 53 Skal. Max.-Soll/Istwert*. Programmieren Sie den maximalen Drehzahlsollwert an Klemme 53 auf 50 Hz. (Die gibt dem Frequenzumrichter die Information, dass die an Klemme 53 (10 V) empfangene maximale Spannung einem

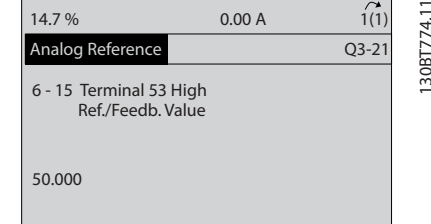

<u>Danfoss</u>

130BC958.10

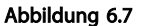

Wenn ein externes Gerät, das ein 0-10-V-Steuersignal sendet, jetzt an Klemme 53 des Frequenzumrichters angeschlossen wird, ist das System betriebsbereit. Sie können sehen, dass sich die Bildlaufleiste rechts in der letzten Abbildung des Displays ganz unten befindet. Dies zeigt an, dass das Verfahren abgeschlossen ist.

*Abbildung 6.8* zeigt das Anschlussbild dieses Aufbaus.

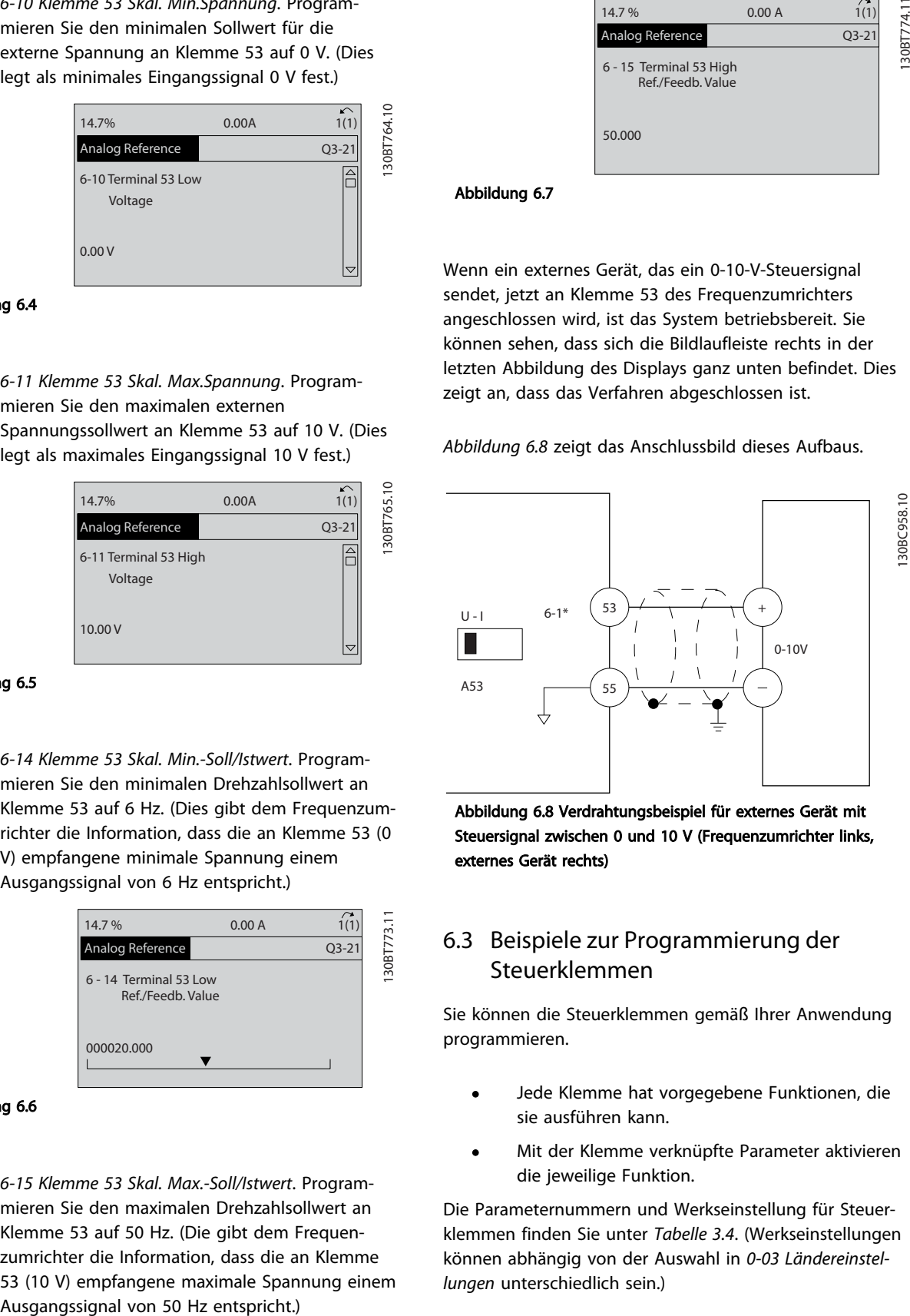

Abbildung 6.8 Verdrahtungsbeispiel für externes Gerät mit Steuersignal zwischen 0 und 10 V (Frequenzumrichter links, externes Gerät rechts)

#### 6.3 Beispiele zur Programmierung der Steuerklemmen

Sie können die Steuerklemmen gemäß Ihrer Anwendung programmieren.

- Jede Klemme hat vorgegebene Funktionen, die sie ausführen kann.
- Mit der Klemme verknüpfte Parameter aktivieren die jeweilige Funktion.

Die Parameternummern und Werkseinstellung für Steuerklemmen finden Sie unter *Tabelle 3.4*. (Werkseinstellungen können abhängig von der Auswahl in *0-03 Ländereinstellungen* unterschiedlich sein.)

Im folgenden Beispiel wird der Zugriff auf Klemme 18 zur Anzeige der Werkseinstellung erläutert.

Danfoss

1. Drücken Sie zweimal [Main Menu] (Hauptmenü), blättern Sie zu Parametergruppe 5-\*\* *Digit. Ein-/ Ausgänge* und drücken Sie [OK].

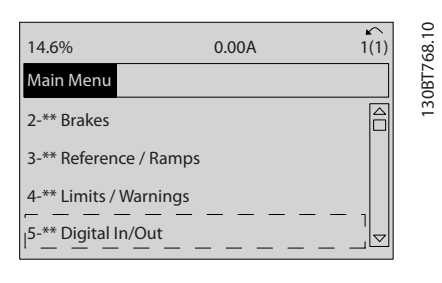

#### Abbildung 6.9

2. Blättern Sie zur Parametergruppe 5-1\* *Digitaleingänge* und drücken Sie [OK].

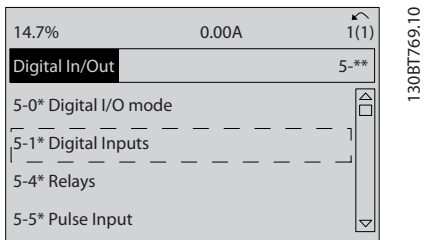

#### Abbildung 6.10

3. Blättern Sie zu *5-10 Klemme 18 Digitaleingang*. Drücken Sie [OK], um die Funktionsoptionen aufzurufen. Die Werkseinstellung *Start* wird angezeigt.

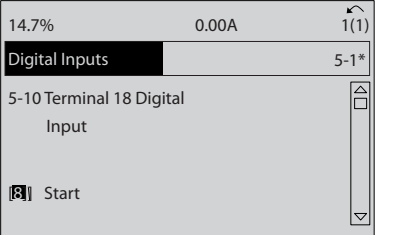

Abbildung 6.11

#### 6.4 Werkseinstellungen der Parameter (International/Nordamerika)

Die Einstellung von *0-03 Ländereinstellungen* auf *[0] International* oder *[1] Nordamerika* ändert die Werkseinstellungen einiger Parameter. *Tabelle 6.1* zeigt eine Liste der davon betroffenen Parameter.

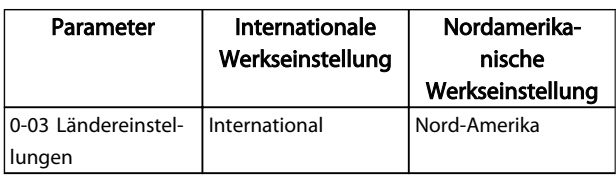

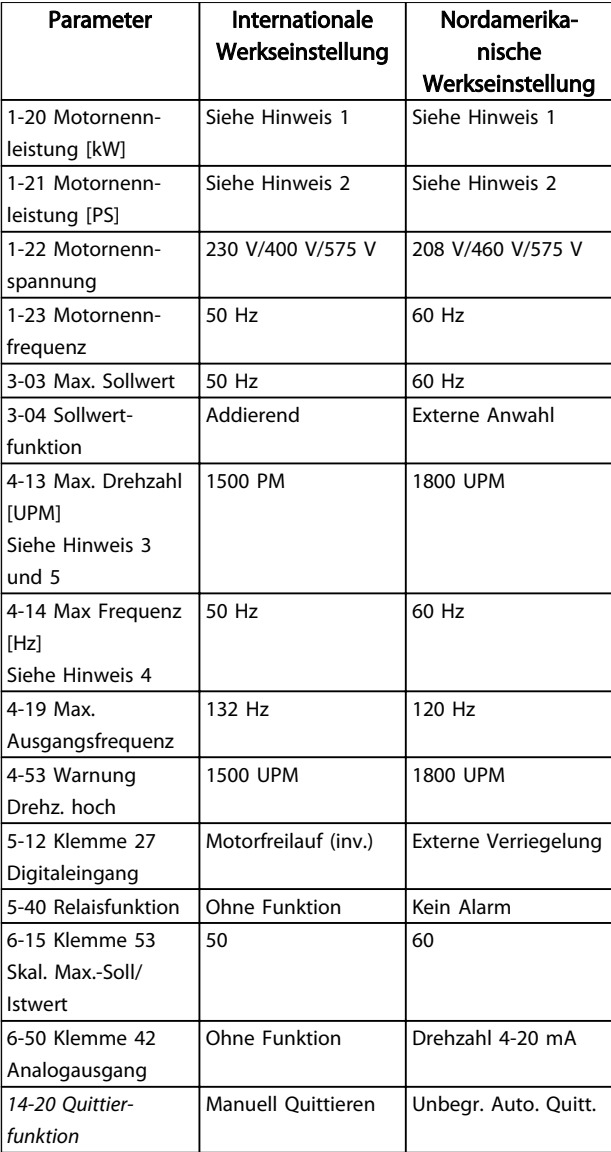

#### Tabelle 6.1 Werkseinstellungen der Parameter (International/Nordamerika)

*Hinweis 1: Das LCP zeigt 1-20 Motornennleistung [kW] nur an, wenn 0-03 Ländereinstellungen auf [0] International programmiert ist. Hinweis 2: Das LCP zeigt 1-21 Motornennleistung [PS]nur an, wenn 0-03 Ländereinstellungen auf [1] Nordamerika programmiert ist. Hinweis 3: Das LCP zeigt diesen Parameter nur an, wenn 0-02 Hz/UPM Umschaltung auf [0] UPM programmiert ist. Hinweis 4: Das LCP zeigt diesen Parameter nur an, wenn 0-02 Hz/UPM Umschaltung auf [1] Hz programmiert ist. Hinweis 5: Die Werkseinstellung hängt von der Anzahl der Motorpole ab. Bei einem 4-poligen Motor ist die Werkseinstellung für International 1500 UPM und bei einem 2-poligen Motor 3000 UPM. Die entsprechenden Werte für Nordamerika sind 1800 UPM bzw. 3600 UPM.*

Der Frequenzumrichter speichert Änderungen an Werkseinstellungen und kann diese im Quick-Menü neben den programmierten Einstellungen in Parametern anzeigen.

130BT770.10

30BT770.10

#### Programmieren VLT® Refrigeration Drive 1,1-90 kW Produkthandbuch

- 1. Drücken Sie auf [Quick Menu].
- 2. Navigieren Sie zu Q5 *Liste geänderter Par.* und drücken Sie auf [OK].
- 3. Wählen Sie *Q5-2 Alle Änderungen*, um alle programmierten Änderungen oder *Q5-1 Letzte 10 Änderungen*, um die zuletzt vorgenommenen Änderungen anzuzeigen.

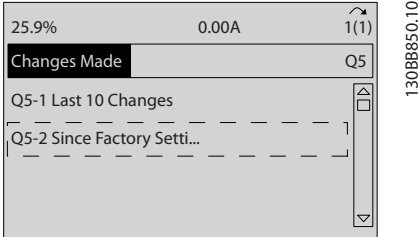

Abbildung 6.12

6 6

#### 6.4.1 Parameterdatenprüfung

- 1. Drücken Sie auf [Quick Menu].
- 2. Navigieren Sie zu Q5 *Liste geänderter Par.* und drücken Sie auf [OK].

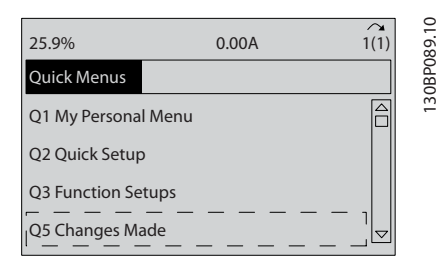

#### Abbildung 6.13

3. Wählen Sie *Q5-2 Alle Änderungen*, um alle programmierten Änderungen oder *Q5-1 Letzte 10 Änderungen*, um die zuletzt vorgenommenen Änderungen anzuzeigen.

#### 6.5 Parametermenüaufbau

Um die richtige Programmierung für Anwendungen zu erhalten, müssen häufig Funktionen in mehreren verwandten Parametern eingestellt werden. Durch diese Parametereinstellungen stehen dem Frequenzumrichter Systemdaten zur Verfügung, um mit ihnen seine einwandfreie Funktion sicherzustellen. Zu den Systemdetails gehören z. B. Eingangs- und Ausgangssignaltypen, die Programmierung von Klemmen, minimale und maximale Signalbereiche, benutzerdefinierte Displays, automatischer Wiederanlauf und andere Funktionen.

Im LCP-Display werden detaillierte Optionen zur Programmierung und Einstellung von Parametern angezeigt.

Danfoss

- Drücken Sie in einer beliebigen Menüoption auf [Info], um zusätzliche Informationen zu dieser Funktion anzuzeigen.
- Drücken Sie auf [Main Menu] und halten Sie die Taste gedrückt, um eine Parameternummer einzugeben und diese direkt aufzurufen.
- enthält Einzelheiten zu gängigen Anwendungseinstellungen. *7 Beispiele für die Anwendungskonfiguration*

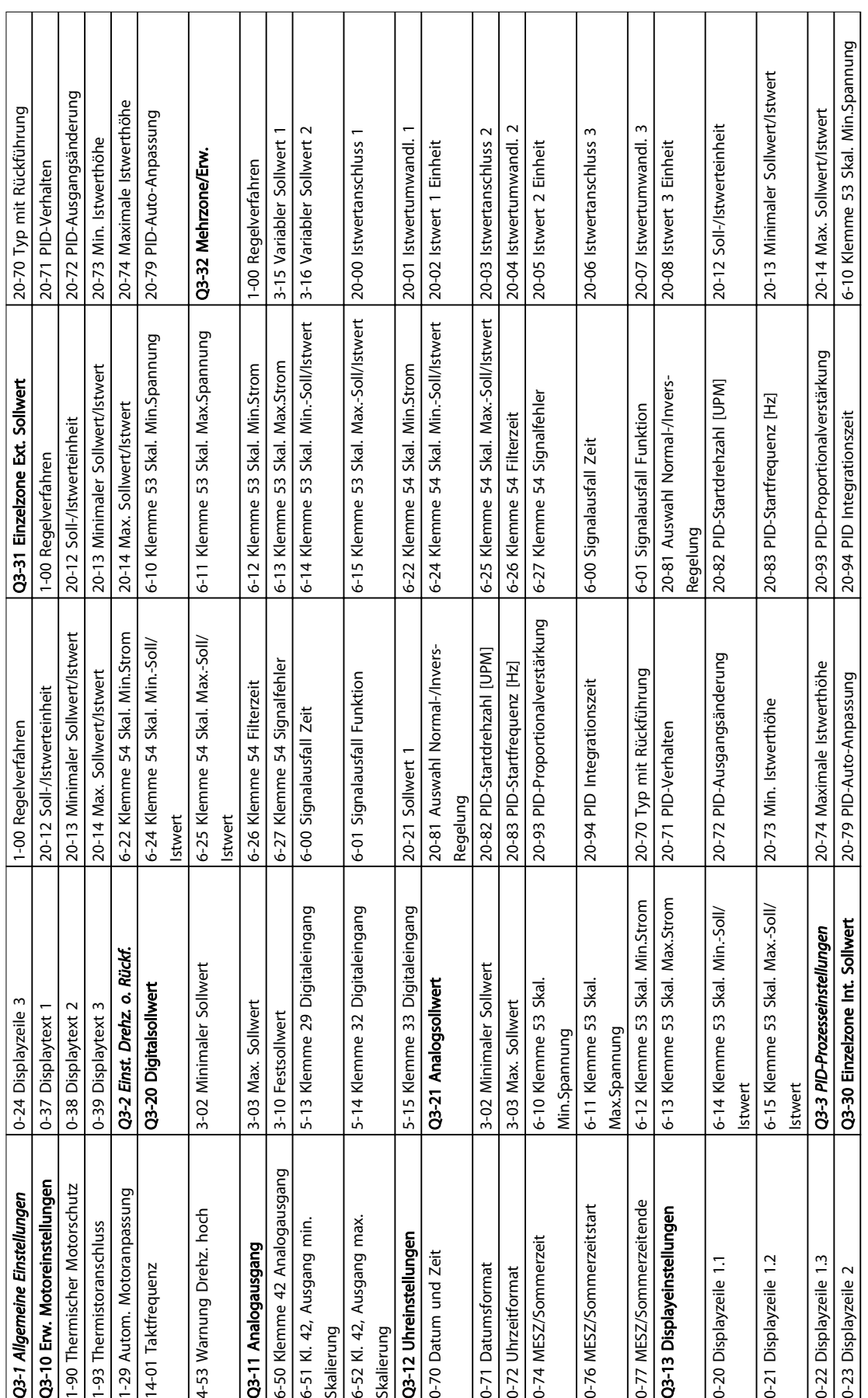

## 6.5.1 Aufbau des Quick-Menüs

Tabelle 6.2

6 6

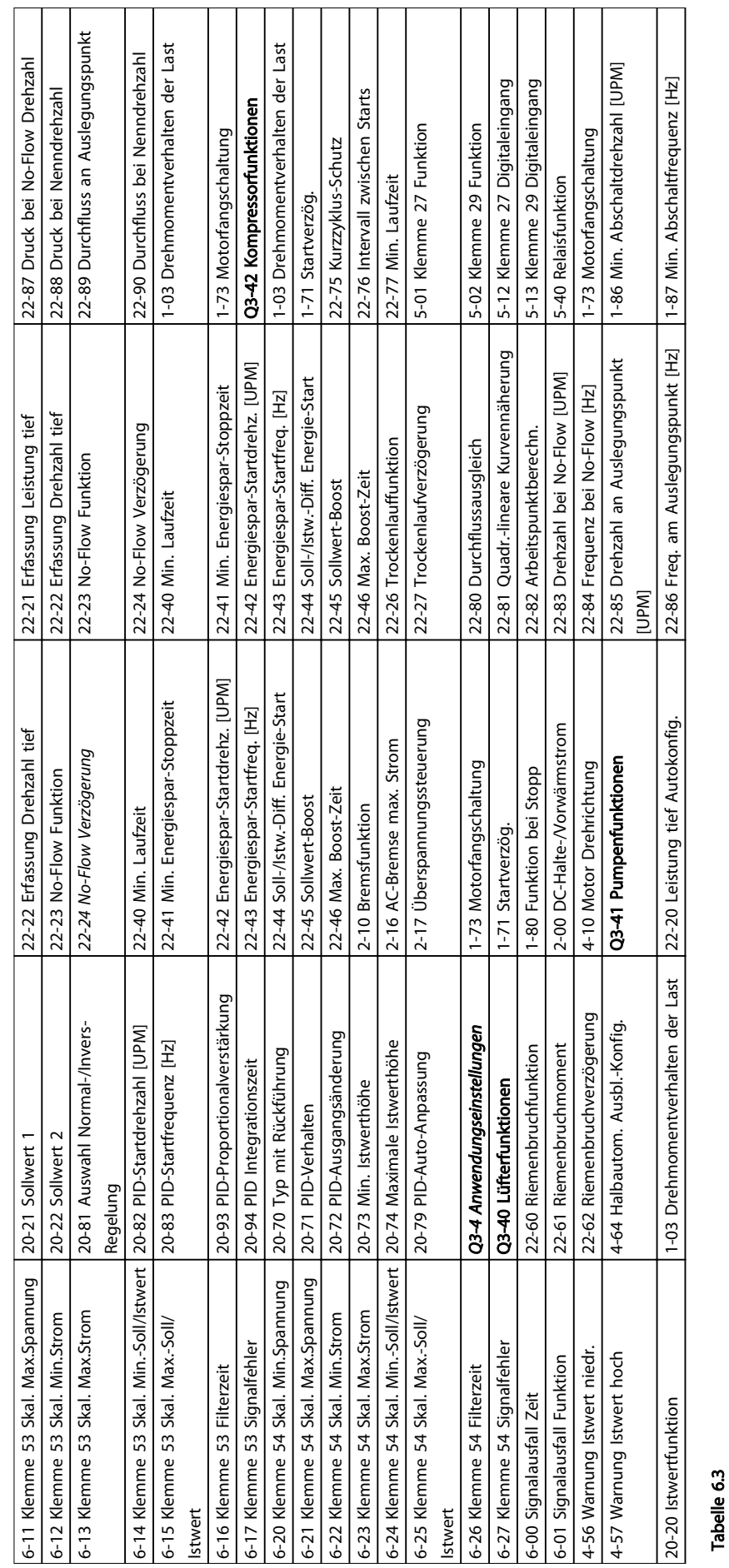

#### Programmieren VLT® Refrigeration Drive 1,1-90 kW Produkthandbuch

6 6

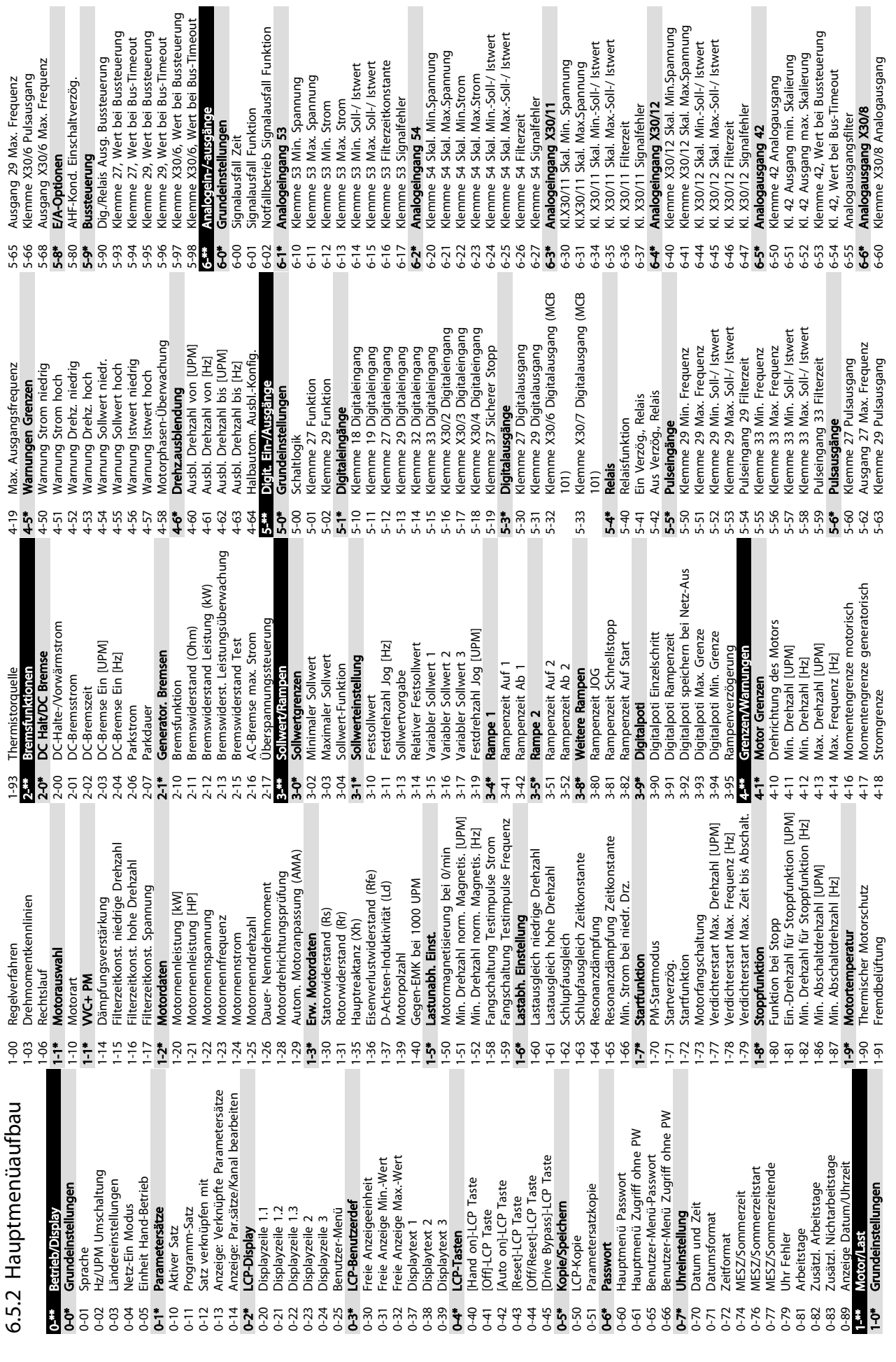

Programmieren VLT® Refrigeration Drive 1,1-90 kW Produkthandbuch

Danfoss

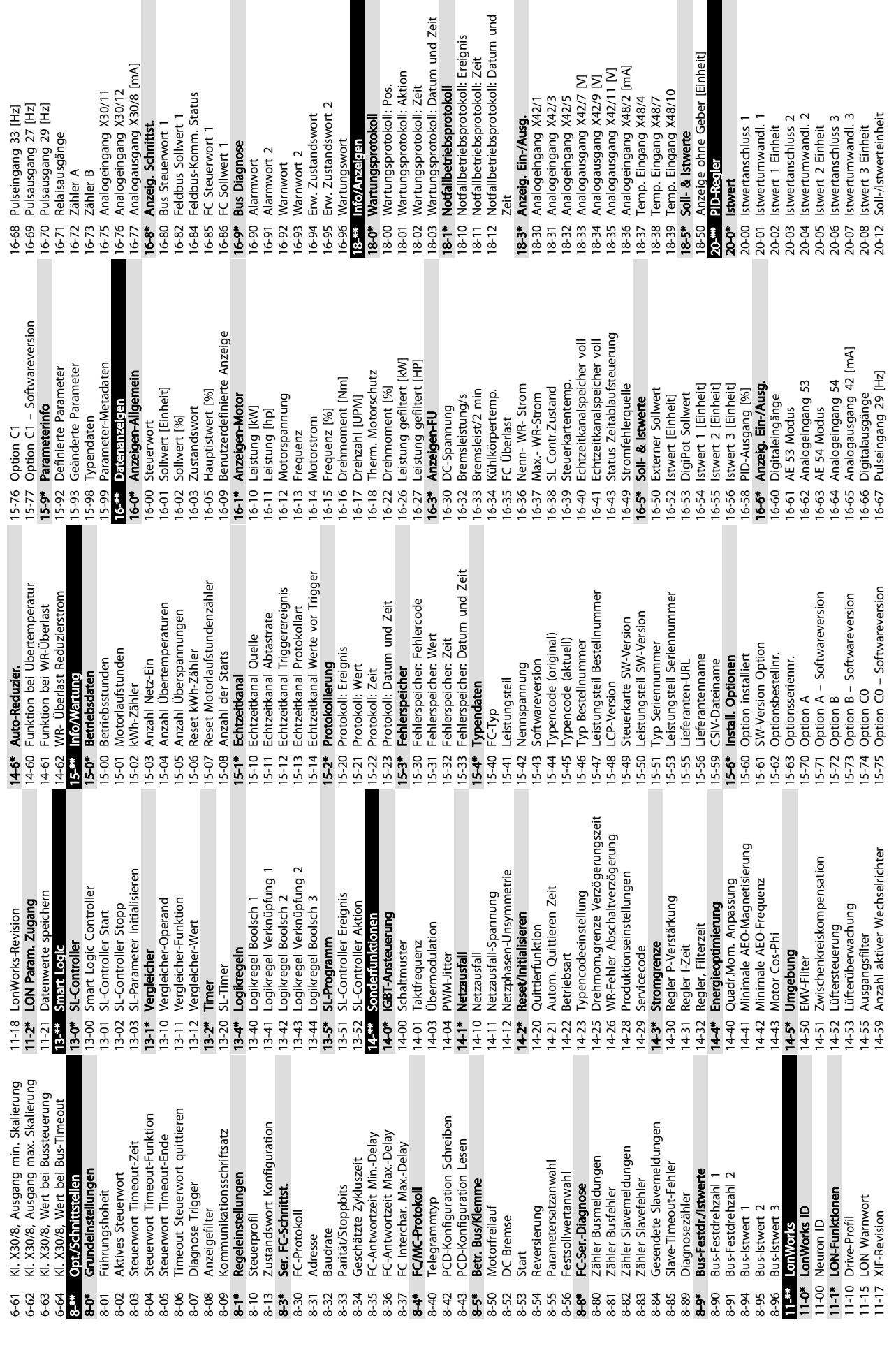

 $[MA]$ 

 $\overline{a}$ 

6 6

Danfoss

Einheit

 $\Sigma$  $\Sigma$  $\overline{\Sigma}$  $\overline{\Sigma}$  $\overline{\Sigma}$ 

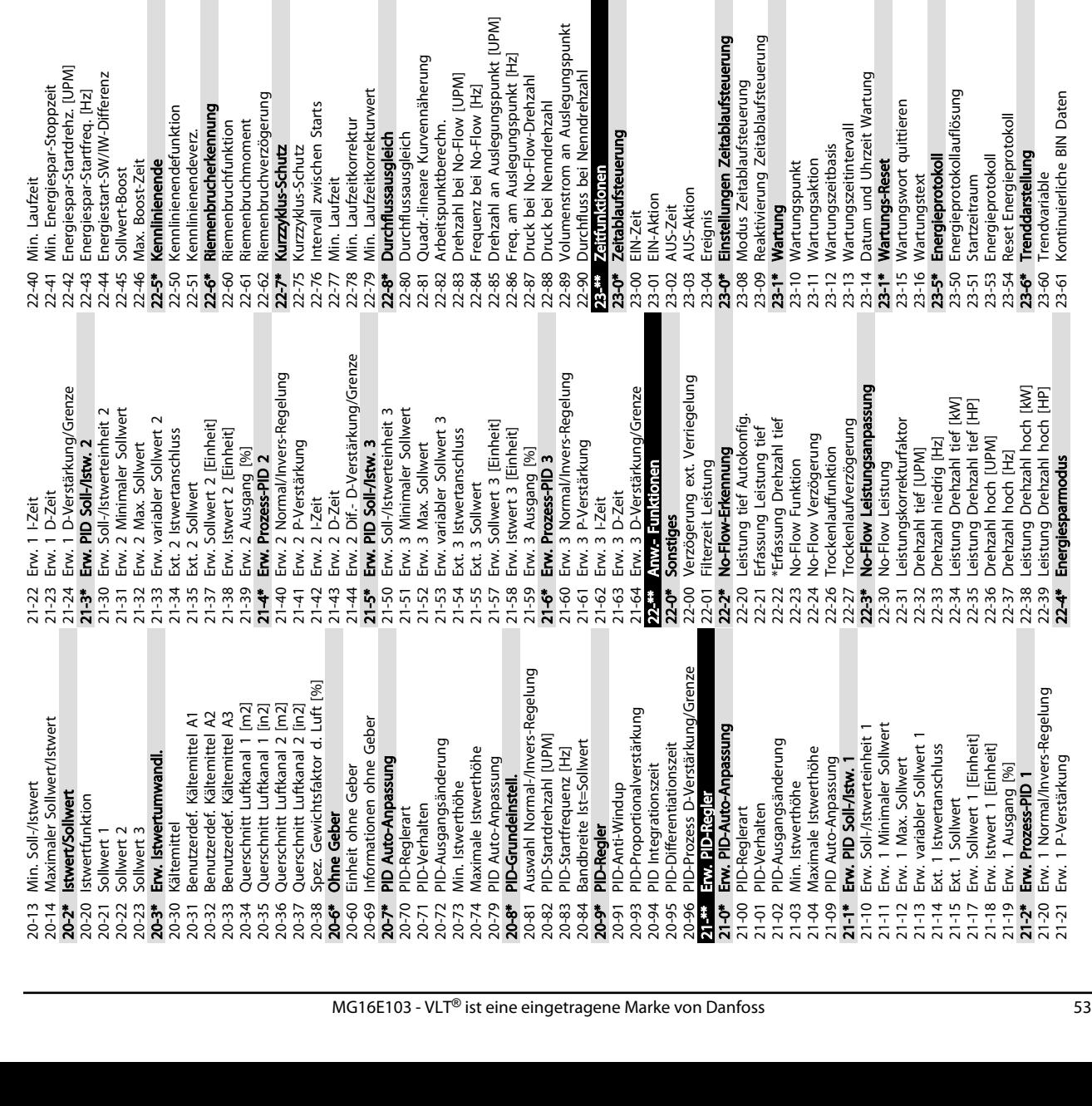

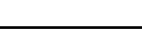

Programmieren VLT® Refrigeration Drive 1,1-90 kW Produkthandbuch

uerung

**g** 

 $\overline{a}$ 

uerung

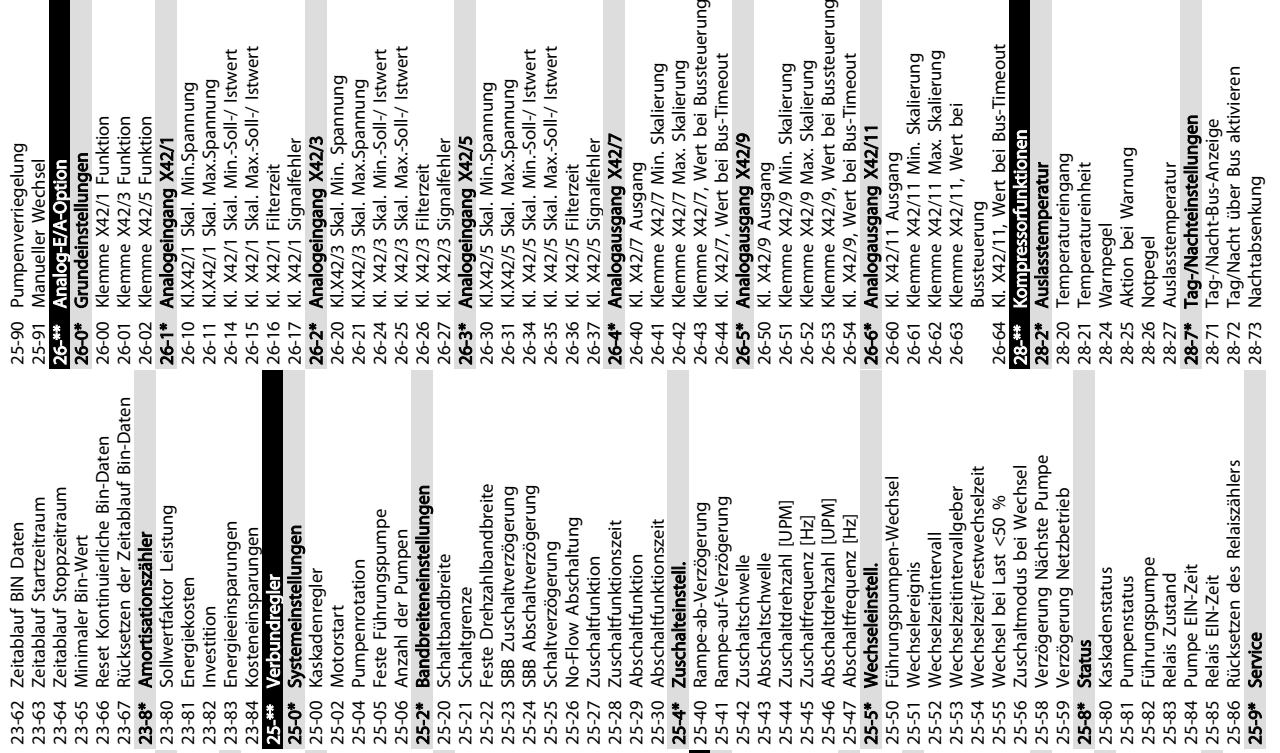

erung

 $\ddot{\phantom{0}}$ 

ب د

پ

Danfoss

Danfoss

6 6

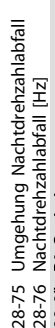

# 28-8\* P0-Optimierung

28-81 dP0-Offset

- 
- 28-83 P0-Sollwert
- 28-84 P0-Referenz
- 28-85 Minimaler P0-Sollwert
- 28-86 Maximaler P0-Sollwert 28-87 Meistbelasteter Regler
	- 28-9\* Einspritzsteuerung
- 26-70 Naciniumenzamiabiani [HZ]<br>28-81 dPO**Optinierung**<br>28-82 P0<br>28-82 P0-Sollwert<br>28-83 P0-Sollwert<br>28-85 Minimaler P0-Sollwert<br>28-86 Maximaler P0-Sollwert<br>28-9 Maximaler Regler<br>28-9 Linspritzuerung ein<br>28-91 Verzögerter V 28-90 Einspritzung ein
	- 28-91 Verzögerter Verdichterstart
- 54 MG16E103 VLT® ist eine eingetragene Marke von Danfoss

## 7 Beispiele für die Anwendungskonfiguration

#### 7.1 Einführung

#### **HINWEIS**

Um den Frequenzumrichter in Werkseinstellung zu betreiben, benötigen Sie ggf. Drahtbrücken zwischen Klemme 12 (oder 13) und Klemme 27.

Die Beispiele in diesem Abschnitt sollen als Schnellreferenz für häufige Anwendungen dienen.

- Parametereinstellungen sind die regionalen Werkseinstellungen, sofern nicht anders angegeben (in *0-03 Ländereinstellungen* ausgewählt).
- Neben den Zeichnungen sind die Parameter für die Klemmen und ihre Einstellungen aufgeführt.
- Wenn Schalteinstellungen für die analogen Klemmen A53 und A54 erforderlich sind, werden diese ebenfalls dargestellt

#### 7.2 Beispiele für die Konfiguration

#### 7.2.1 Verdichter

Der Assistent führt Sie durch die Einrichtung eines Kälteverdichters, indem er Sie auffordert, Daten über den Verdichter und die Kälteanlage einzugeben, in dem der Frequenzumrichter betrieben wird. Alle Begriffe und Einheiten im Assistent sind in der Kältetechnik gebräuchlich, daher können Sie die Einrichtung in 10-15 einfachen Schritten mit nur zwei Tasten des LCP abschließen.

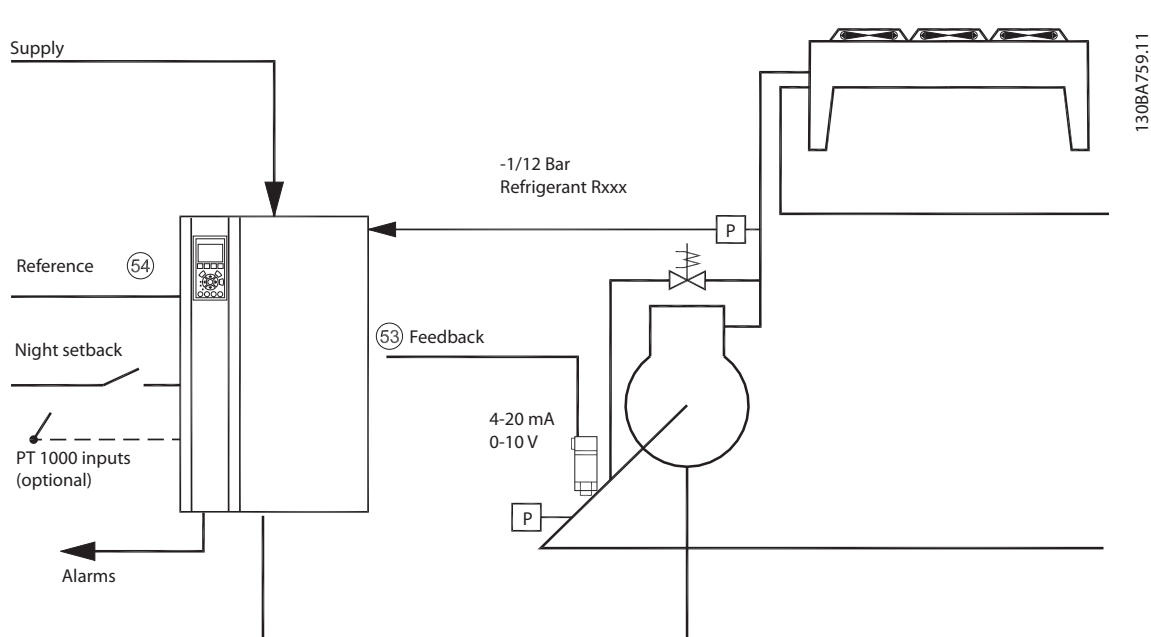

Abbildung 7.1 Standardzeichnung eines "Verdichters mit interner Regelung"

Eingaben im Assistent:

- Bypass-Ventil
- Recyclingzeit (Start bis Start)
- Min. Hz
- Max. Hz
- Sollwert
- Zu-/Abschaltung
- 400/230 V AC
- $\bullet$  A
- UPM

Danfoss

7 7

#### 7.2.2 Einzelne oder mehrere Lüfter oder Pumpen

Der Assistent führt Sie durch den Ablauf zur Einrichtung eines Verflüssigerlüfters oder einer Pumpe für die Kältetechnik. Geben Sie Daten über den Verflüssiger oder die Pumpe und die Kältemittelanlage ein, in der der Frequenzumrichter verwendet wird. Alle Begriffe und Einheiten im Assistent sind in der Kältetechnik gebräuchlich, daher können Sie die Einrichtung in 10-15 einfachen Schritten mit nur zwei Tasten des LCP abschließen.

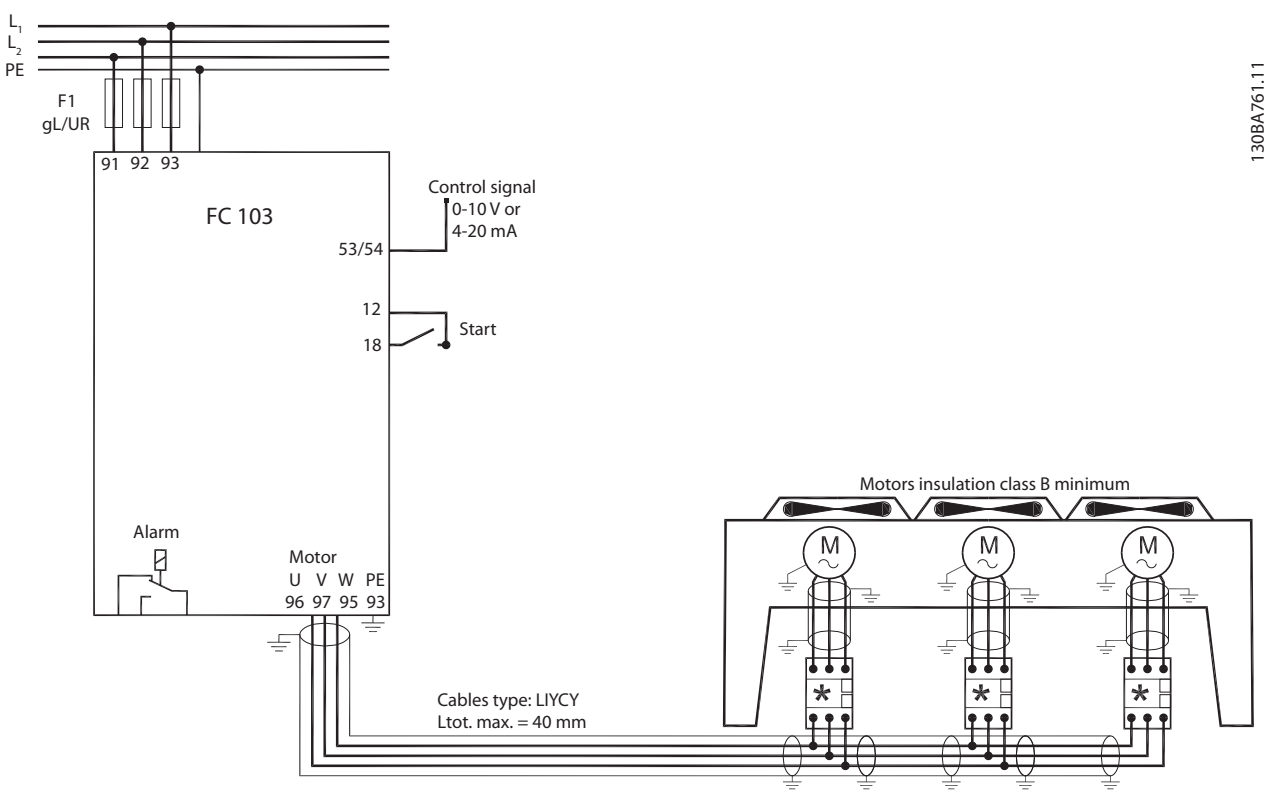

Abbildung 7.2 Drehzahlsteuerung über Analogsollwert (Regelung ohne Rückführung) – Einzellüfter oder -pumpe/Mehrere Lüfter oder Pumpen im Parallelbetrieb

#### Beispiele für die Anwendung... VLT® Refrigeration Drive 1,1-90 kW Produkthandbuch

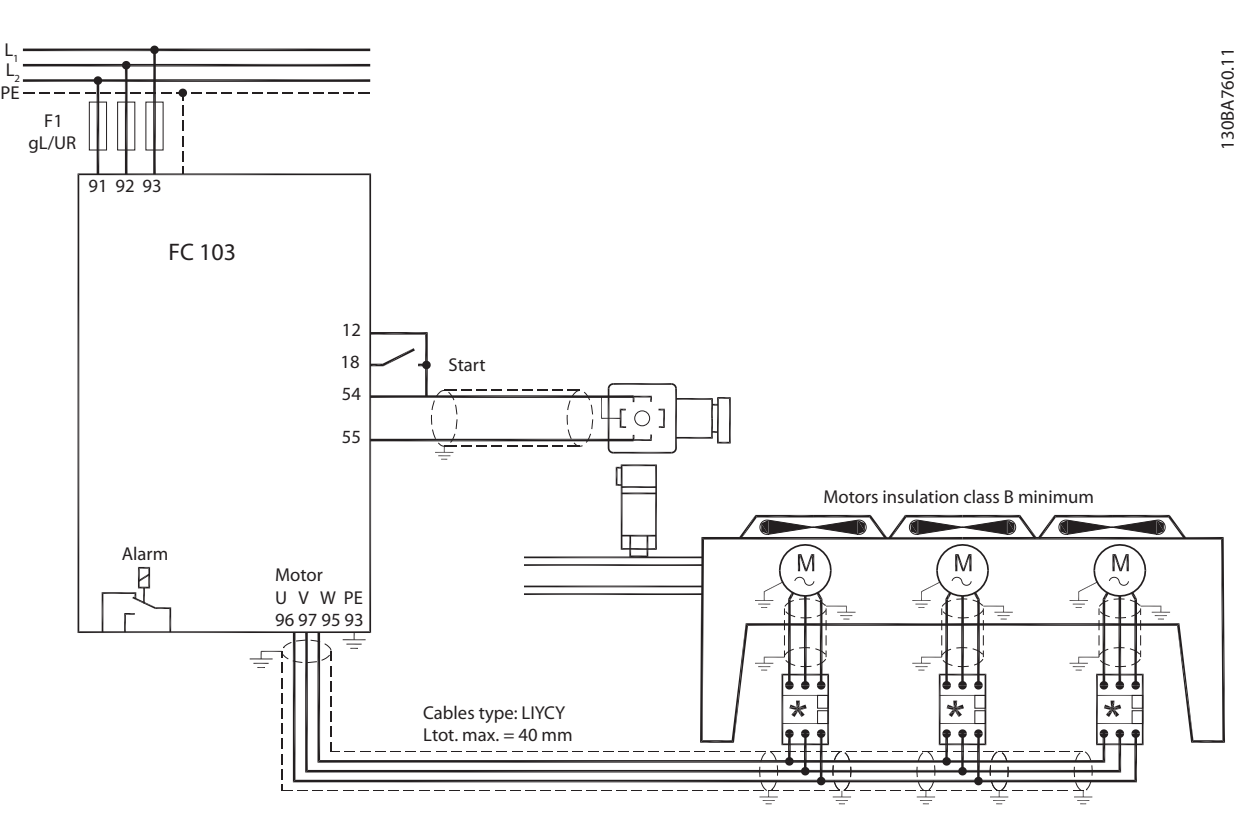

Abbildung 7.3 Druckregelung mit Rückführung – Einzelsystem – Einzellüfter oder -pumpe/Mehrere Lüfter oder Pumpen im Parallelbetrieb

#### 7.2.3 Verdichterverbund

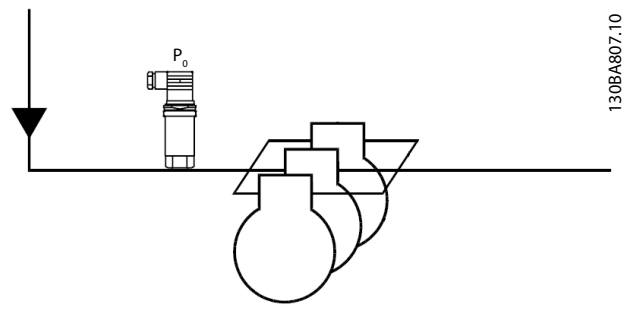

Abbildung 7.4 P<sub>0</sub>-Drucktransmitter

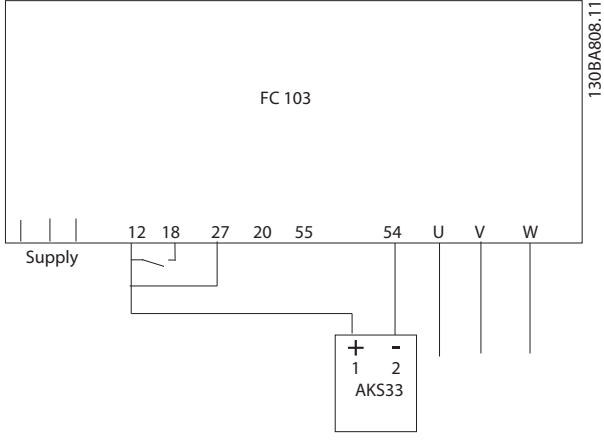

Abbildung 7.5 Anschluss von FC103 und AKS33 bei Anwendungen mit Rückführung

### **HINWEIS**

Führen Sie den Assistenten aus, um herauszufinden, welche Parameter relevant sind.

Danfoss

Danfoss

## 8 Zustandsmeldungen

#### 8.1 Zustandsanzeige

Wenn sich der Frequenzumrichter im Zustandsmodus befindet, erzeugt er automatisch Zustandsmeldungen und zeigt sie im unteren Bereich des Displays an (siehe *Abbildung 8.1*).

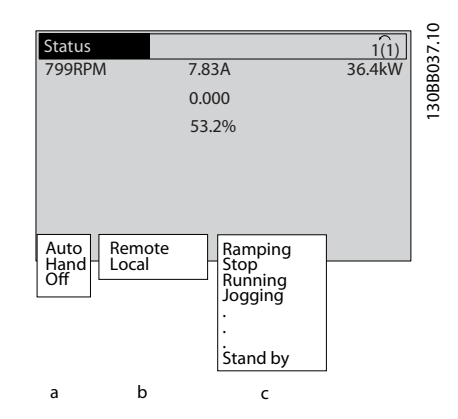

8 8

Abbildung 8.1 Zustandsanzeige

- a. Der erste Teil der Statuszeile zeigt den Ursprung des Stopp/Start-Befehls.
- b. Der zweite Teil der Statuszeile zeigt den Ursprung der Drehzahlregelung an.
- c. Der letzte Teil der Statuszeile gibt den aktuellen Zustand des Frequenzumrichters an. Es wird die Betriebsart des Frequenzumrichters angezeigt.

#### **HINWEIS**

Im Auto-/Fernbetrieb benötigt der Frequenzumrichter Befehle über externe Signale, um Funktionen auszuführen.

#### 8.2 Tabelle mit Definitionen der Zustandsmeldungen

Die nächsten drei Tabelle definieren die Bedeutung der angezeigten Zustandsmeldungen.

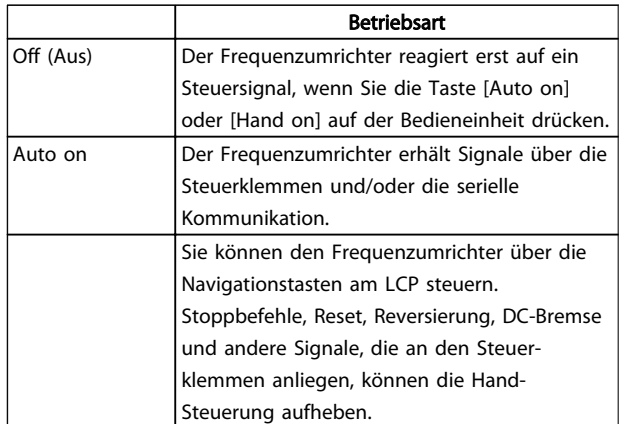

#### Tabelle 8.1

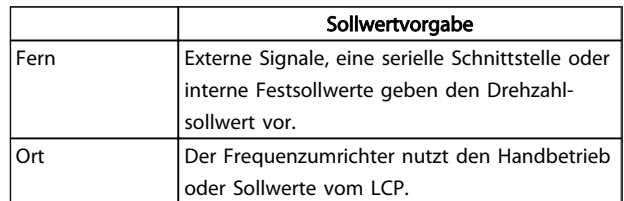

#### Tabelle 8.2

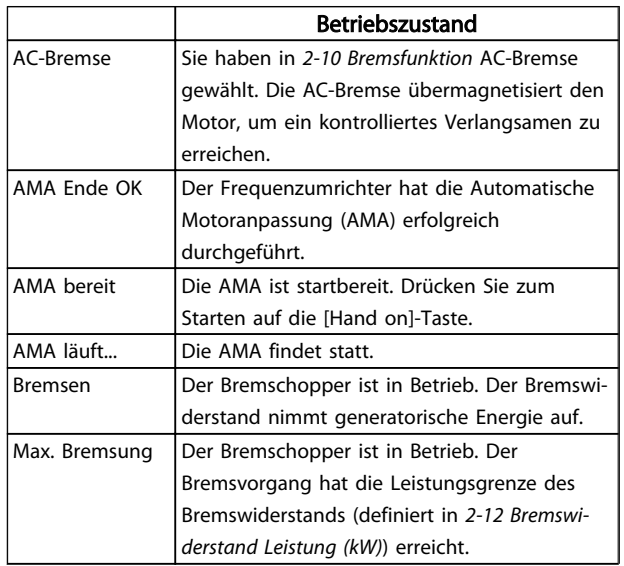

#### Zustandsmeldungen VLT® Refrigeration Drive 1,1-90 kW Produkthandbuch

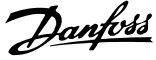

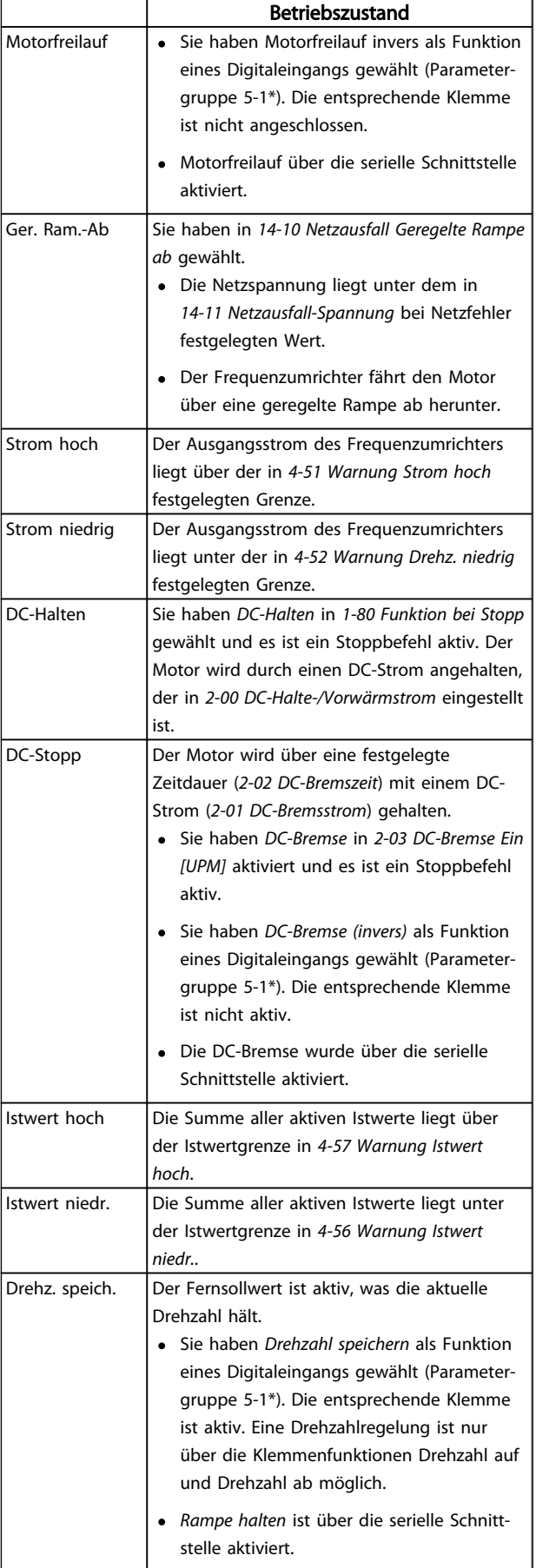

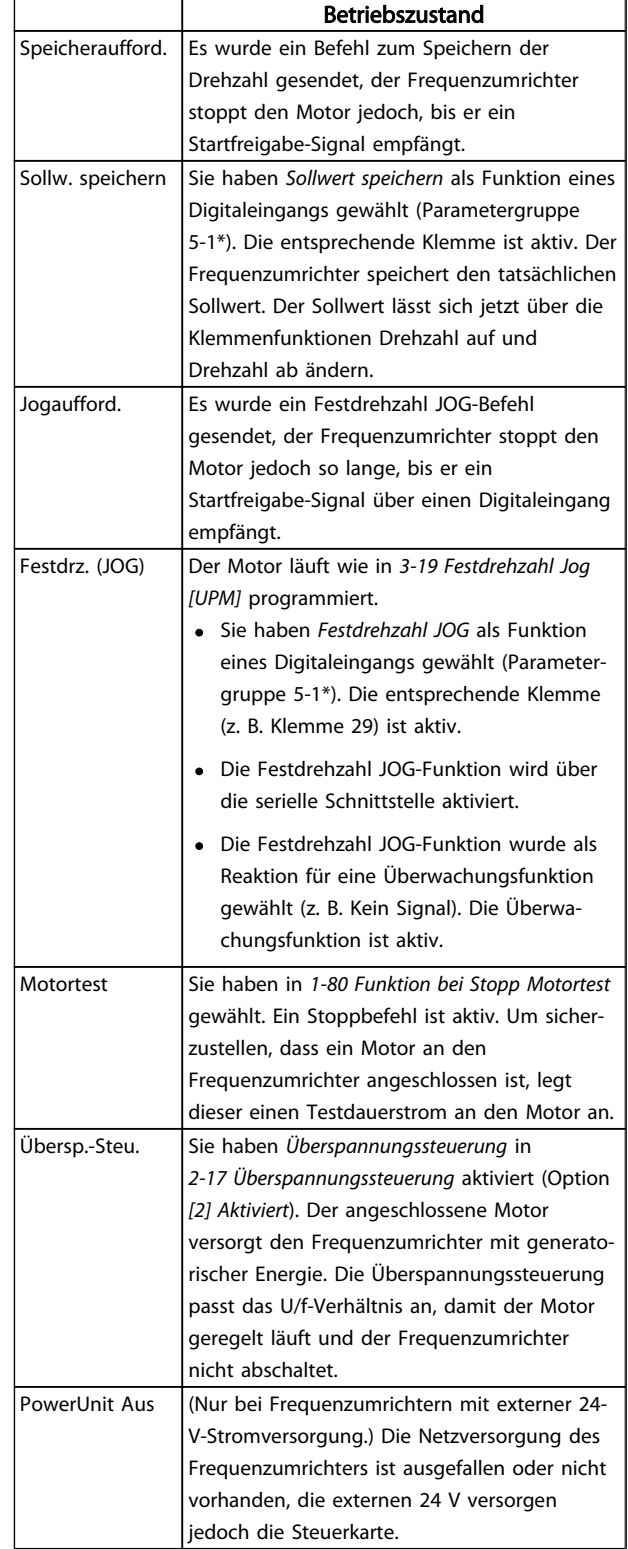

#### Zustandsmeldungen VLT® Refrigeration Drive 1,1-90 kW Produkthandbuch

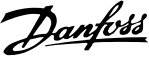

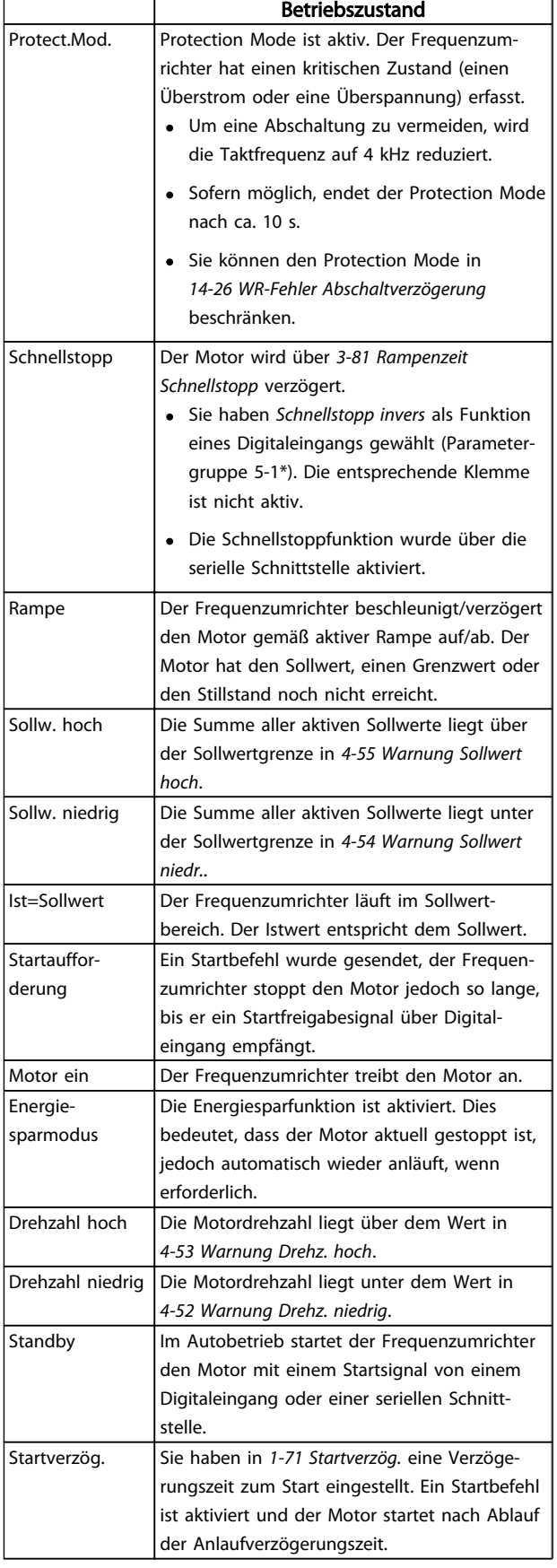

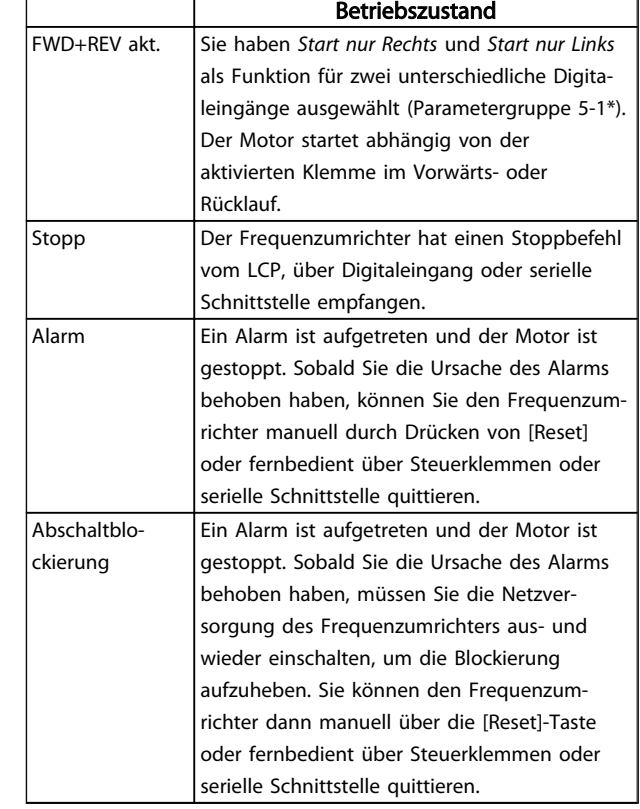

#### Tabelle 8.3

## 9 Warnungen und Alarmmeldungen

#### 9.1 Systemüberwachung

Der Frequenzumrichter überwacht den Zustand seiner Eingangsspannung, seines Ausgangs und der Motorkenngrößen sowie andere Messwerte der Systemleistung. Eine Warnung oder ein Alarm zeigt nicht unbedingt ein Problem am Frequenzumrichter selbst an. In vielen Fällen zeigen sie Fehlerbedingungen bei Eingangsspannung, Motorlast bzw. -temperatur, externen Signalen oder anderen Bereichen an, die der Frequenzumrichter überwacht. Untersuchen Sie daher unbedingt die Bereiche außerhalb des Frequenzumrichters, die die Alarm- oder Warnmeldungen angeben.

#### 9.2 Warnungs- und Alarmtypen

#### Warnungen

Der Frequenzumrichter gibt eine Warnung aus, wenn ein Alarmzustand bevorsteht oder ein abnormer Betriebszustand vorliegt, der zur Ausgabe eines Alarms durch den Frequenzumrichter führen kann. Eine Warnung wird automatisch quittiert, wenn Sie die abnorme Bedingung beseitigen.

#### Alarme

#### Alarm

Das Display zeigt einen Alarm, wenn der Frequenzumrichter abgeschaltet hat, d. h. der Frequenzumrichter unterbricht seinen Betrieb, um Schäden an sich selbst oder am System zu verhindern. Der Motor läuft im Freilauf aus und stoppt. Die Steuerung des Frequenzumrichters ist weiter funktionsfähig und überwacht den Zustand des Frequenzumrichters. Nach Behebung des Fehlerzustands können Sie die Alarmmeldung des Frequenzumrichters quittieren. Er ist danach wieder betriebsbereit.

Es gibt 4 Möglichkeiten, eine Abschaltung zu quittieren:

- Drücken Sie [Reset] am LCP.
- Über einen Digitaleingang mit der Funktion "Reset".
- Über serielle Schnittstelle
- Automatisches Quittieren

#### Abschaltblockierung

Bei einem Alarm, der zur Abschaltblockierung des Frequenzumrichters führt, müssen Sie die Eingangsspannung ausund wiedereinschalten. Der Motor läuft im Freilauf aus und stoppt. Die Steuerung des Frequenzumrichters ist weiter funktionsfähig und überwacht den Zustand des Frequenzumrichters. Entfernen Sie die Eingangsspannung zum Frequenzumrichter und beheben Sie die Ursache des Fehlers. Stellen Sie anschließend die Netzversorgung wieder her. Dies versetzt den Frequenzumrichter in einen

Abschaltzustand wie oben beschrieben und lässt sich auf eine der vier genannten Arten quittieren.

#### 9.3 Anzeige von Warn- und Alarmmeldungen

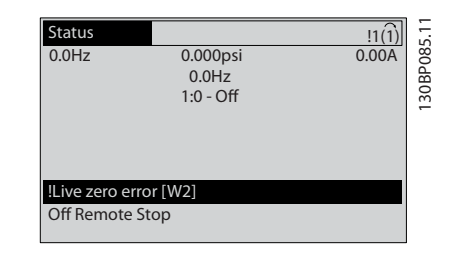

Danfoss

#### Abbildung 9.1

Ein Alarm oder ein Alarm mit Abschaltblockierung blinkt zusammen mit der Nummer des Alarms auf dem Display.

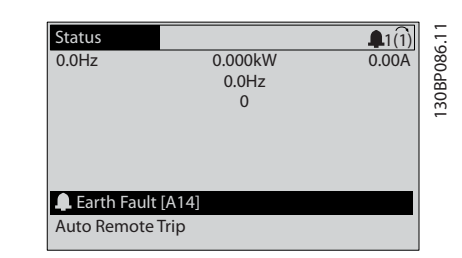

#### Abbildung 9.2

Neben dem Text und dem Alarmcode im LCP des Frequenzumrichters leuchten die LED zur Zustandsanzeige

Warnungen und Alarmmeldunge... VLT® Refrigeration Drive 1,1-90 kW Produkthandbuch

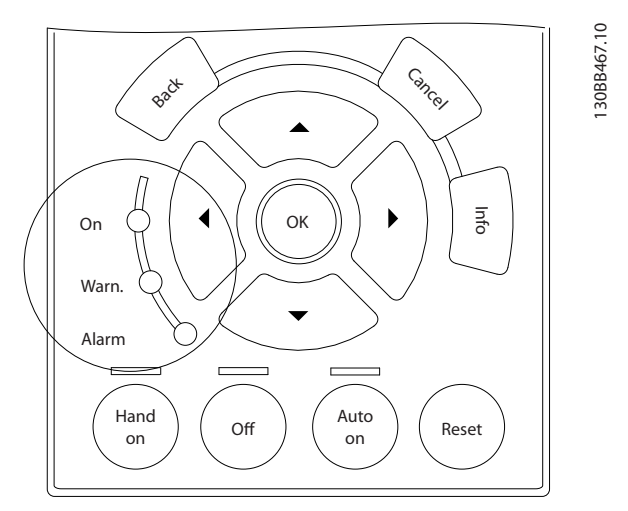

#### Abbildung 9.3

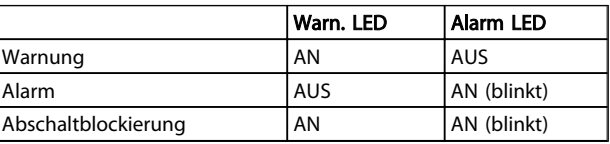

Tabelle 9.1

#### 9.4 Definitionen von Warn-/Alarmmeldungen

*Tabelle 9.2* gibt an, ob vor einem Alarm eine Warnung erfolgt, und ob der Alarm den Frequenzumrichter abschaltet oder eine Abschaltblockierung auslöst.

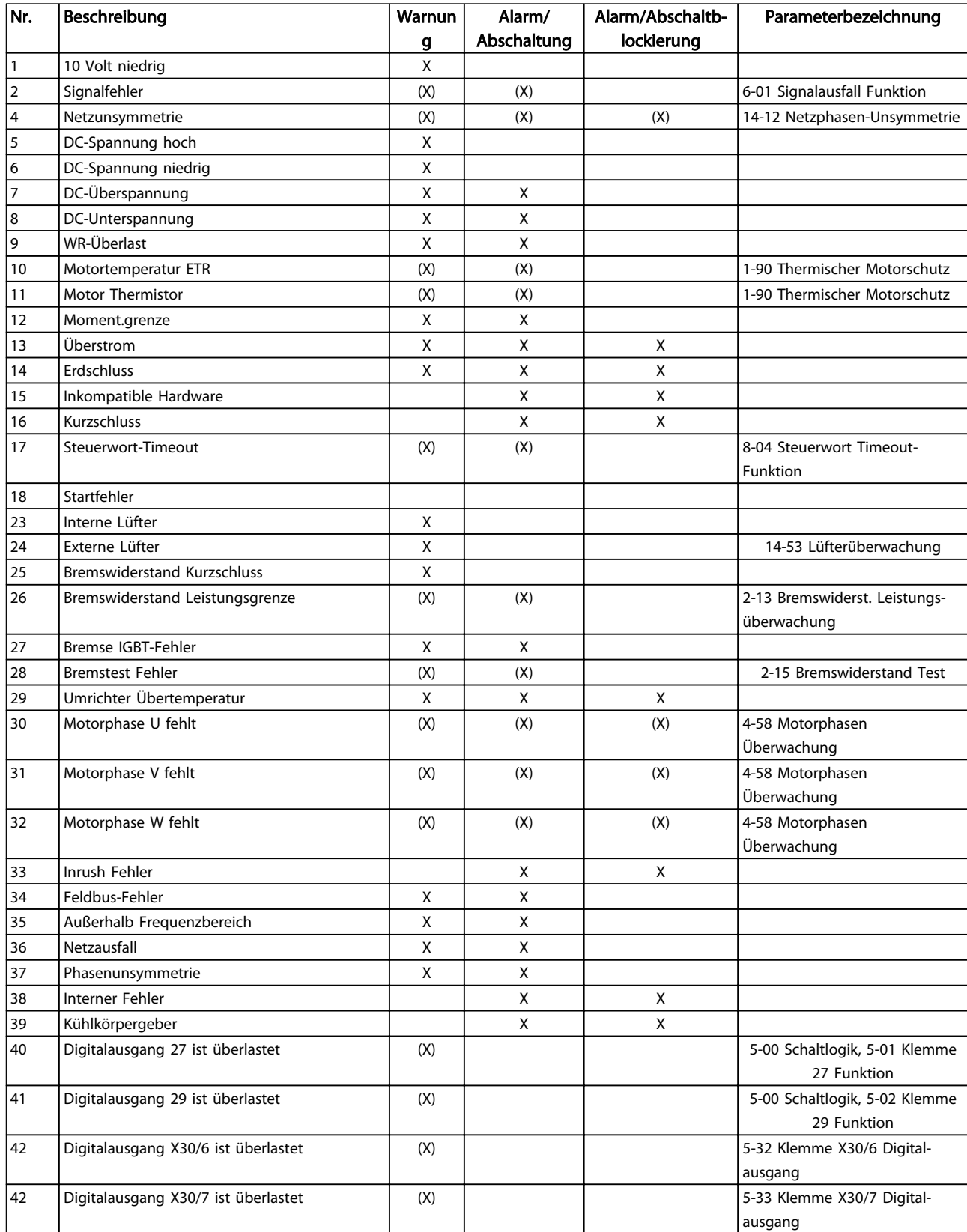

Danfoss

Danfoss

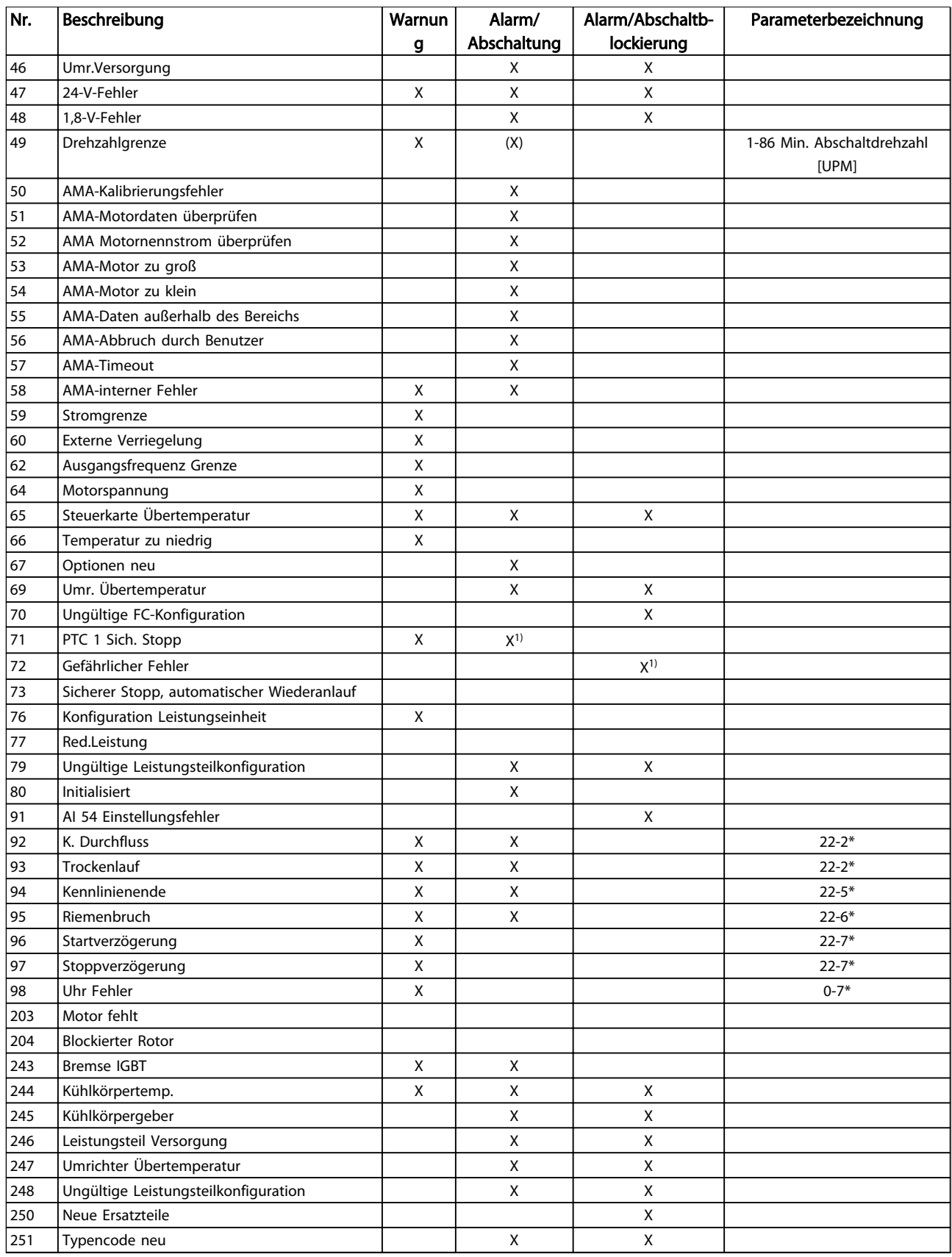

#### Tabelle 9.2 Liste der Alarm-/Warncodes

*(X) Parameterabhängig*

*1) Autom. Quittieren über 14-20 Quittierfunktion nicht möglich*

Die nachstehenden Warn-/Alarminformationen beschreiben den Warn-/Alarmzustand, geben die wahrscheinliche Ursache des Zustands sowie Einzelheiten zur Abhilfe und zu den entsprechenden Verfahren zur Fehlersuche und behebung an.

#### WARNUNG 1, 10 Volt niedrig

Die Spannung von Klemme 50 an der Steuerkarte ist unter 10 Volt.

Die 10-Volt-Versorgung ist überlastet. Verringern Sie die Last an Klemme 50. Max. 15 mA oder min. 590  $\Omega$ .

Diese Bedingung kann ein Kurzschluss in einem angeschlossenen Potenziometer oder eine falsche Verkabelung des Potenziometers verursachen.

#### Fehlersuche und -behebung

Entfernen Sie das Kabel an Klemme 50. Wenn der Frequenzumrichter die Warnung nicht mehr anzeigt, liegt ein Problem mit der Kundenverkabelung vor. Zeigt er die Warnung weiterhin an, tauschen Sie die Steuerkarte aus.

#### WARNUNG/ALARM 2, Signalfehler

Der Frequenzumrichter zeigt diese Warnung bzw. diesen Alarm nur an, wenn dies der Benutzer in *6-01 Signalausfall Funktion* programmiert hat. Das Signal an einem der Analogeingänge ist unter 50 % des Mindestwertes, der für diesen Eingang programmiert ist. Diese Bedingung kann ein gebrochenes Kabel oder ein defektes Gerät, das das Signal sendet, verursachen.

#### Fehlersuche und -behebung

Prüfen Sie die Anschlüsse an allen Analogeingangsklemmen: Steuerkartenklemmen 53 und 54 für Signale, Klemme 55 Bezugspotenzial. MCB 101, Klemmen 11 und 12 für Signale, Klemme 10 Bezugspotenzial, MCB 109, Klemmen 1, 3, 5 für Signale, Klemmen 2, 4, 6 Bezugspotenzial.

Prüfen Sie, ob die Programmierung des Frequenzumrichters und die Einstellungen der Schalter mit dem ausgewählten Signaltyp für die Klemmen übereinstimmen.

Prüfen Sie das Signal an den Eingangsklemmen.

#### WARNUNG/ALARM 4, Netzphasenfehler

Versorgungsseitig fehlt eine Phase, oder das Ungleichgewicht der Netzspannung ist zu hoch. Diese Meldung erscheint im Falle eines Fehlers im Eingangsgleichrichter des Frequenzumrichters. Optionen werden in *14-12 Netzphasen-Unsymmetrie* programmiert.

#### Fehlersuche und -behebung

Kontrollieren Sie die Versorgungsspannung und die Versorgungsströme zum Frequenzumrichter.

#### WARNUNG 5, DC-Spannung hoch

Die Zwischenkreisspannung (DC) liegt oberhalb der Überspannungsgrenze des Steuersystems. Die Grenze ist abhängig von der Nennspannung des Frequenzumrichters. Das Gerät bleibt aktiv.

#### WARNUNG 6, DC-Spannung niedrig

Die Zwischenkreisspannung (DC) liegt unter dem Spannungsgrenzwert des Steuersystems. Die Grenze ist abhängig von der Nennspannung des Frequenzumrichters. Das Gerät bleibt aktiv.

#### WARNUNG/ALARM 7, DC-Überspannung

Überschreitet die Zwischenkreisspannung den Grenzwert, schaltet der Frequenzumrichter nach einiger Zeit ab.

#### Fehlersuche und -behebung

Schließen Sie einen Bremswiderstand an

Verlängern Sie die Rampenzeit

Ändern Sie den Rampentyp

Aktivieren Sie die Funktionen in *2-10 Bremsfunktion*

Erhöhen Sie *14-26 WR-Fehler Abschaltverzögerung*

#### WARNUNG/ALARM 8, DC-Unterspannung

Wenn die Zwischenkreisspannung (DC-Zwischenkreis) unter den unteren Spannungsgrenzwert sinkt, prüft der Frequenzumrichter, ob eine externe 24 V DC-Versorgung angeschlossen ist. Wenn keine externe 24 V DC-Versorgung angeschlossen ist, schaltet der Frequenzumrichter nach einer festgelegten Zeit ab. Die Verzögerungszeit hängt von der Gerätgröße ab.

#### Fehlersuche und -behebung

Prüfen Sie, ob die Versorgungsspannung mit der Spannung des Frequenzumrichters übereinstimmt.

Führen Sie den Eingangsspannungstest durch.

Prüfen Sie die Vorladekreisschaltung.

#### WARNUNG/ALARM 9, Wechselrichterüberlast

Der Frequenzumrichter schaltet aufgrund von Überlastung (zu hoher Strom über zu lange Zeit) bald ab. Der Zähler für den elektronischen, thermischen Wechselrichterschutz gibt bei 98 % eine Warnung aus und schaltet bei 100 % mit einem Alarm ab. Sie können den Frequenzumrichter *erst* zurücksetzen, bis der Zähler unter 90 % fällt.

Das Problem besteht darin, dass Sie den Frequenzumrichter zu lange Zeit mit mehr als 100 % Ausgangsstrom belastet haben.

#### Fehlersuche und -behebung

Vergleichen Sie den angezeigten Ausgangsstrom auf dem LCP mit dem Nennstrom des Frequenzumrichters.

Vergleichen Sie den auf dem LCP angezeigten Ausgangsstrom mit dem gemessenen Motorstrom.

Lassen Sie die thermische Last des Frequenzumrichters auf dem LCP anzeigen und überwachen Sie den Wert. Bei Betrieb des Frequenzumrichters über dem Dauer-Nennstrom sollte der Zählerwert steigen. Bei Betrieb unter dem Dauernennstrom

des Frequenzumrichters sollte der Zählerwert sinken.

#### WARNUNG/ALARM 10, Motortemperatur Überlast

Gemäß dem elektronischen thermischen Schutz (ETR) ist der Motor zu heiß. In *1-90 Thermischer Motorschutz* können Sie wählen, ob der Frequenzumrichter eine Warnung oder einen Alarm ausgeben soll, wenn der Zähler 100 % erreicht. Der Fehler tritt auf, wenn der Motor zu lange durch über 100 % überlastet wird.

#### Fehlersuche und -behebung

Prüfen Sie den Motor auf Überhitzung.

Prüfen Sie, ob der Motor mechanisch überlastet ist.

Prüfen Sie die Einstellung des richtigen Motorstroms in *1-24 Motornennstrom*.

Überprüfen Sie, ob die Motordaten in den Parametern 1-20 bis 1-25 korrekt eingestellt sind.

Wenn Sie einen externen Lüfter verwenden, stellen Sie in *1-91 Fremdbelüftung* sicher, dass er ausgewählt ist.

Ausführen einer AMA in *1-29 Autom. Motoranpassung* stimmt den Frequenzumrichter genauer auf den Motor ab und reduziert die thermische Belastung.

#### WARNUNG/ALARM 11, Motor Thermistor

Prüfen Sie, ob die Verbindung zum Thermistor getrennt ist. Wählen Sie in *1-90 Thermischer Motorschutz*, ob der Frequenzumrichter eine Warnung oder einen Alarm ausgeben soll.

#### Fehlersuche und -behebung

Prüfen Sie den Motor auf Überhitzung.

Prüfen Sie, ob der Motor mechanisch überlastet ist.

Prüfen Sie bei Verwendung von Klemme 53 oder 54, ob der Thermistor korrekt zwischen Klemme 53 oder 54 (Analogspannungseingang) und Klemme 50 (+10-Volt-Versorgung) angeschlossen ist. Prüfen Sie auch, ob der Schalter für Klemme 53 oder 54 auf Spannung eingestellt ist. Prüfen Sie, ob *1-93 Thermistoranschluss* Klemme 53 oder 54 wählt.

Prüfen Sie bei Verwendung der Digitaleingänge 18 oder 19, ob der Thermistor korrekt zwischen Klemme 18 oder 19 (nur Digitaleingang PNP) und Klemme 50 angeschlossen ist. Prüfen Sie, ob in *1-93 Thermistoranschluss* Klemme 18 oder 19 gewählt ist.

#### WARNUNG/ALARM 12, Drehmomentgrenze

Das Drehmoment ist höher als der Wert in *4-16 Momentengrenze motorisch* oder der Wert in *4-17 Momentengrenze generatorisch*. In *14-25 Drehmom.grenze Verzögerungszeit*

können Sie einstellen, ob der Frequenzumrichter bei dieser Bedingung nur eine Warnung ausgibt oder ob ihr ein Alarm folgt.

#### Fehlersuche und -behebung

Wenn das System die motorische Drehmomentgrenze während *Rampe auf* überschreitet, verlängern Sie die *Rampe-auf*-Zeit.

Wenn das System die generatorische Drehmomentgrenze während der *Rampe ab* überschreitet, verlängern Sie die *Rampe-ab*-Zeit.

Wenn die Drehmomentgrenze im Betrieb auftritt, erhöhen Sie ggf. die Drehmomentgrenze. Stellen Sie dabei sicher, dass das System mit höherem Drehmoment sicher arbeitet.

Überprüfen Sie die Anwendung auf zu starke Stromaufnahme vom Motor.

#### WARNUNG/ALARM 13, Überstrom

Die Spitzenstromgrenze des Wechselrichters (ca. 200 % des Nennstroms) ist überschritten. Die Warnung dauert ca. 1,5 s. Danach schaltet der Frequenzumrichter ab und gibt einen Alarm aus. Diesen Fehler könnten eine Stoßbelastung oder eine schnelle Beschleunigung mit hohen Trägheitsmomenten verursachen. Bei Auswahl der erweiterten mechanischen Bremssteuerung können Sie die Abschaltung extern quittieren.

#### Fehlersuche und -behebung

Entfernen Sie die Netzversorgung und prüfen Sie, ob die Motorwelle gedreht werden kann.

Kontrollieren Sie, ob die Motorgröße mit dem Frequenzumrichter übereinstimmt.

Überprüfen Sie die Parameter 1-20 bis 1-25 auf korrekte Motordaten.

#### ALARM 14, Erdschluss

Es liegt entweder im Kabel zwischen dem Frequenzumrichter oder im Motor selbst ein Erdschluss der Ausgangsphasen vor.

#### Fehlersuche und -behebung:

Schalten Sie den Frequenzumrichter aus und beheben Sie den Erdschluss.

Prüfen Sie, ob Erdschlüsse im Motor vorliegen, indem Sie mithilfe eines Megaohmmeters den Widerstand der Motorkabel und des Motors zur Masse messen.

#### ALARM 15, Inkompatible Hardware

Ein eingebautes Optionsmodul ist mit der aktuellen Hardware oder Software der Steuerkarte nicht kompatibel.

Notieren Sie den Wert der folgenden Parameter und wenden Sie sich an den Danfoss-Service:

*15-40 FC Type*

*15-41 Power Section*

9 9

#### Warnungen und Alarmmeldunge... VLT® Refrigeration Drive 1,1-90 kW Produkthandbuch

Danfoss

*15-42 Voltage*

*15-43 Software Version*

*15-45 Actual Typecode String*

*15-49 SW ID Control Card*

*15-50 SW ID Power Card*

*15-60 Option Mounted*

*15-61 Option SW Version* (für alle Optionssteckplätze)

#### ALARM 16, Kurzschluss

Es liegt ein Kurzschluss im Motor oder in den Motorkabeln vor.

Schalten Sie den Frequenzumrichter ab und beheben Sie den Kurzschluss.

#### WARNUNG/ALARM 17, Steuerwort-Timeout

Es besteht keine Kommunikation zum Frequenzumrichter. Die Warnung wird nur aktiv, wenn *8-04 Control Word Timeout Function* NICHT auf *[0] Aus* programmiert ist. Wenn *8-04 Control Word Timeout Function* auf *[5] Stopp und Abschaltung* eingestellt ist, wird zuerst eine Warnung angezeigt und dann fährt der Frequenzumrichter bis zur Abschaltung mit Ausgabe eines Alarms herunter.

#### Fehlersuche und -behebung:

Überprüfen Sie die Anschlüsse am Kabel der seriellen Schnittstelle.

Erhöhen Sie *8-03 Control Word Timeout Time*

Überprüfen Sie die Funktion der Kommunikationsgeräte.

Überprüfen Sie auf EMV-gerechte Installation.

#### ALARM 18, Startfehler

Die Drehzahl konnte *AP-70 Verdichterstart Max. Drehzahl [UPM]* während des Starts innerhalb der zulässigen Zeit nicht überschreiten.(eingestellt in *AP-72 Verdichterstart Max. Zeit bis Abschalt.*). Ursache kann ein blockierter Motor sein.

#### WARNUNG 23, Interne Lüfter

Die Warnfunktion des Lüfters prüft, ob der Lüfter läuft/ installiert ist. Die Lüfterwarnung kann in *14-53 Fan Monitor* (*[0] Deaktiviert*) deaktiviert werden.

Bei Filtern der Baugröße D, E oder F erfolgt eine Überwachung der geregelten Lüfterspannung.

#### Fehlersuche und -behebung

Prüfen Sie, ob der Lüfter einwandfrei funktioniert.

Schalten Sie die Netzversorgung zum Frequenzumrichter aus und wieder ein. Überprüfen Sie dabei, ob der Lüfter beim Start kurz läuft.

Prüfen Sie die Fühler am Kühlkörper und an der Steuerkarte.

#### WARNUNG 24, Externe Lüfter

Die Warnfunktion des Lüfters prüft, ob der Lüfter läuft/ installiert ist. Die Lüfterwarnung kann in *14-53 Fan Monitor* (*[0] Deaktiviert*) deaktiviert werden.

#### Fehlersuche und -behebung

Prüfen Sie, ob der Lüfter einwandfrei funktioniert.

Schalten Sie die Netzversorgung zum Frequenzumrichter aus und wieder ein. Überprüfen Sie dabei, ob der Lüfter beim Start kurz läuft.

Prüfen Sie die Fühler am Kühlkörper und an der Steuerkarte.

#### WARNUNG 25, Bremswiderstand Kurzschluss

Der Frequenzumrichter überwacht den Bremswiderstand während des Betriebs. Ein Kurzschluss bricht die Bremsfunktion abgebrochen und verursacht eine Warnung. Sie können den Frequenzumrichter weiterhin betreiben, allerdings ohne Bremsfunktion. Schalten Sie den Frequenzumrichter aus und tauschen Sie den Bremswiderstand aus (siehe *2-15 Brake Check*).

#### WARNUNG/ALARM 26, Bremswiderstand Leistungsgrenze

Der Frequenzumrichter berechnet die auf den Bremswiderstand übertragene Leistung als Mittelwert für die letzten 120 Sekunden. Die Berechnung erfolgt anhand der Zwischenkreisspannung und des Bremswiderstandswerts (*2-16 AC-Bremse max. Strom*). Die Warnung ist aktiv, wenn die übertragene Bremsleistung höher als 90 % ist. Ist *Abschaltung* [2] in *2-13 Brake Power Monitoring* gewählt, schaltet der Frequenzumrichter mit einem Alarm ab, wenn die Bremsleistung 100 % erreicht.

#### WARNUNG/ALARM 27, Bremschopper-Fehler

Der Bremstransistor wird während des Betriebs überwacht. Bei einem Kurzschluss wird die Bremsfunktion abgebrochen und die Warnung ausgegeben. Sie können den Frequenzumrichter weiterhin betreiben, aufgrund des Kurzschlusses überträgt der Frequenzumrichter jedoch eine hohe Leistung an den Bremswiderstand, auch wenn der Umrichter den Motor nicht bremst.

Schalten Sie den Frequenzumrichter aus und entfernen Sie den Bremswiderstand.

#### WARNUNG/ALARM 28, Bremstest Fehler

Der Bremswiderstand ist nicht angeschlossen oder funktioniert nicht.

Siehe *2-15 Bremswiderstand Test*.

#### ALARM 29, Kühlkörpertemp.

Der Kühlkörper überschreitet seine maximal zulässige Temperatur. Der Temperaturfehler kann erst dann quittiert werden, wenn die Kühlkörpertemperatur eine definierte Kühlkörpertemperatur wieder unterschritten hat. Die Abschalt- und Quittiergrenzen sind je nach der Leistungsgröße des Frequenzumrichters unterschiedlich.

#### Fehlersuche und -behebung

Mögliche Ursachen:

Umgebungstemperatur zu hoch

Zu langes Motorkabel.

Falsche Freiräume zur Luftzirkulation über und unter dem Frequenzumrichter.

Blockierte Luftzirkulation des Frequenzumrichters.

Danfoss

Beschädigter Kühlkörperlüfter

Schmutziger Kühlkörper

#### ALARM 30, Motorphase U fehlt

Motorphase U zwischen dem Frequenzumrichter und dem Motor fehlt.

Schalten Sie den Frequenzumrichter aus und prüfen Sie Motorphase U.

#### ALARM 31, Motorphase V fehlt

Motorphase V zwischen dem Frequenzumrichter und dem Motor fehlt.

Schalten Sie den Frequenzumrichter aus und prüfen Sie Motorphase V.

#### ALARM 32, Motorphase W fehlt

Motorphase W zwischen dem Frequenzumrichter und dem Motor fehlt.

Schalten Sie den Frequenzumrichter aus und prüfen Sie Motorphase W.

#### ALARM 33, Einschaltstrom-Fehler

Zu viele Einschaltungen (Netz-Ein) haben innerhalb zu kurzer Zeit stattgefunden. Lassen Sie den Frequenzumrichter auf Betriebstemperatur abkühlen.

#### WARNUNG/ALARM 34, Feldbus-Fehler

Der Feldbus auf dem Feldbusmodul funktioniert nicht.

#### WARNUNG/ALARM 36, Netzausfall

Diese Warnung bzw. dieser Alarm ist nur aktiv, wenn die Versorgungsspannung zum Frequenzumrichter nicht vorhanden ist und *14-10 Netzausfall* NICHT auf [0] *Ohne Funktion* programmiert ist. Prüfen Sie die Sicherungen zum Frequenzumrichter und die Netzversorgung zum Gerät.

#### ALARM 38, Interner Fehler

Wenn ein interner Fehler auftritt, erzeugt dies eine Codenummer, definiert in *Tabelle 9.3*, die im LCP erscheint.

#### Fehlersuche und -behebung

Schalten Sie die Stromversorgung aus und wieder ein.

Stellen Sie sicher, dass die Optionen richtig montiert sind.

Prüfen Sie, ob lose Anschlüsse vorliegen oder Anschlüsse fehlen.

Wenden Sie sich ggf. an Ihren Lieferanten oder den Danfoss-Service. Notieren Sie zuvor die Codenummer, um weitere Hinweise zur Fehlersuche und -behebung zu erhalten.

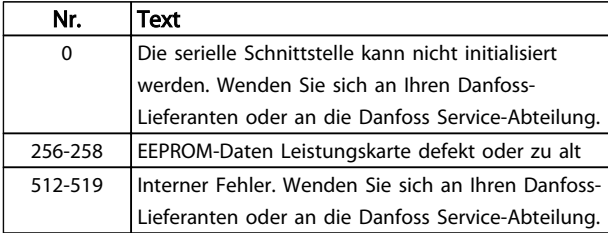

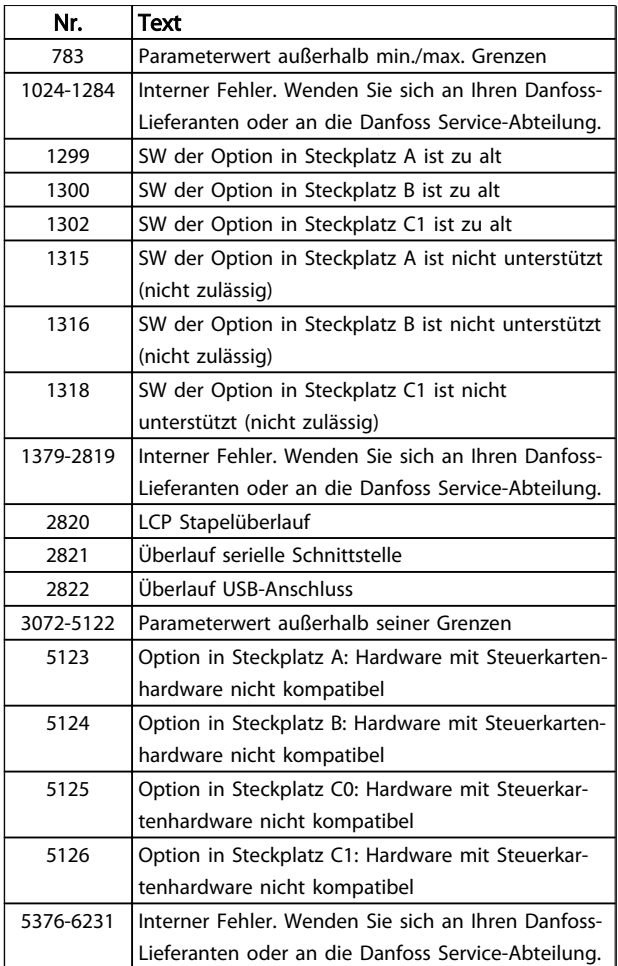

#### Tabelle 9.3 Interne Fehlercodes

#### ALARM 39, Kühlkörpergeber

Es liegt kein Istwert vom Kühlkörpertemperaturgeber vor.

Das Signal vom thermischen IGBT-Sensor steht an der Leistungskarte nicht zur Verfügung. Es könnte ein Problem mit der Leistungskarte, der Gate-Ansteuerkarte oder dem Flachkabel zwischen der Leistungskarte und der Gate-Ansteuerkarte vorliegen.

#### WARNUNG 40, Digitalausgang 27 ist überlastet

Prüfen Sie die Last an Klemme 27 oder beseitigen Sie den Kurzschluss. Prüfen Sie *5-00 Schaltlogik* und *5-01 Klemme 27 Funktion*.

#### WARNUNG 41, Digitalausgang 29 ist überlastet

Prüfen Sie die Last an Klemme 29 oder beseitigen Sie den Kurzschluss. Prüfen Sie *5-00 Schaltlogik* und *5-02 Klemme 29 Funktion*.

#### WARNUNG 42, Digitalausgang X30/6 oder X30/7 ist überlastet

Prüfen Sie für X30/6 die Last, die an X30/6 angeschlossen ist, oder entfernen Sie die Kurzschlussverbindung. Siehe *5-32 Term X30/6 Digi Out (MCB 101)*.

Prüfen Sie für X30/7 die Last, die an X30/7 angeschlossen ist, oder entfernen Sie die Kurzschlussverbindung. Siehe *5-33 Term X30/7 Digi Out (MCB 101)*.

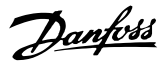

#### ALARM 45, Erdschluss 2

Bei Inbetriebnahme wurde ein Erdschluss festgestellt.

#### Fehlersuche und -behebung

Prüfen Sie, ob Frequenzumrichter und Motor richtig geerdet und alle Anschlüsse fest angezogen sind.

Prüfen Sie, ob der korrekte Leitungsquerschnitt verwendet wurde.

Prüfen Sie die Motorkabel auf Kurzschlüsse oder Ableitströme.

#### ALARM 46, Umrichter Versorgung

Die Stromversorgung der Leistungskarte liegt außerhalb des Bereichs.

Das Schaltnetzteil (SMPS) auf der Leistungskarte erzeugt drei Spannungsversorgungen: 24 V, 5 V, ± 18 V. Bei einer Versorgungsspannung von 24 V DC bei der Option MCB 107 werden nur die Spannungen 24 V und 5 V überwacht. Bei Versorgung mit dreiphasiger Netzspannung überwacht er alle drei Versorgungsspannungen.

#### Fehlersuche und -behebung

Überprüfen Sie, ob die Leistungskarte defekt ist.

Überprüfen Sie, ob die Steuerkarte defekt ist.

Überprüfen Sie, ob die Optionskarte defekt ist.

Ist eine 24-V DC-Versorgung angeschlossen, überprüfen Sie, ob diese einwandfrei funktioniert.

#### WARNUNG 47, 24-V-Versorgung – Fehler

Die 24-V-DC-Versorgung wird an der Steuerkarte gemessen. Die externe 24-V-DC-Versorgung ist möglicherweise überlastet. Andernfalls wenden Sie sich an Ihren Danfoss-Händler.

#### WARNUNG 48, 1,8-V-Versorgung – Fehler

Die 1,8-Volt-DC-Versorgung der Steuerkarte liegt außerhalb des Toleranzbereichs. Die Spannungsversorgung wird an der Steuerkarte gemessen. Überprüfen Sie, ob die Steuerkarte defekt ist. Wenn eine Optionskarte eingebaut ist, prüfen Sie, ob eine Überspannungsbedingung vorliegt.

#### WARNUNG 49, Drehzahlgrenze

Wenn die Drehzahl nicht mit dem Bereich in *4-11 Min. Drehzahl [UPM]* und *4-13 Max. Drehzahl [UPM]* übereinstimmt, zeigt der Frequenzumrichter eine Warnung an. Wenn die Drehzahl unter der Grenze in *1-86 Min. Abschaltdrehzahl [UPM]* liegt (außer beim Starten oder Stoppen), schaltet der Frequenzumrichter ab.

#### ALARM 50, AMA-Kalibrierungsfehler

Wenden Sie sich an Ihren Danfoss-Lieferanten oder an die Danfoss Service-Abteilung.

#### ALARM 51, AMA-Motordaten überprüfen

Die Einstellung von Motorspannung, Motorstrom und/oder Motorleistung ist vermutlich falsch. Überprüfen Sie die Einstellungen in den Parametern 1-20 bis 1-25.

#### ALARM 52, AMA-Motornennstrom

Der Motorstrom ist zu niedrig. Überprüfen Sie die Einstellungen.

#### ALARM 53, AMA-Motor zu groß

Der Motor ist für die Durchführung der AMA zu groß.

#### ALARM 54, AMA-Motor zu klein

Der Motor ist für das Durchführen der AMA zu klein.

#### ALARM 55, AMA-Daten außerhalb des Bereichs

Die Parameterwerte des Motors liegen außerhalb des zulässigen Bereichs. Die AMA lässt sich nicht ausführen.

#### 56 ALARM, AMA-Abbruch durch Benutzer

Der Benutzer hat die AMA abgebrochen.

#### ALARM 57, AMA-interner Fehler

Versuchen Sie einen Neustart der AMA. Wiederholte Neustarts können zu einer Überhitzung des Motors führen.

#### ALARM 58, AMA-interner Fehler

Wenden Sie sich an den Danfoss-Service.

#### WARNUNG 59, Stromgrenze

Der Strom ist höher als der Wert in *4-18 Stromgrenze*. Überprüfen Sie, ob die Motordaten in den Parametern 1-20 bis 1-25 korrekt eingestellt sind. Erhöhen Sie möglicherweise die Stromgrenze. Achten Sie darauf, dass das System sicher mit einer höheren Grenze arbeiten kann.

#### WARNUNG 60, Externe Verriegelung

Ein Digitaleingangssignal gibt eine Fehlerbedingung außerhalb des Frequenzumrichters an. Eine externe Verriegelung hat eine Abschaltung des Frequenzumrichters signalisiert. Beheben Sie die externe Fehlerbedingung. Um den normalen Betrieb fortzusetzen, legen Sie eine Spannung 24 V DC an die Klemme an, die für externe Verriegelung programmiert ist. Quittieren Sie den Frequenzumrichter.

#### WARNUNG 62, Ausgangsfrequenz am Maximum

Die Ausgangsfrequenz hat den Wert in *4-19 Max. Ausgangsfrequenz* erreicht. Prüfen Sie die Anwendung, um die Ursache zu ermitteln. Erhöhen Sie ggf. die Ausgangsfrequenzgrenze. Achten Sie darauf, dass das System sicher mit einer höheren Ausgangsfrequenz arbeiten kann. Die Warnung wird ausgeblendet, wenn die Ausgangsfrequenz unter die Höchstgrenze fällt.

#### WARNUNG/ALARM 65, Steuerkarte Übertemperatur

Die Abschalttemperatur der Steuerkarte beträgt 80 ° C.

#### Fehlersuche und -behebung

- Stellen Sie sicher, dass Umgebungs- und Betriebstemperatur innerhalb der Grenzwerte liegen.
- Prüfen Sie, ob die Filter verstopft sind.
- Prüfen Sie die Lüfterfunktion.
- Prüfen Sie die Steuerkarte.

#### WARNUNG 66, Temperatur zu niedrig

Die Temperatur des Frequenzumrichters ist zu kalt für den Betrieb. Diese Warnung basiert auf den Messwerten des Temperaturfühlers im IGBT-Modul.

Erhöhen Sie die Umgebungstemperatur der Einheit. Sie können den Frequenzumrichter zudem durch Einstellung von *2-00 DC-Halte-/Vorwärmstrom* auf 5 % und *1-80 Funktion bei Stopp* mit einem Erhaltungsladestrom versorgen lassen, wenn der Motor gestoppt ist.

#### ALARM 67, Optionsmodul neu

Eine oder mehrere Optionen sind seit dem letzten Netz-EIN hinzugefügt oder entfernt worden. Überprüfen Sie, ob die Konfigurationsänderung absichtlich erfolgt ist, und quittieren Sie das Gerät.

#### ALARM 68, Sicherer Stopp aktiviert

Ein Verlust des 24 V DC-Signals an Klemme 37 hat zur Abschaltung des Filters geführt. Legen Sie zum Fortsetzen des normalen Betriebs 24 V DC an Klemme 37 an, und quittieren Sie das Filter.

#### ALARM 69, Umrichter Übertemperatur

Der Temperaturfühler der Leistungskarte erfasst entweder eine zu hohe oder eine zu niedrige Temperatur.

#### Fehlersuche und -behebung

Stellen Sie sicher, dass Umgebungs- und Betriebstemperatur innerhalb der Grenzwerte liegen.

Prüfen Sie, ob die Filter verstopft sind.

Prüfen Sie die Lüfterfunktion.

Prüfen Sie die Leistungskarte.

#### ALARM 70, Ungültige Frequenzumrichterkonfiguration

Die aktuelle Kombination aus Steuerkarte und Leistungskarte ist ungültig. Wenden Sie sich mit dem Typencode des Geräts vom Typenschild und den Teilenummern der Karten an Ihren Lieferanten, um die Kompatibilität zu überprüfen.

#### ALARM 80, Frequenzumrichter initialisiert

Ein manueller Reset hat den Frequenzumrichter mit Werkseinstellungen initialisiert. Führen Sie einen Reset des Frequenzumrichters durch, um den Alarm zu beheben.

#### ALARM 92, Kein Durchfluss

Es wurde ein fehlender Durchfluss im System erfasst. *22-23 No-Flow Funktion* ist auf Alarm programmiert. Führen Sie eine Fehlersuche und -behebung im System durch, und quittieren Sie nach Behebung des Fehlers am Frequenzumrichter.

#### ALARM 93, Trockenlauf

Wenn eine Bedingung ohne Durchfluss im System vorliegt und der Frequenzumrichter mit hoher Drehzahl arbeitet, kann dies einen Trockenlauf der Pumpe anzeigen. *22-26 Trockenlauffunktion* ist auf Alarm programmiert. Führen Sie eine Fehlersuche und -behebung im System durch, und quittieren Sie nach Behebung des Fehlers am Frequenzumrichter.

#### ALARM 94, Kennlinienende

Der Istwert liegt unter dem Sollwert. Dies könnte Leckage in der Anlage anzeigen. *22-50 Kennlinienendefunktion* ist auf Alarm eingestellt. Führen Sie eine Fehlersuche und -

behebung im System durch, und quittieren Sie nach Behebung des Fehlers am Frequenzumrichter.

#### ALARM 95, Riemenbruch

Das Drehmoment liegt unter dem Drehmomentwert für Leerlauf. Dies deutet auf einen defekten Riemen hin. *22-60 Riemenbruchfunktion* ist auf Alarm eingestellt. Führen Sie eine Fehlersuche und -behebung im System durch, und quittieren Sie nach Behebung des Fehlers am Frequenzumrichter.

Danfoss

#### ALARM 96, Startverzögerung

Der Frequenzumrichter hat den Motorstart für einen Kurzschluss-Schutz verzögert. *22-76 Intervall zwischen Starts* ist aktiviert. Führen Sie eine Fehlersuche und -behebung im System durch, und quittieren Sie nach Behebung des Fehlers am Frequenzumrichter.

#### WARNUNG 97, Stoppverzögerung

Der Frequenzumrichter hat das Stoppen des Motors für einen Kurzschluss-Schutz verzögert. *22-76 Intervall zwischen Starts* ist aktiviert. Führen Sie eine Fehlersuche und behebung im System durch, und quittieren Sie nach Behebung des Fehlers am Frequenzumrichter.

#### WARNUNG 98, Uhrfehler

Die Uhrzeit ist nicht eingestellt oder Fehler der RTC-Uhr. Stellen Sie die Uhr in *0-70 Datum und Zeit* zurück.

#### WARNUNG 203, Motor fehlt

Beim Betrieb mehrerer Motoren durch den Frequenzumrichter hat dieser eine Unterlastbedingung erfasst. Dies könnte einen fehlenden Motor anzeigen. Untersuchen Sie, ob die Anlage einwandfrei funktioniert.

#### WARNUNG 204, Rotor blockiert

Der Frequenzumrichter, der mehrere Motoren betreibt, hat eine Überlastbedingung erkannt. Dies könnte einen blockierten Rotor anzeigen. Überprüfen Sie, ob der Motor einwandfrei funktioniert.

#### WARNUNG 250, Neues Ersatzteil

Ein Bauteil im Frequenzumrichter wurde ersetzt. Führen Sie für Normalbetrieb ein Reset des Frequenzumrichters durch.

#### WARNUNG 251, Typencode neu

Die Leistungskarte oder andere Bauteile wurden ausgetauscht und der Typencode geändert. Führen Sie ein Reset durch, um die Warnung zu entfernen und Normalbetrieb fortzusetzen.

## 10 Grundlegende Fehlersuche und -behebung

#### 10.1 Inbetriebnahme und Betrieb

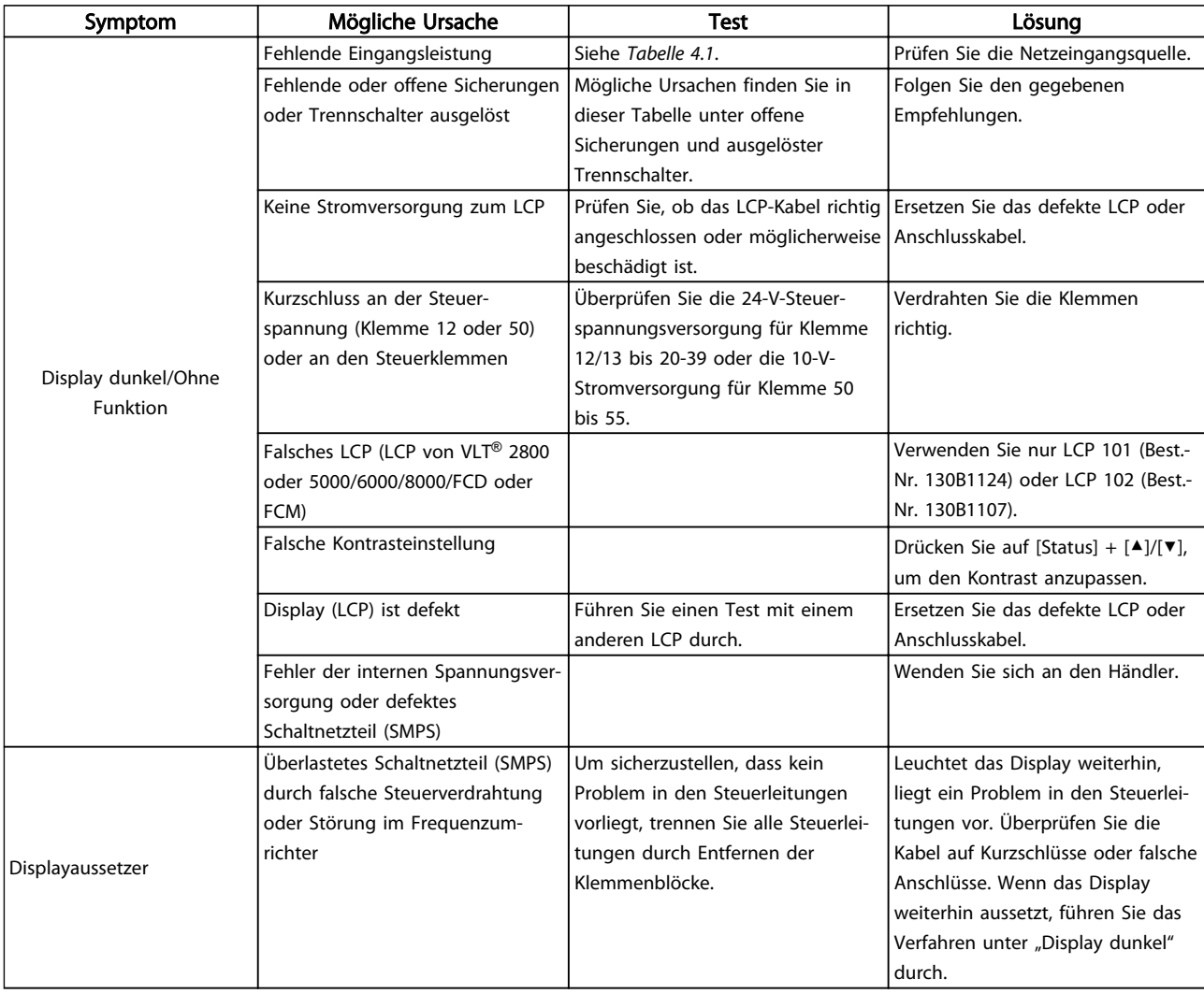

Danfoss

#### Grundlegende Fehlersuche un... VLT® Refrigeration Drive 1,1-90 kW Produkthandbuch

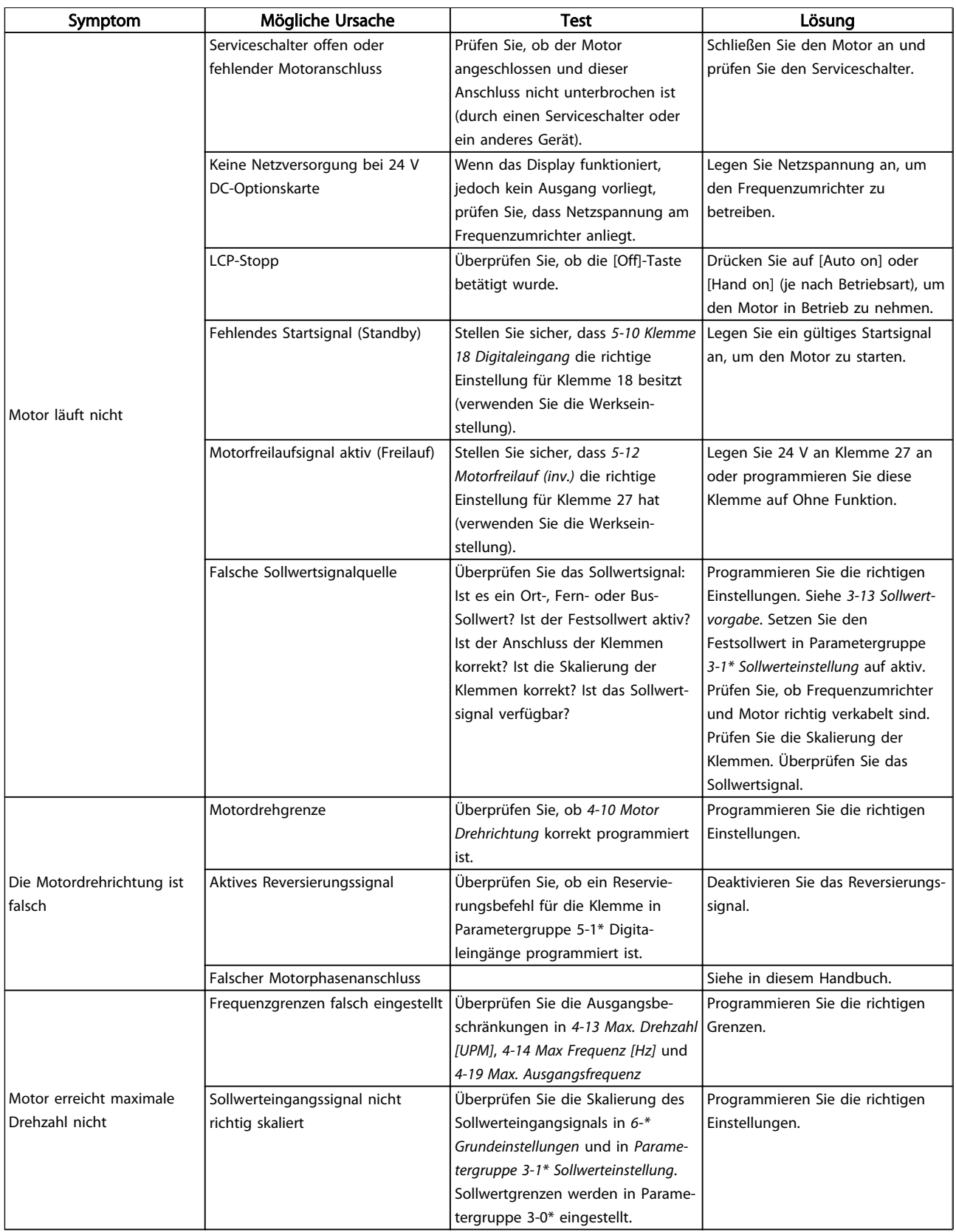
Danfoss

#### Grundlegende Fehlersuche un... VLT® Refrigeration Drive 1,1-90 kW Produkthandbuch

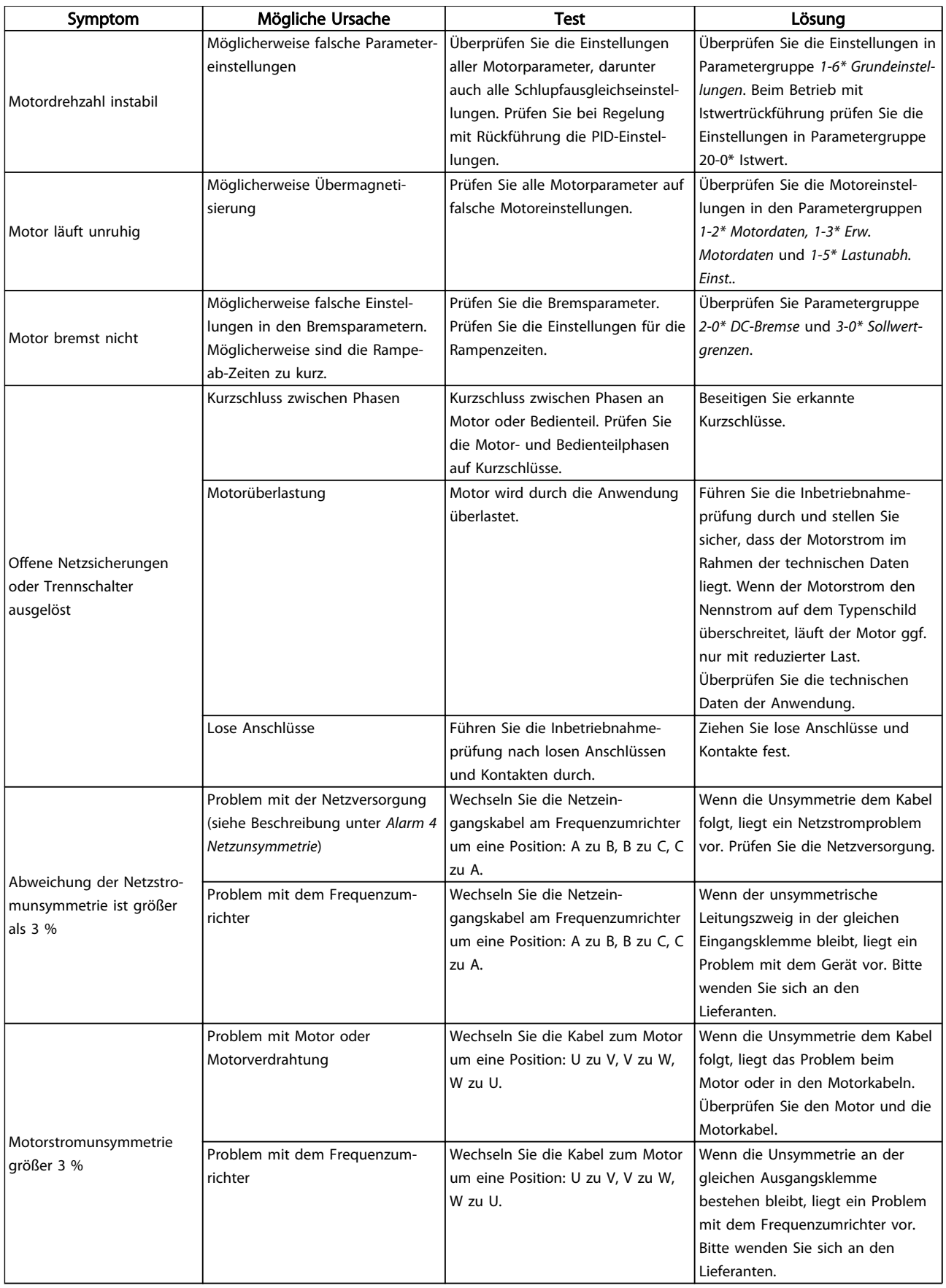

Danfoss

#### Grundlegende Fehlersuche un... VLT® Refrigeration Drive 1,1-90 kW Produkthandbuch

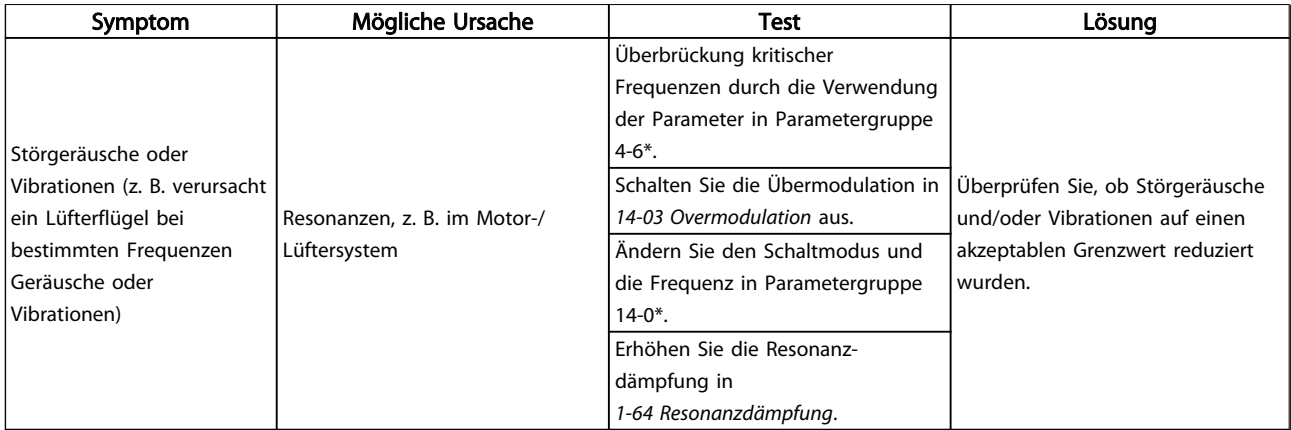

Tabelle 10.1

# 11 Technische Daten

# 11.1 Leistungsabhängige technische Daten

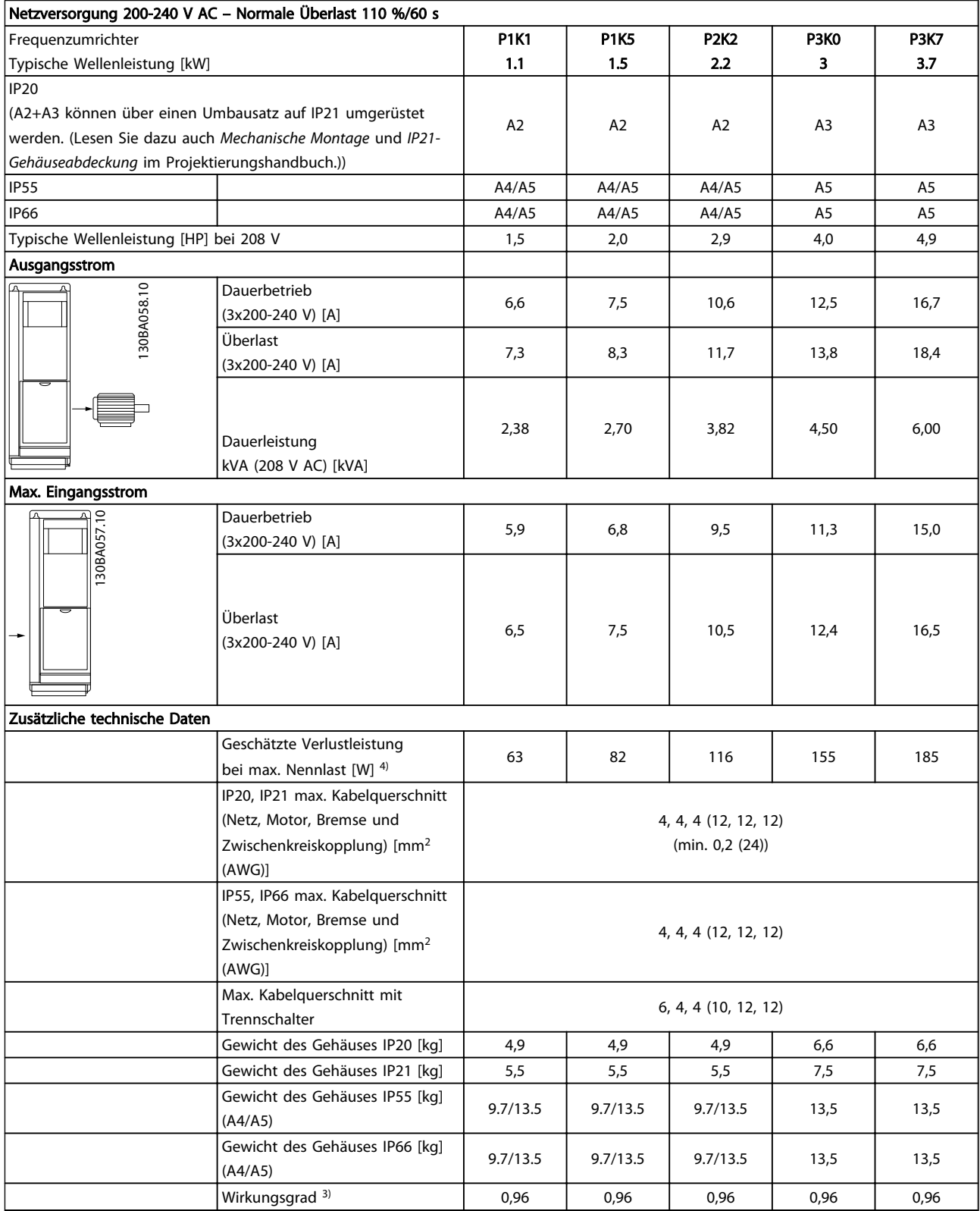

Tabelle 11.1 Netzversorgung 3x200-240 V AC

Danfoss

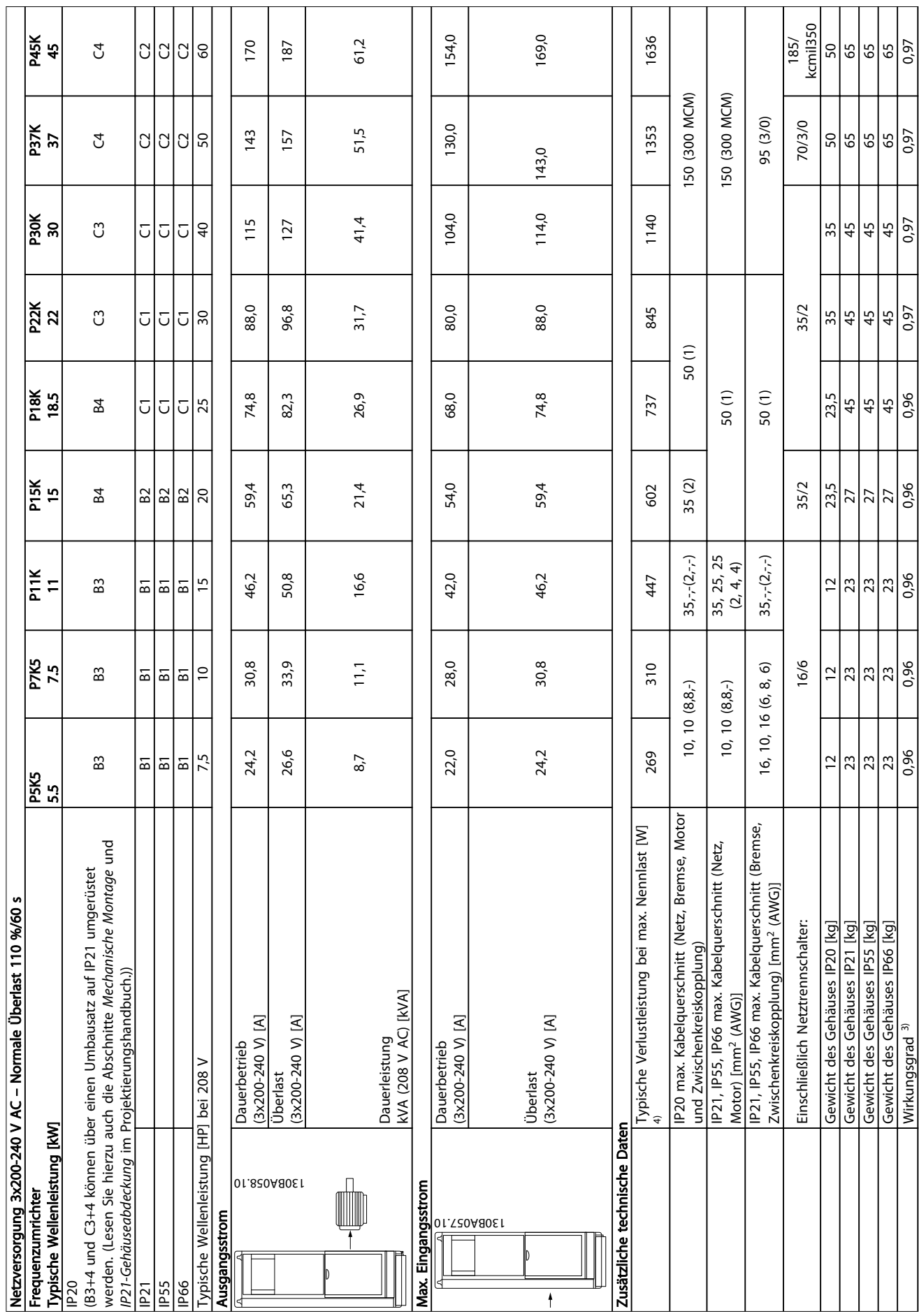

 $\top$ 

T

 $\top$ 

T

T

T ٦

Τ

Tabelle 11.2 Netzversorgung 3x200-240 V AC Tabelle 11.2 Netzversorgung 3x200-240 V AC

Τ

 $\overline{1}$   $\overline{1}$   $\overline{1}$   $\overline{1}$   $\overline{1}$ 

٦

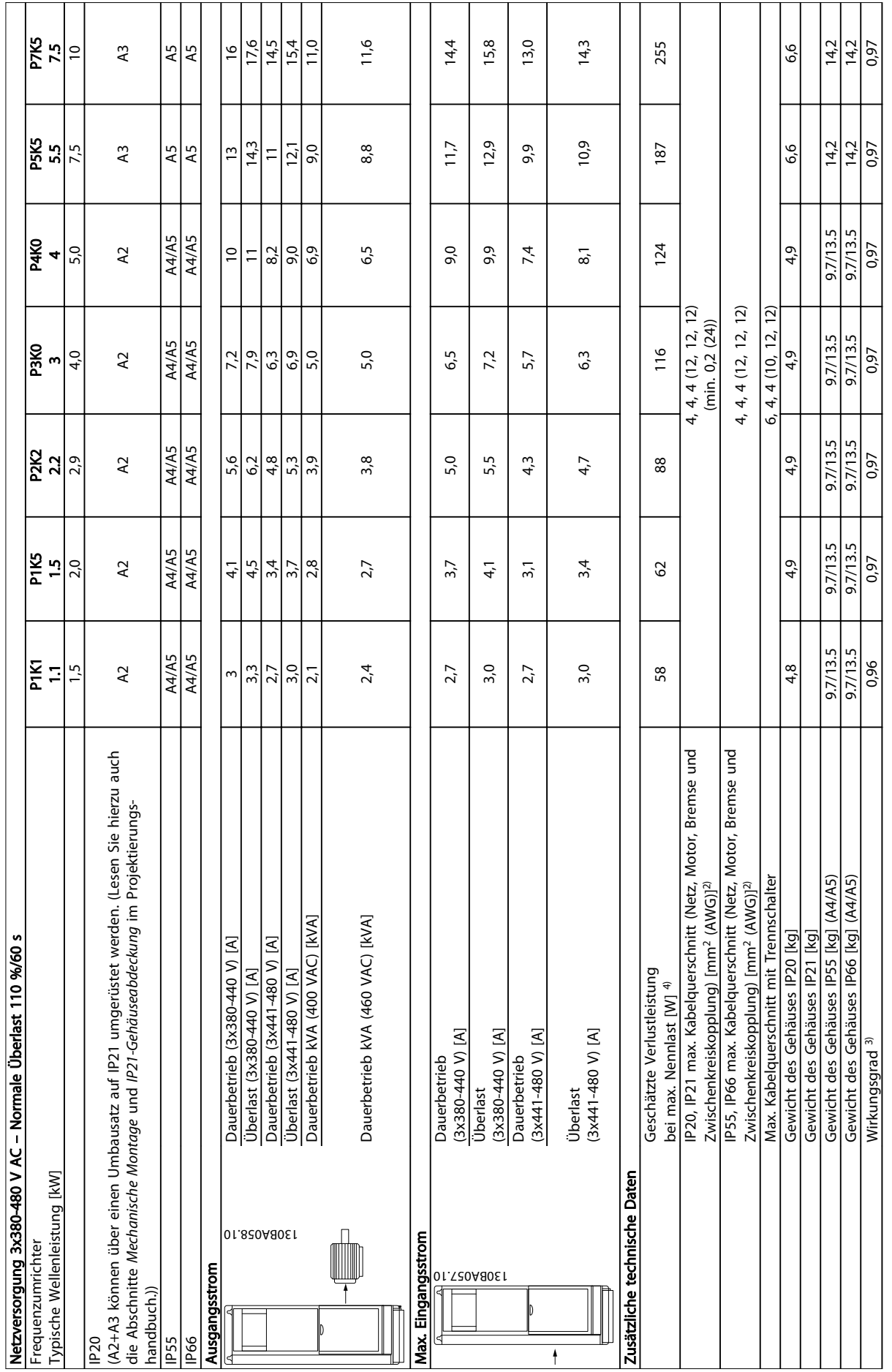

11 11

Tabelle 11.3 Netzversorgung 3x380-480 V AC

Tabelle 11.3 Netzversorgung 3x380-480 V AC

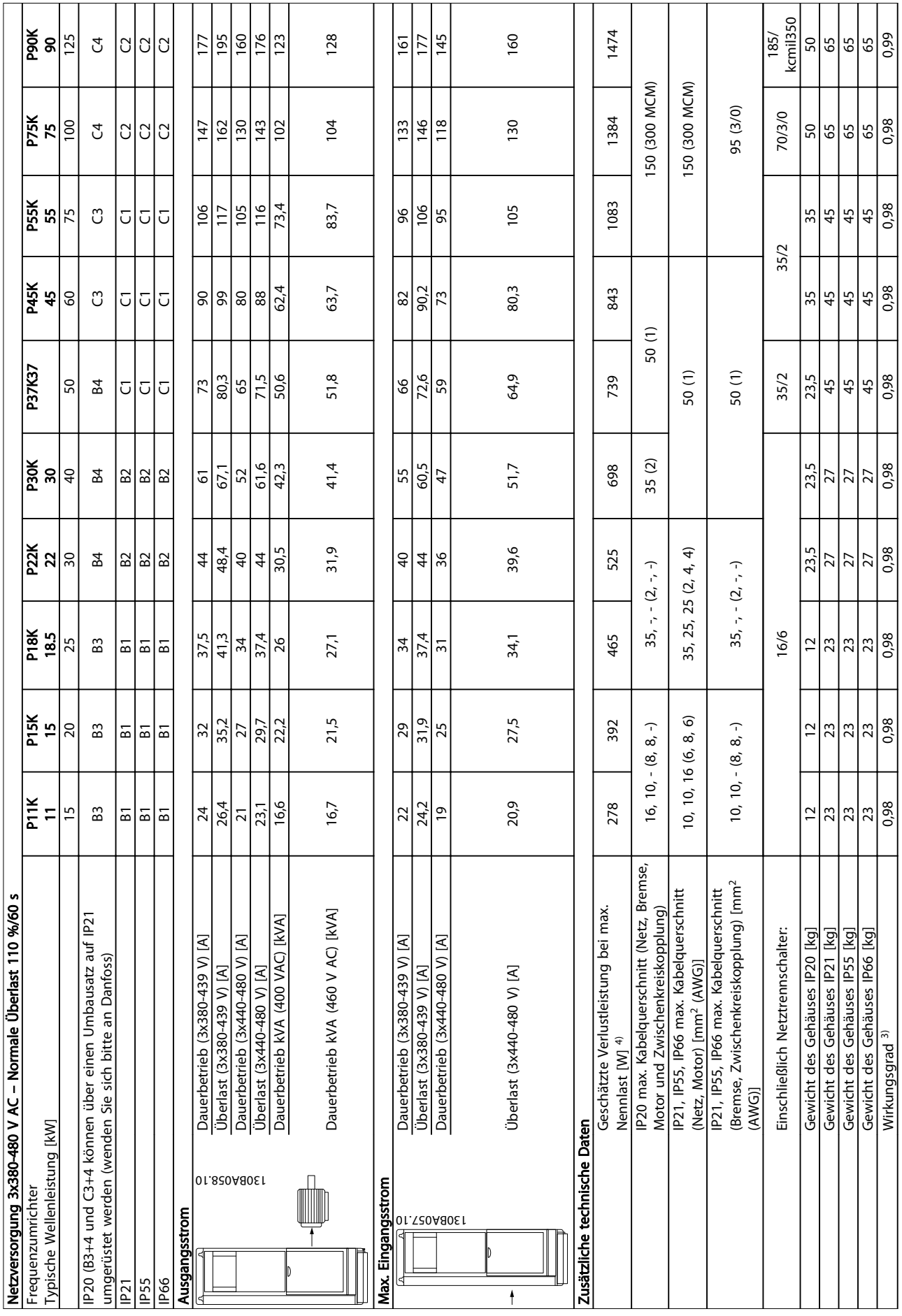

Danfoss

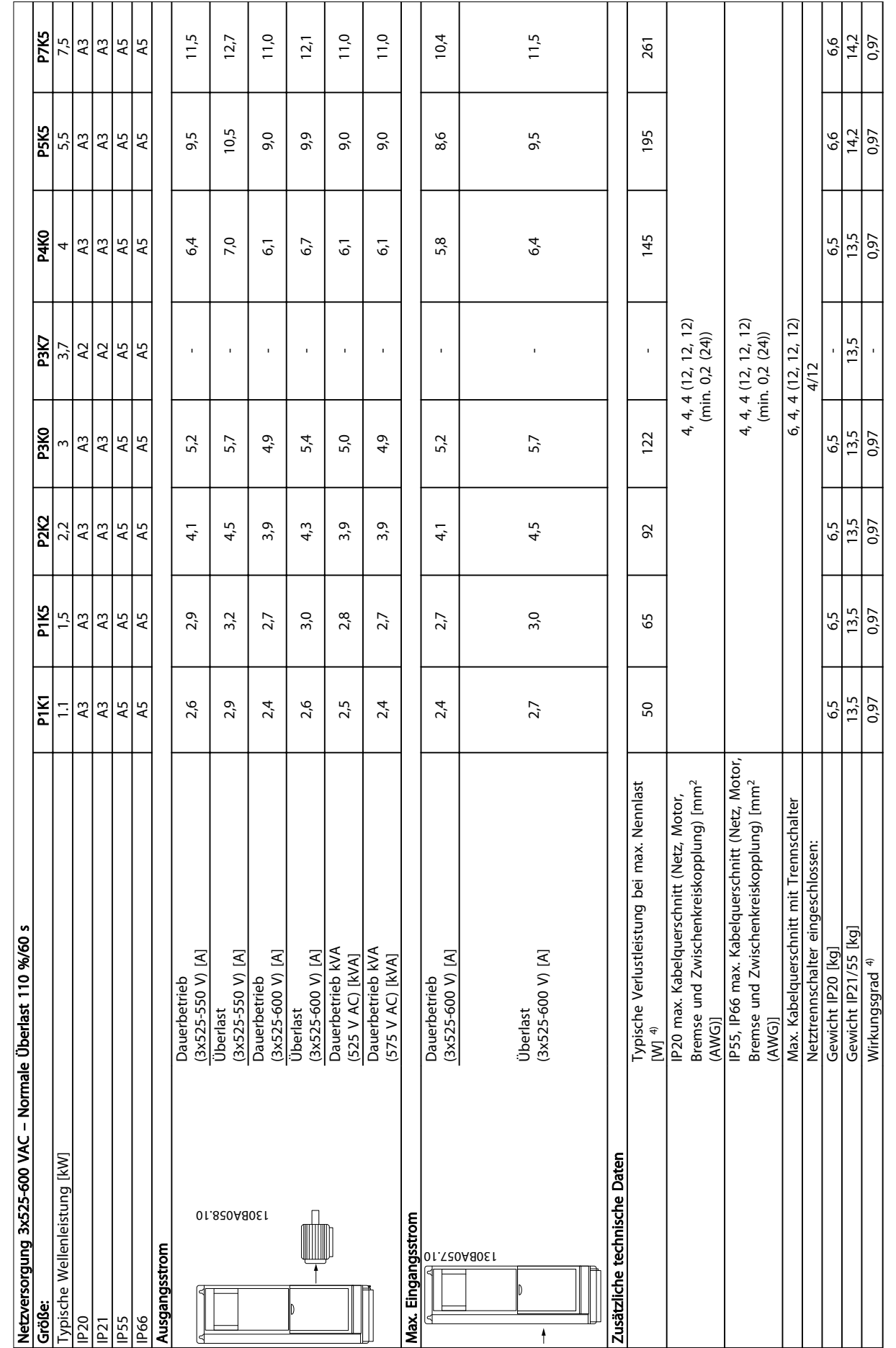

Danfoss

11 11

Tabelle 11.5 5) Mit Bremse und Zwischenkreiskopplung 95/4/0

Tabelle 11.5<sup>5)</sup> Mit Bremse und Zwischenkreiskopplung 95/4/0

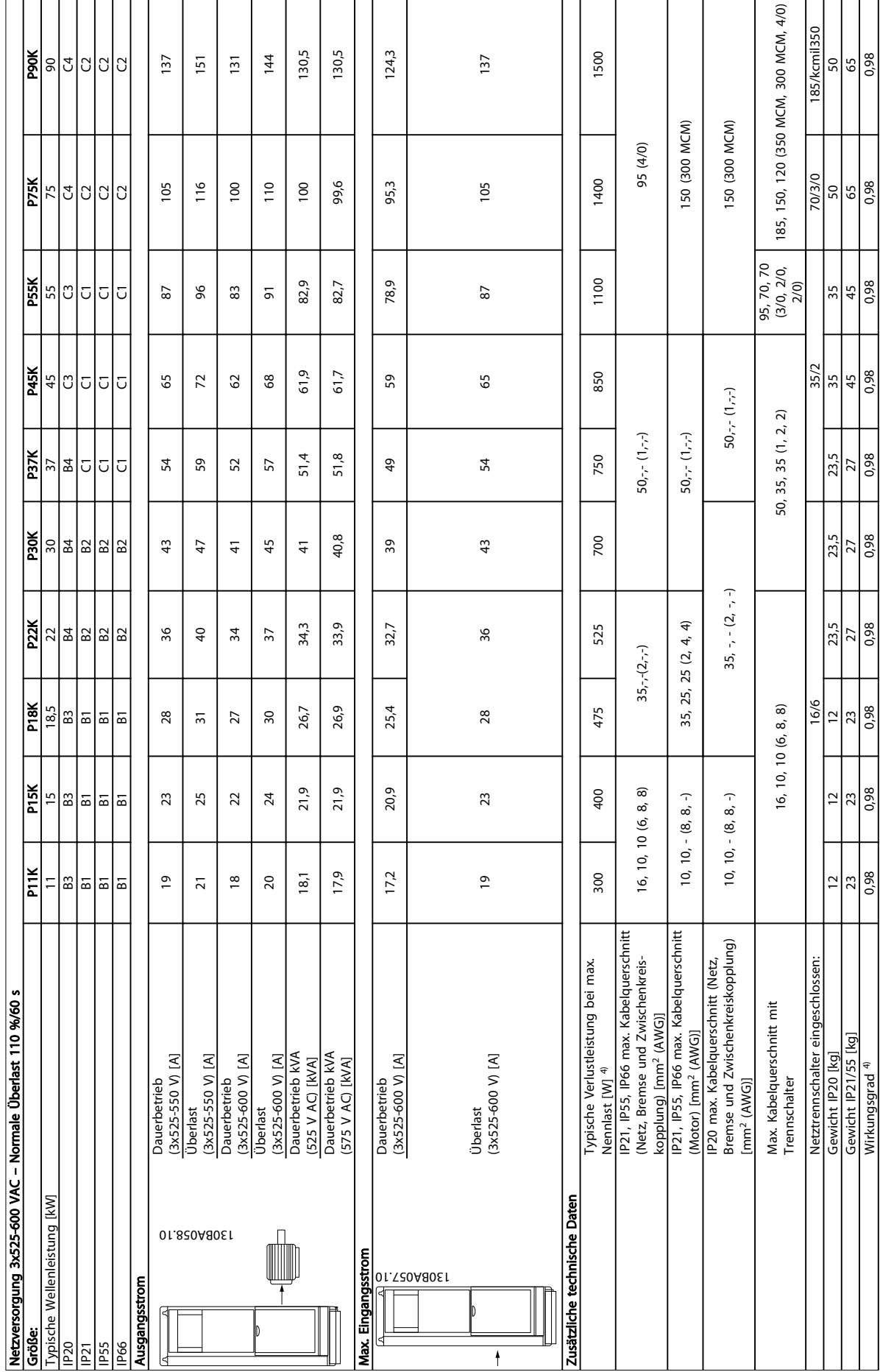

Danfoss

Tabelle 11.6 5) Mit Bremse und Zwischenkreiskopplung 95/4/0

Tabelle 11.6<sup>5</sup> Mit Bremse und Zwischenkreiskopplung 95/4/0

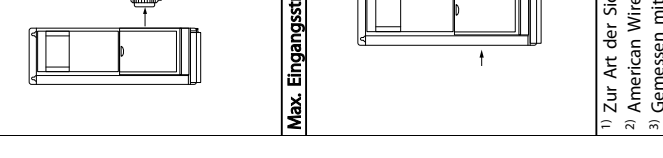

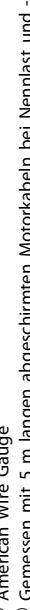

ℸ ٦

Obwohl Messungen mit Geräten nach dem neuesten Stand der Technik erfolgen, muss ein gewisses Maß an Messungenauigkeit (± 5 %) berücksichtigt werden.

Tabelle 11.7 Netzversorgung 3x525-690 V AC Tabelle 11.7 Netzversorgung 3x525-690 V AC

# 11.1.1 Netzversorgung 3x525-690 V AC

 $\top$ 

⊤

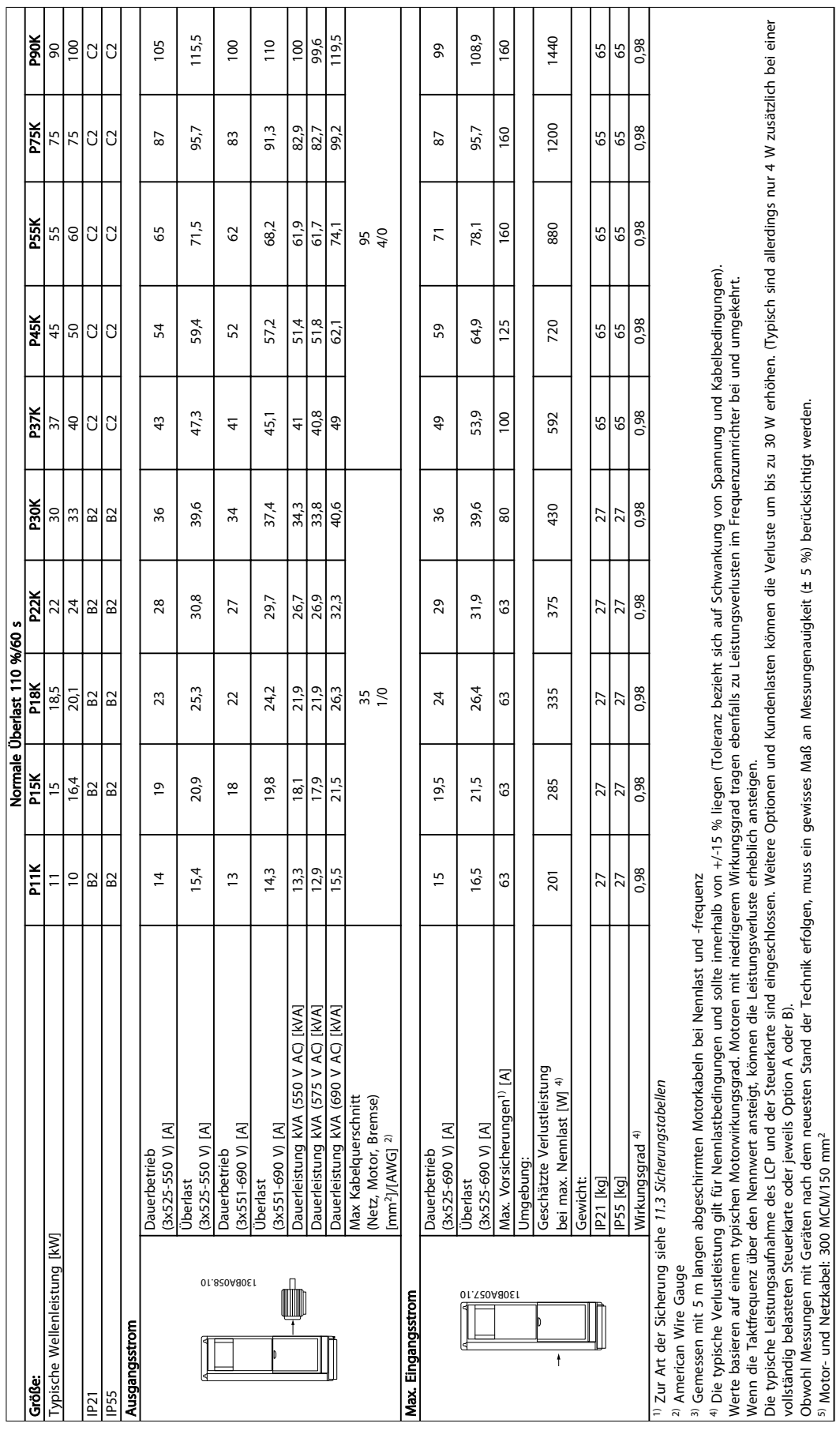

#### 11.2 Allgemeine technische Daten

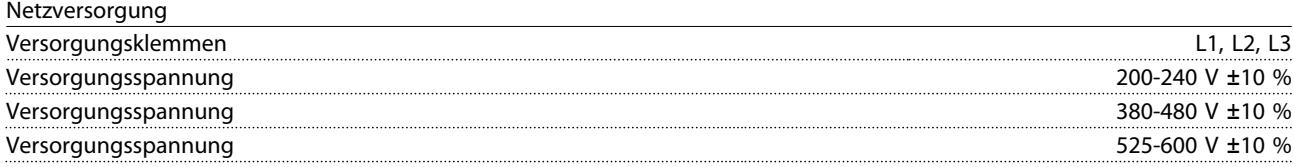

*Niedrige Netzspannung/Netzausfall:*

*Während einer niedrigen Netzspannung oder eines Netzausfalls arbeitet der Frequenzumrichter weiter, bis die Spannung des Zwischenkreises unter den minimalen Stopppegel abfällt – normalerweise 15 % unter der niedrigsten Versorgungsnennspannung des Frequenzumrichters. Bei einer Netzspannung von weniger als 10 % unterhalb der niedrigsten Versorgungsnennspannung des Frequenzumrichters erfolgt kein Netz-Ein und es wird kein volles Drehmoment erreicht.*

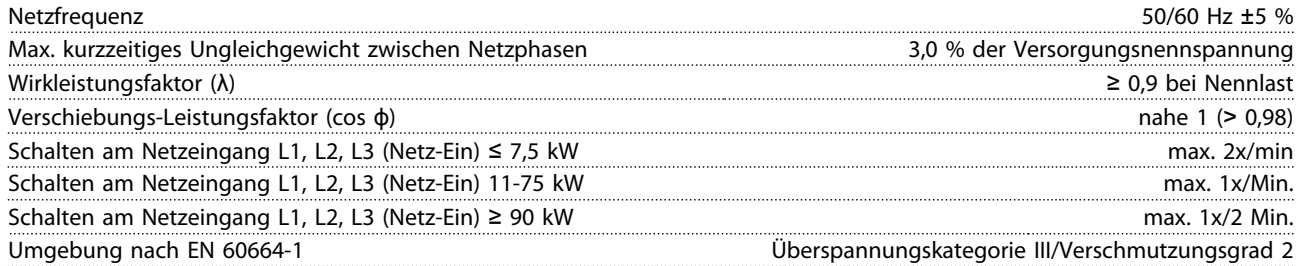

*Das Gerät eignet sich für Netzversorgungen, die maximal 100.000 Aeff (symmetrisch) bei maximal je 240/500/600/690 V liefern können.*

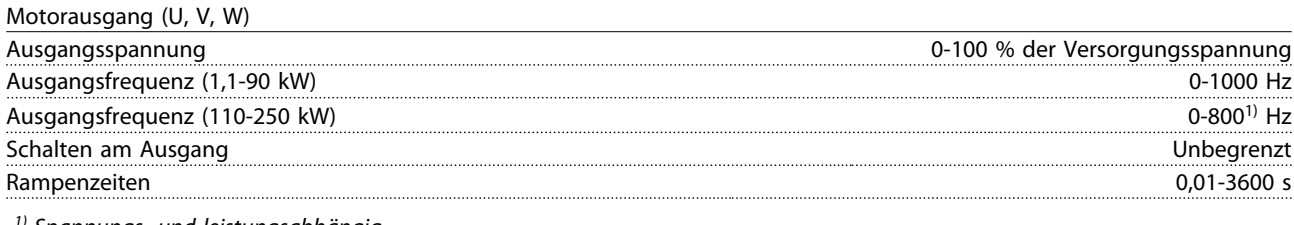

*1) Spannungs- und leistungsabhängig*

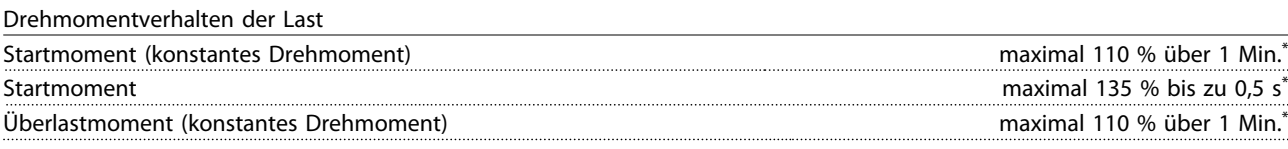

*\*Prozentwert bezieht sich auf das Nenndrehmoment des FC103.*

Kabellängen und Querschnitte für Steuerleitungen<sup>1)</sup>

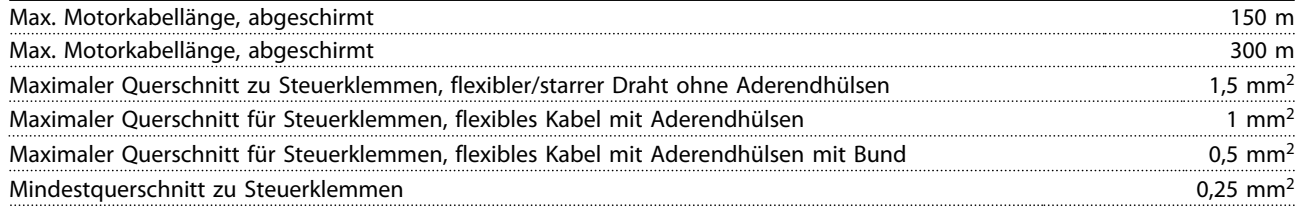

*1)Leistungskabel, siehe Tabellen mit elektrischen Daten.*

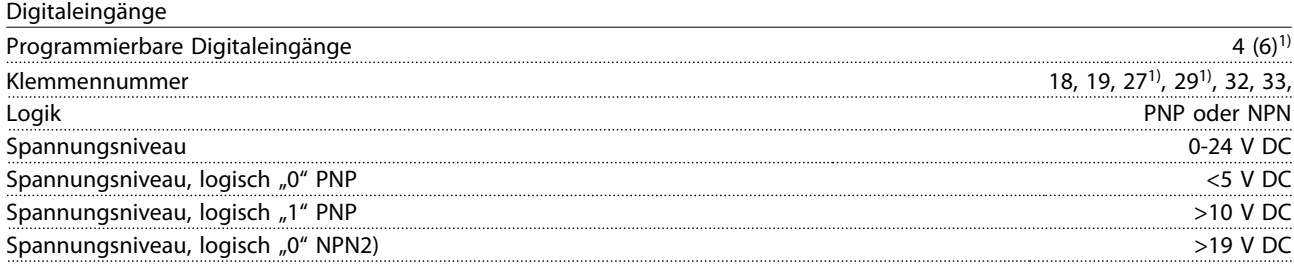

Danfoss

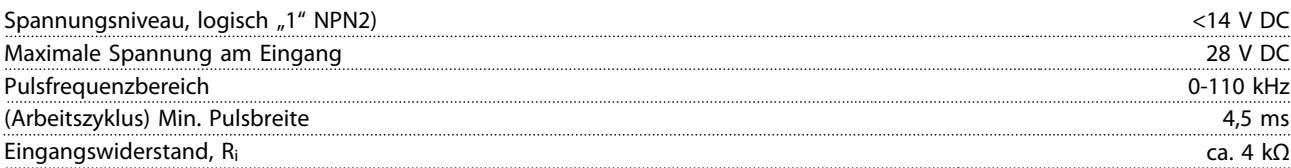

Sichererer Stopp Klemme 373, 4) (Klemme 37 hat festgelegte PNP-Logik)

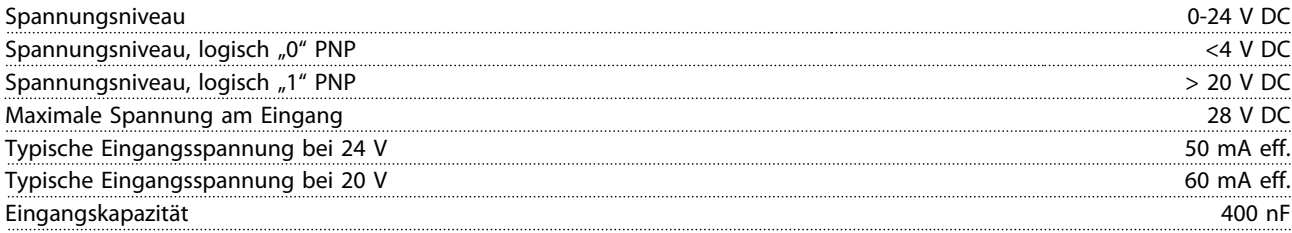

*Alle Digitaleingänge sind galvanisch von der Versorgungsspannung PELV (Schutzkleinspannung – Protective extra low voltage) und anderen Hochspannungsklemmen getrennt.*

*1) Die Klemmen 27 und 29 können auch als Ausgang programmiert werden.*

*2) Außer Eingang Sicherer Stopp, Klemme 37.*

*3) Zu weiteren Informationen über Klemme 37 und Sicherer Stopp siehe 3.4.6.6 Klemme 37.*

*4) Bei Verwendung eines Schützes mit DC-Drossel in Kombination mit Sicherer Stopp ist es wichtig, beim Ausschalten einen Rücklaufpfad für den Strom der Drossel zu schaffen. Dies können Sie durch eine Freilaufdiode (oder alternativ eine 30- oder 50-V-MOV für schnellere Ansprechzeiten) an der Drossel umsetzen. Sie können typische Schütze zusammen mit dieser Diode erwerben.*

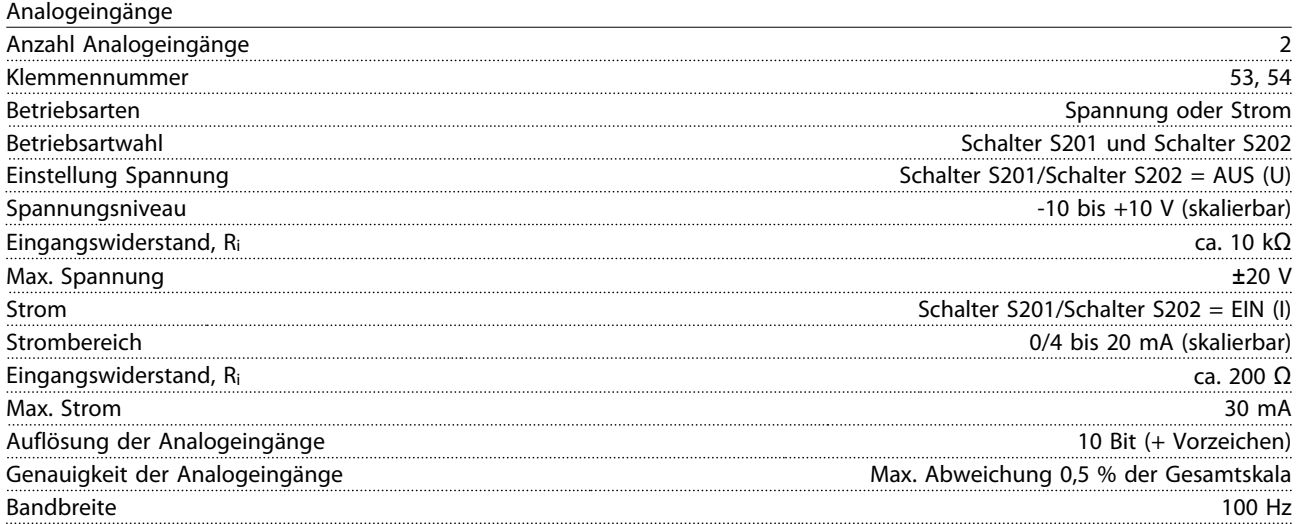

*Die Analogeingänge sind galvanisch von der Versorgungsspannung (PELV) und anderen Hochspannungsklemmen getrennt.*

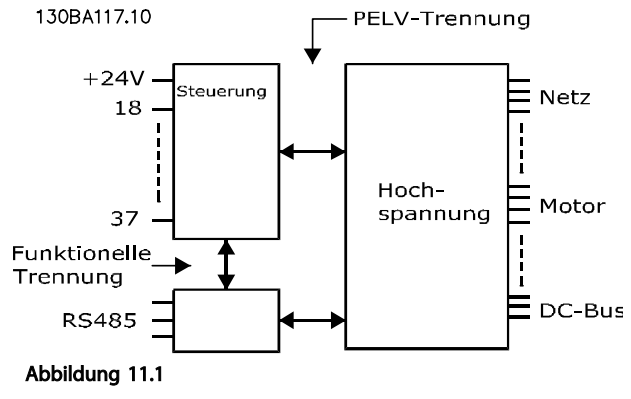

#### Technische Daten VLT® Refrigeration Drive 1,1-90 kW Produkthandbuch

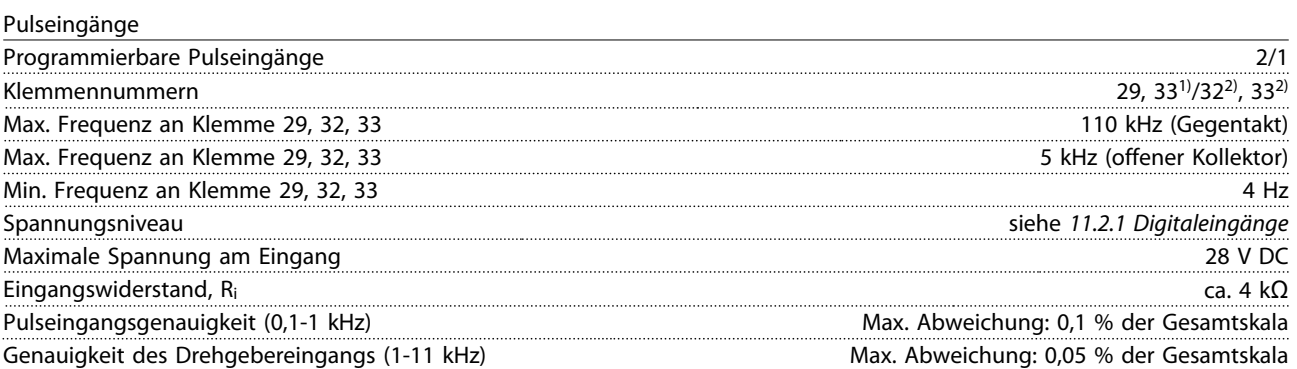

*Die Puls- und Drehgebereingänge (Klemmen 29, 32, 33) sind galvanisch von der Versorgungsspannung PELV (Schutzkleinspannung – Protective extra low voltage) und anderen Hochspannungsklemmen getrennt.*

*1) Pulseingänge sind 29 und 33*

*2) Drehgebereingänge: 32 = A und 33 = B*

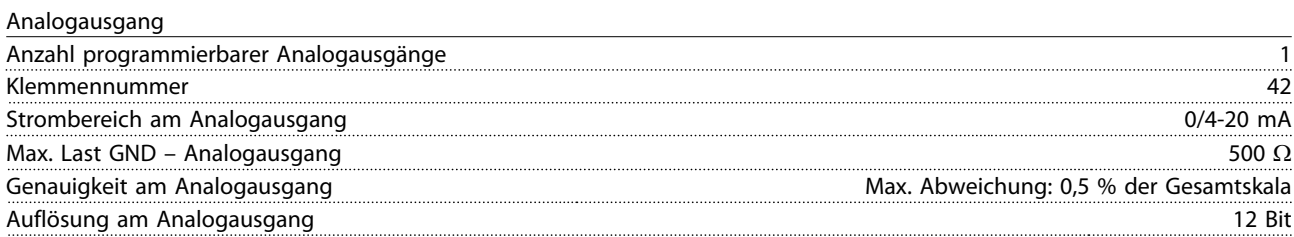

*Der Analogausgang ist galvanisch von der Versorgungsspannung (PELV) und anderen Hochspannungsklemmen getrennt.*

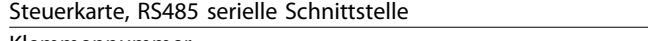

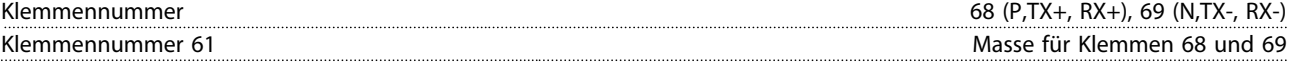

*Die serielle RS485-Schnittstelle ist von anderen zentralen Stromkreisen funktional und von der Versorgungsspannung (PELV) galvanisch getrennt.*

#### Digitalausgang

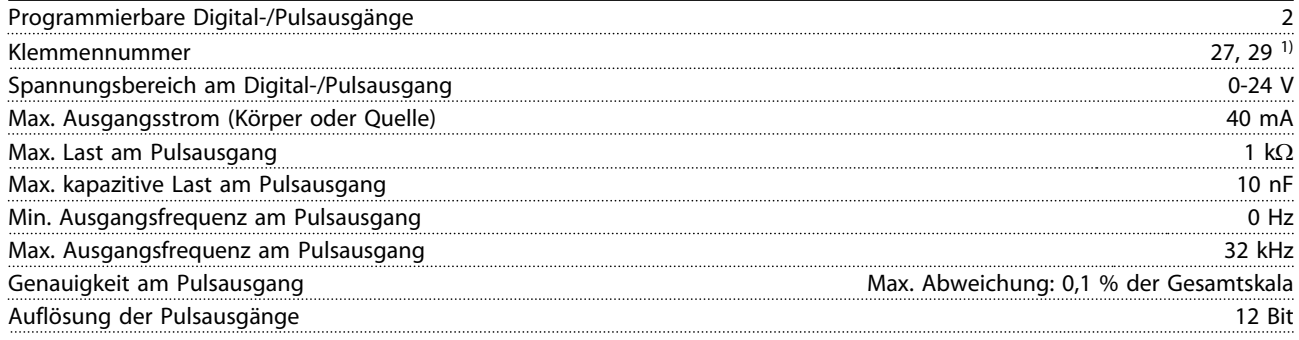

*1) Die Klemmen 27 und 29 können auch als Eingang programmiert werden.*

*Der Digitalausgang ist galvanisch von der Versorgungsspannung (PELV) und anderen Hochspannungsklemmen getrennt.*

# Steuerkarte, 24 V DC Ausgang

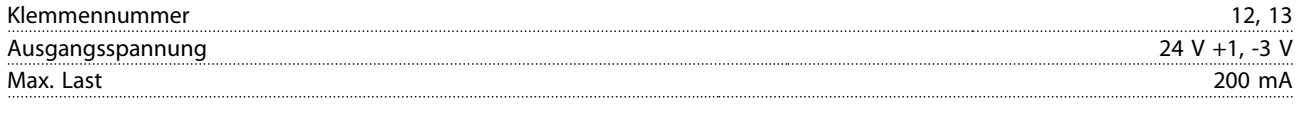

*Die 24 V DC-Versorgung ist galvanisch von der Versorgungsspannung (PELV) getrennt, hat jedoch das gleiche Potenzial wie die analogen und digitalen Ein- und Ausgänge.*

Technische Daten VLT® Refrigeration Drive 1,1-90 kW Produkthandbuch

Relaisausgänge

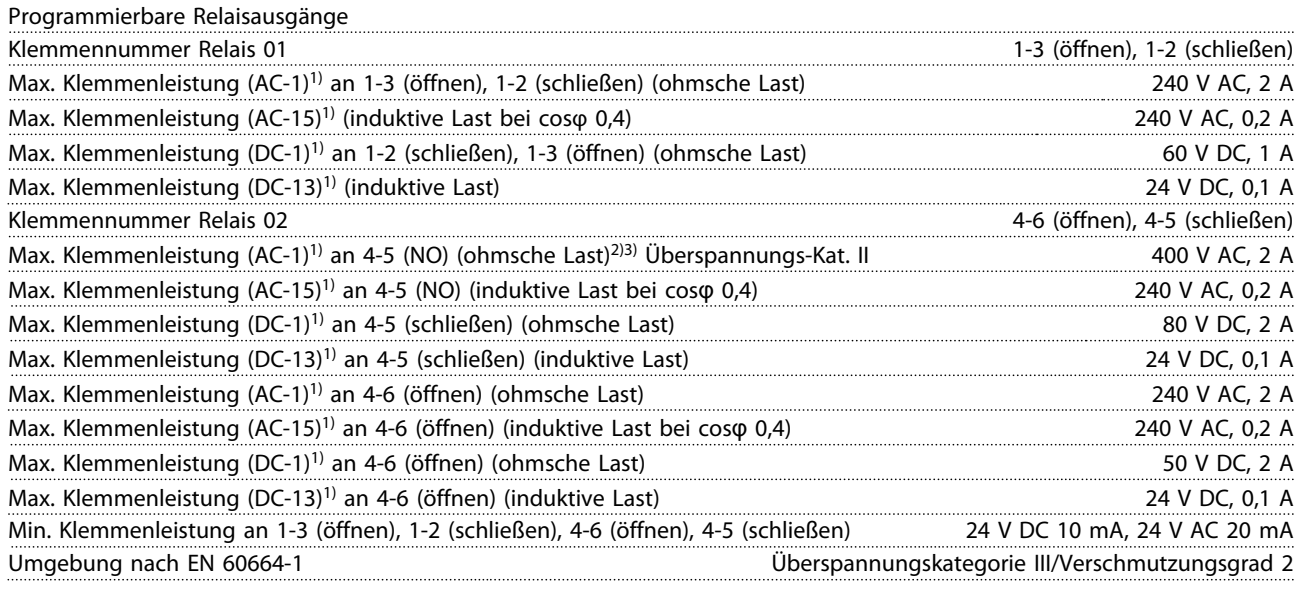

*1) IEC 60947 Teil 4 und 5*

*Die Relaiskontakte sind durch verstärkte Isolierung (PELV – Protective extra low voltage/Schutzkleinspannung) vom Rest der Schaltung galvanisch getrennt.*

*2) Überspannungskategorie II*

*3) UL-Anwendungen 300 V AC 2 A*

#### Steuerkarte, 10 V DC Ausgang

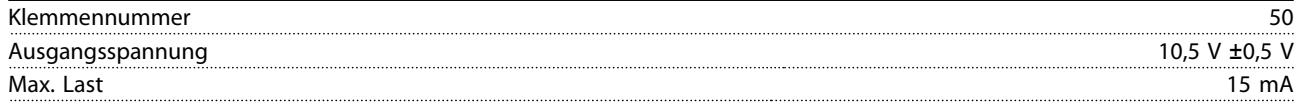

*Die 10-V-DC-Versorgung ist von der Versorgungsspannung (PELV (Schutzkleinspannung – Protective extra low voltage)) und anderen Hochspannungsklemmen galvanisch getrennt.*

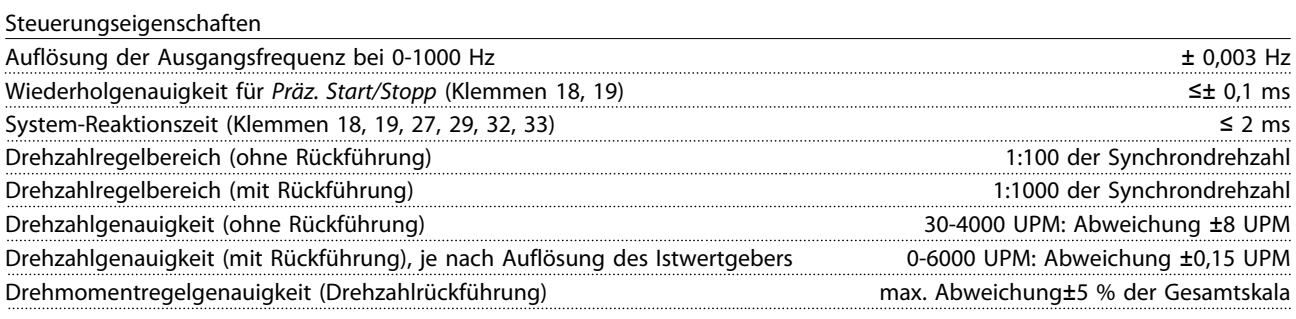

*Alle Angaben zu Steuerungseigenschaften basieren auf einem 4-poligen Asynchronmotor*

Danfoss

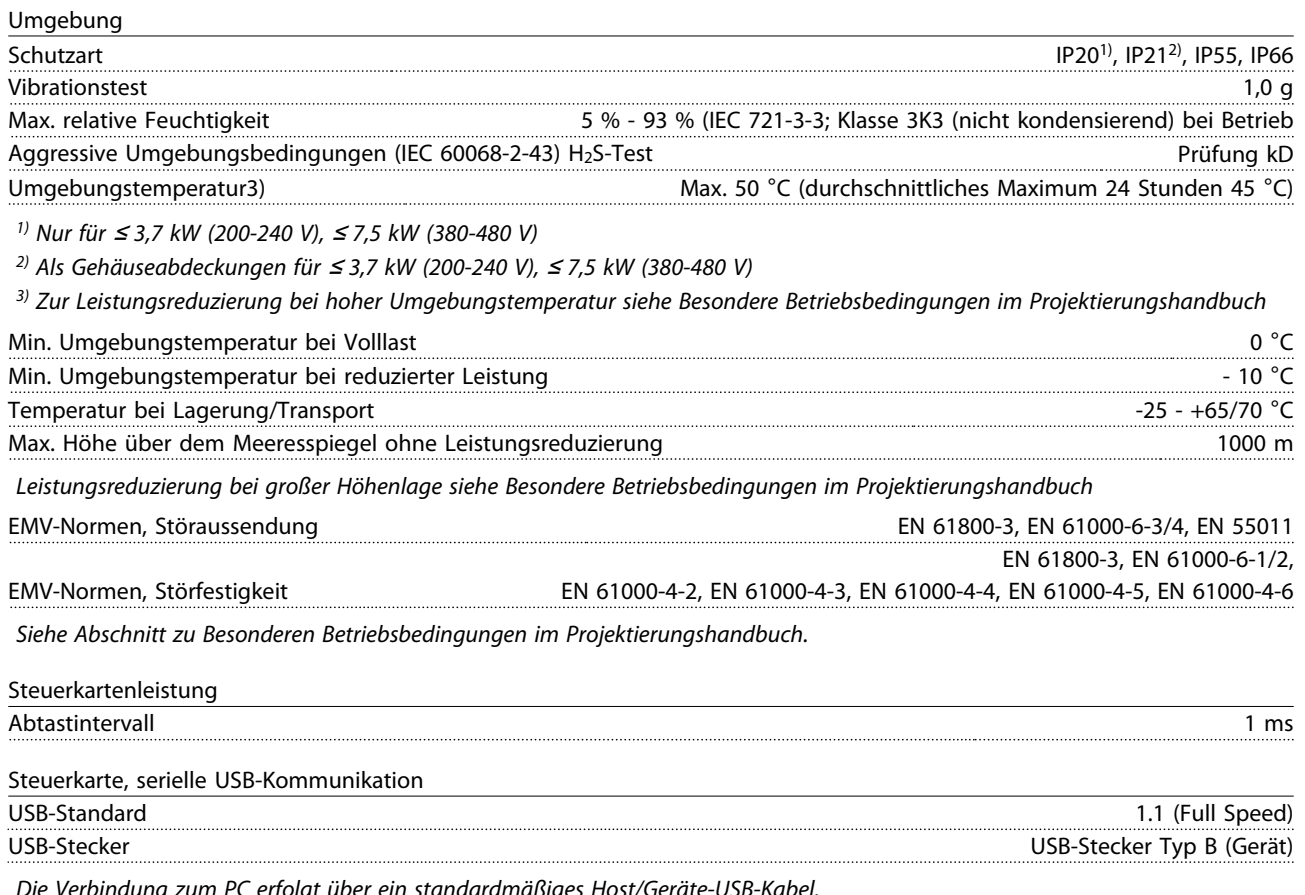

*Die Verbindung zum PC erfolgt über ein standardmäßiges Host/Geräte-USB-Kabel.*

*Die USB-Verbindung ist galvanisch von der Versorgungsspannung (PELV, Schutzkleinspannung) und anderen Hochspannungsklemmen getrennt.*

*Der USB-Erdanschluss ist nicht galvanisch von der Schutzerde getrennt. Verwenden Sie einen isolierten Laptop als PC-Verbindung zum USB-Anschluss am Frequenzumrichter.*

Schutz und Funktionen

- Elektronischer thermischer Motor-Überlastschutz.
- Die Temperaturüberwachung des Kühlkörpers stellt sicher, dass der Frequenzumrichter abgeschaltet wird, wenn die Temperatur einen vordefinierten Wert erreicht. Eine Überlastabschaltung durch hohe Temperatur kann erst zurückgesetzt werden, nachdem die Kühlkörpertemperatur wieder unter die in den folgenden Tabellen festgelegten Werte gesunken ist (dies ist nur eine Richtschnur: Temperaturen können je nach Leistungsgröße, Baugröße, Schutzart usw. verschieden sein).
- Der Frequenzumrichter ist gegen Kurzschlüsse an den Motorklemmen U, V, W geschützt.
- Bei fehlender Netzphase schaltet der Frequenzumrichter ab oder gibt eine Warnung aus (je nach Last).
- Die Überwachung der Zwischenkreisspannung stellt sicher, dass der Frequenzumrichter abschaltet, wenn die Zwischenkreisspannung zu gering oder zu hoch ist.
- Der Frequenzumrichter überprüft ständig, ob kritische Werte bei Innentemperatur, Laststrom, Hochspannung im Zwischenkreis und niedrige Motordrehzahlen vorliegen. Als Reaktion auf einen kritischen Wert kann der Frequenzumrichter die Taktfrequenz anpassen und/oder den Schaltmodus ändern, um die Leistung des Frequenzumrichters zu sichern.

## 11.3 Sicherungstabellen

## 11.3.1 Sicherungen zum Abzweigschutz

Zur Übereinstimmung mit der Norm IEC/EN 61800-5-1 empfiehlt Danfoss die folgenden Sicherungen.

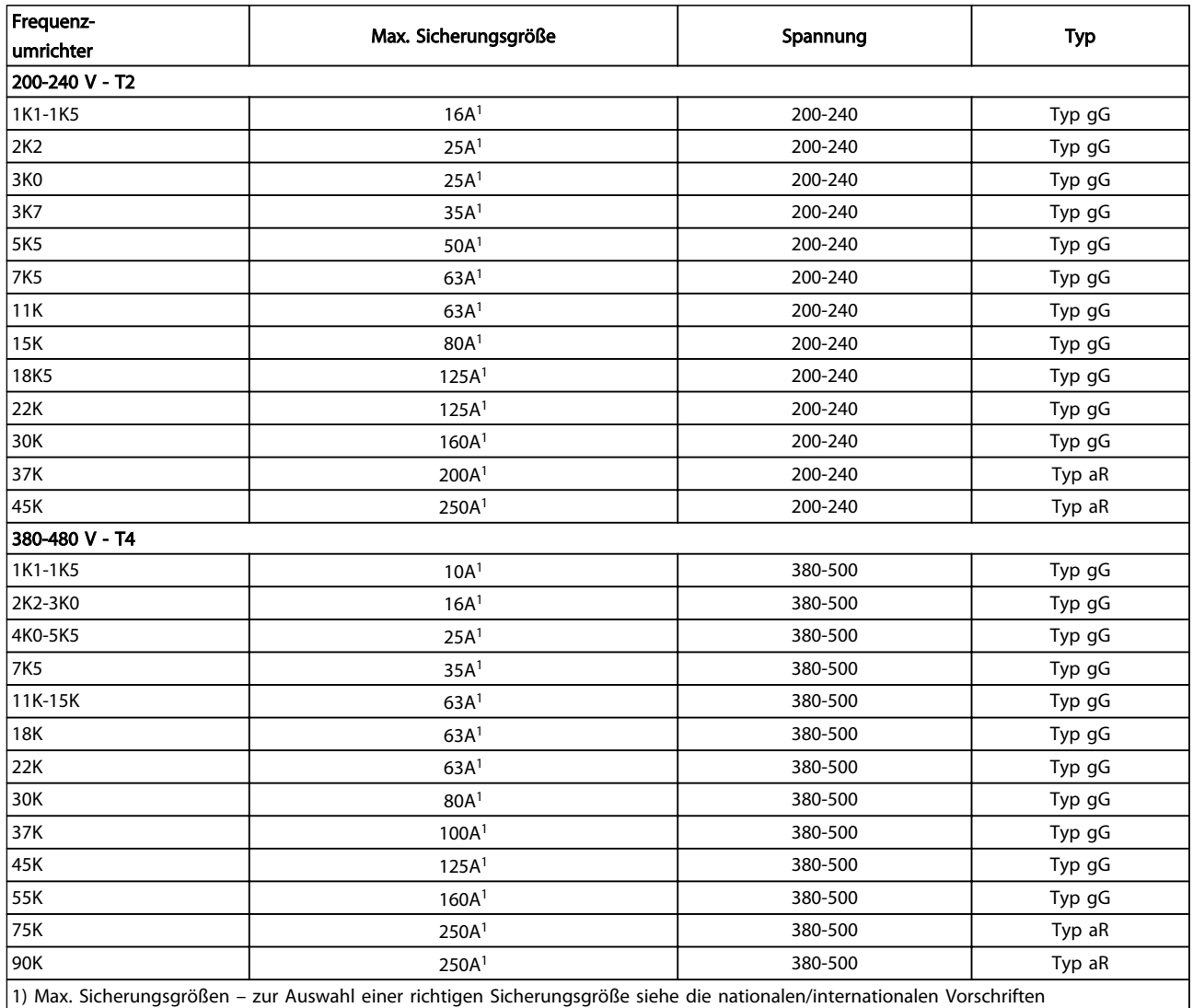

1) Max. Sicherungsgrößen – zur Auswahl einer richtigen Sicherungsgröße siehe die nationalen/internationalen Vorschriften

#### Tabelle 11.8 EN 50178 Sicherungen 200 V bis 480 V

### 11.3.2 Ersatzsicherungen für 240 V

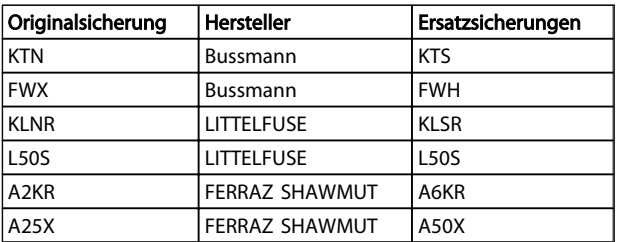

Tabelle 11.9

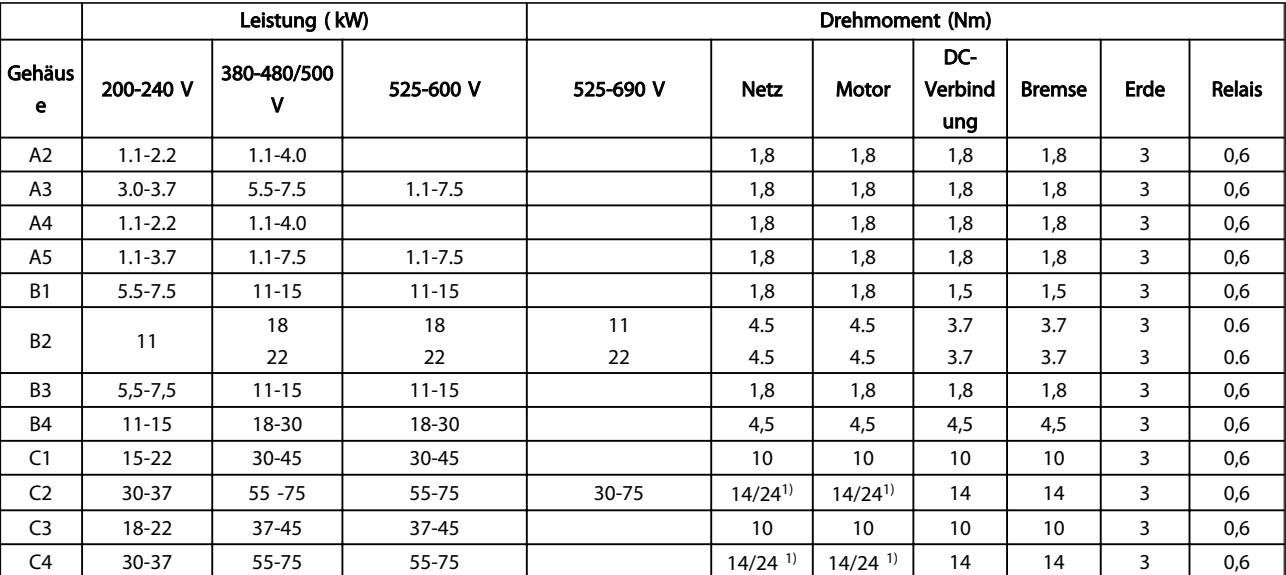

## 11.4 Anzugsdrehmomente für Anschlüsse

#### Tabelle 11.10 Anziehen von Klemmen

<sup>1)</sup> Bei unterschiedlichen Kabelabmessungen x/y, wobei x ≤ 95 mm<sup>2</sup> und y ≥ 95 mm<sup>2</sup>.

# Index

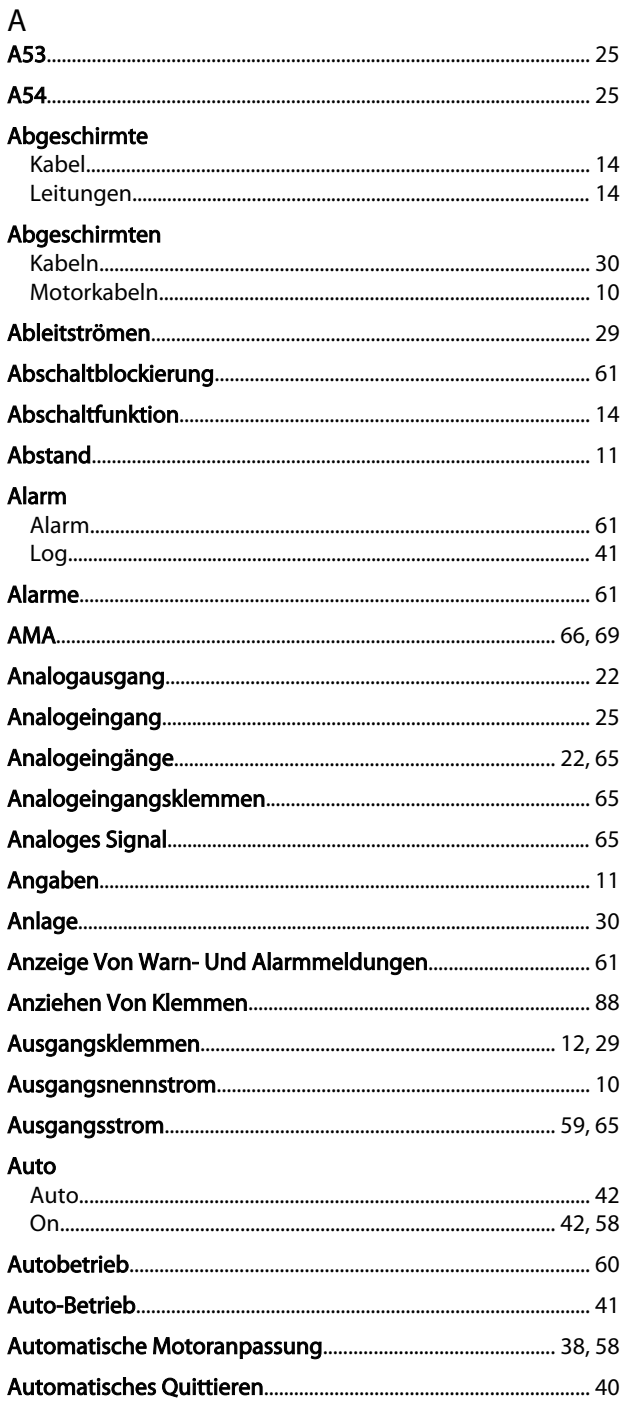

### $\overline{B}$

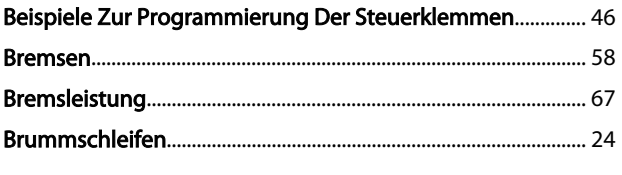

### $\mathsf D$

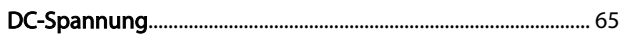

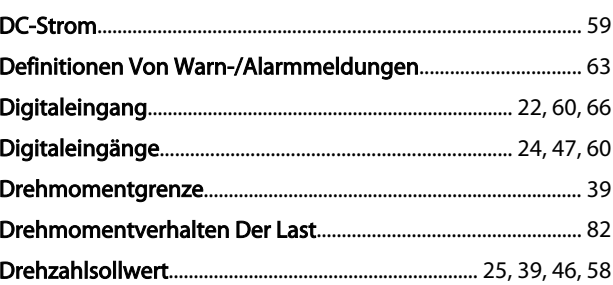

### $\mathsf E$

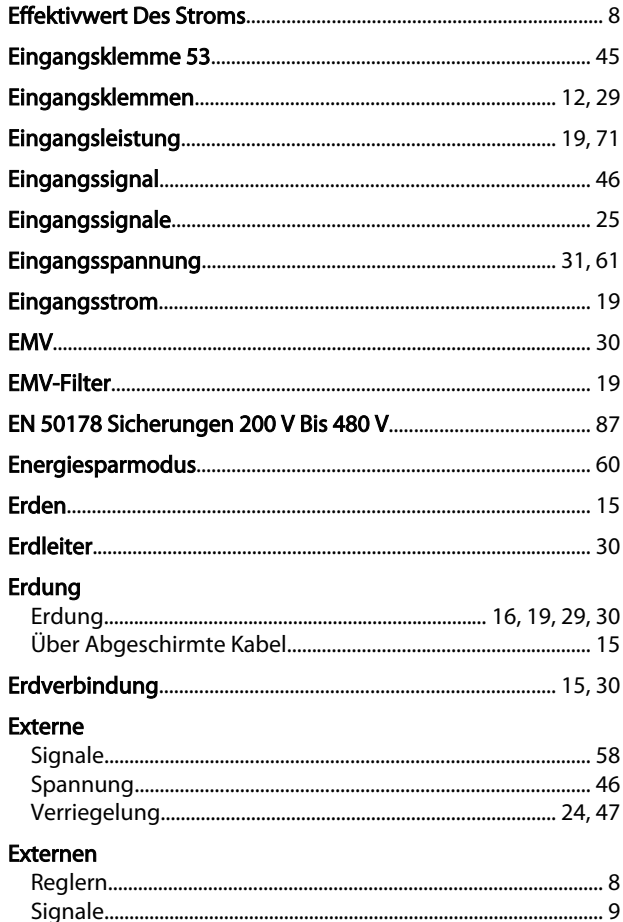

# $\mathsf F$

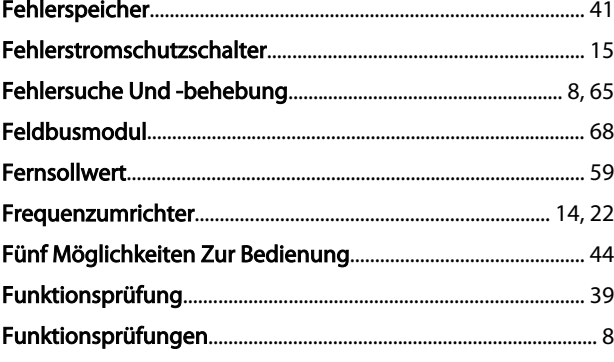

# G

#### VLT<sup>®</sup> Refrigeration Drive 1,1-90 kW Produkthandbuch

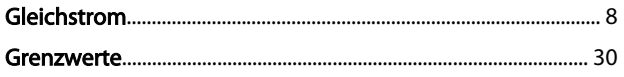

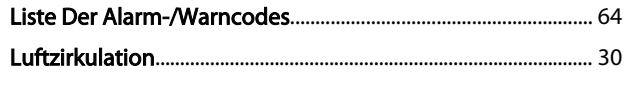

# $\overline{\mathsf{H}}$

Index

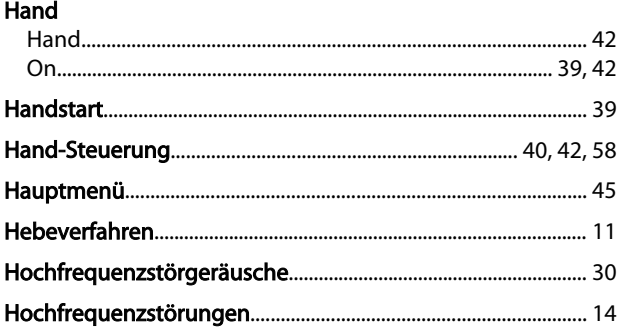

# $\overline{1}$

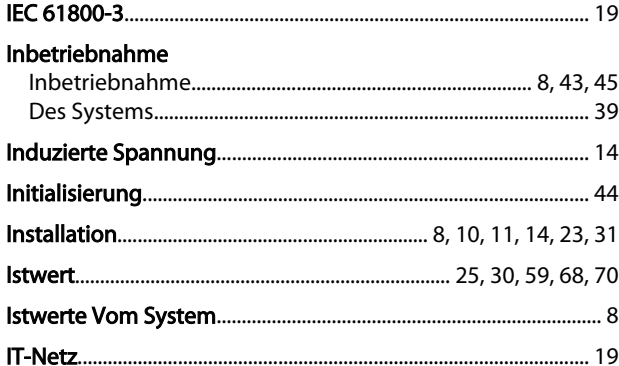

# $\sf K$

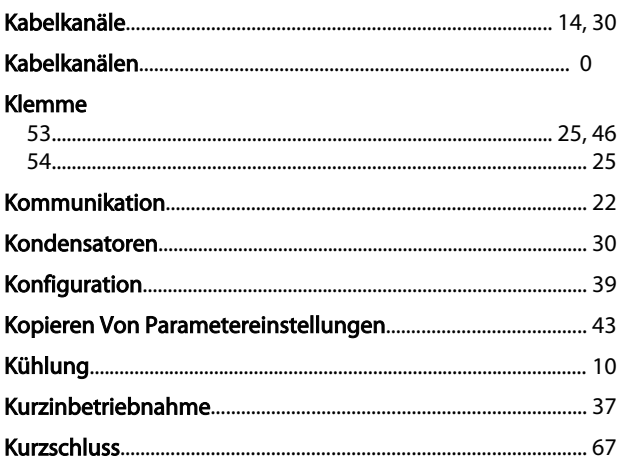

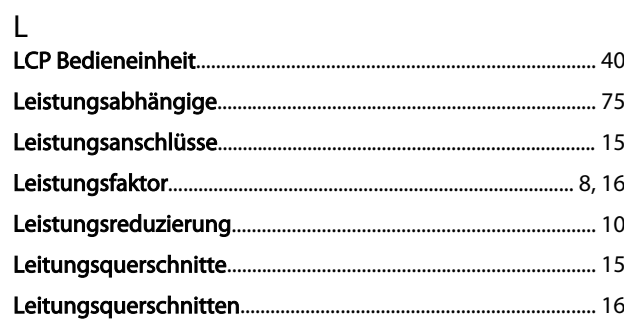

## M

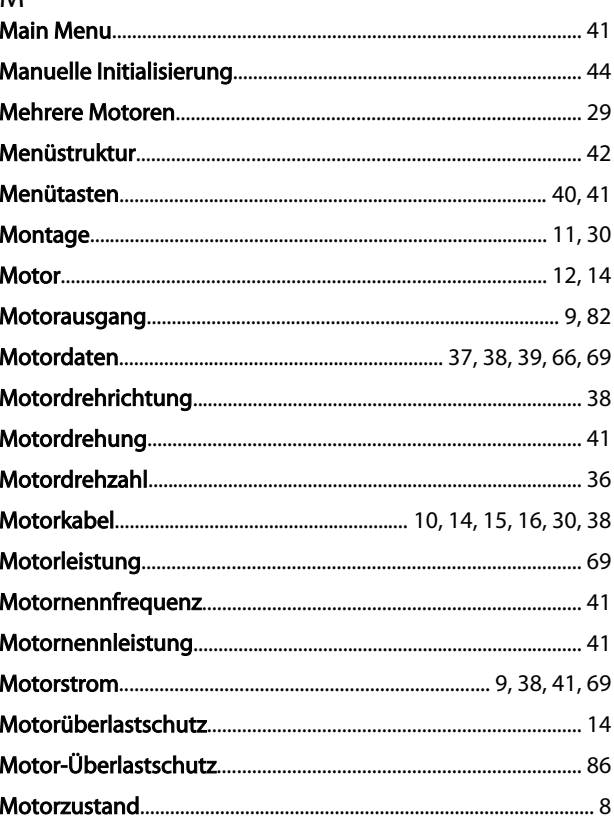

# $\overline{\mathsf{N}}$

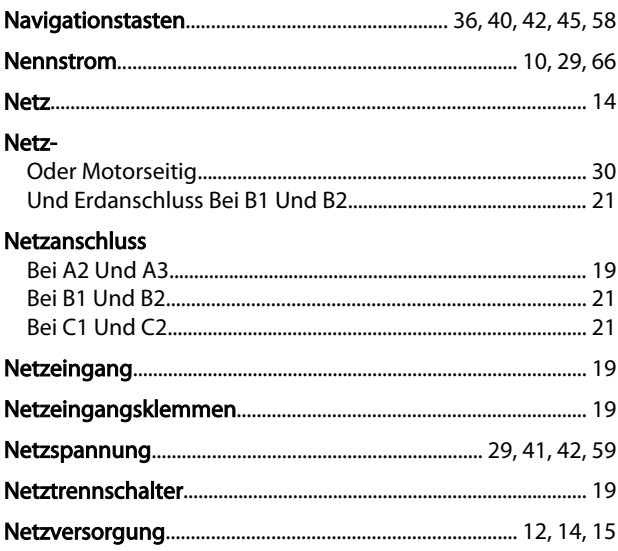

## $\circ$

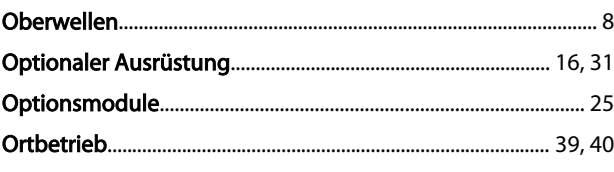

### $\overline{P}$

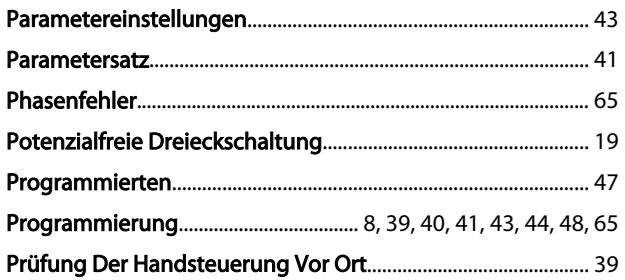

# $\mathsf Q$

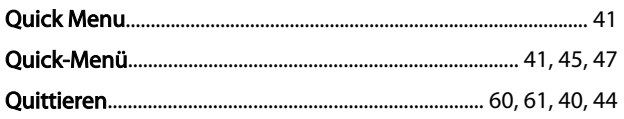

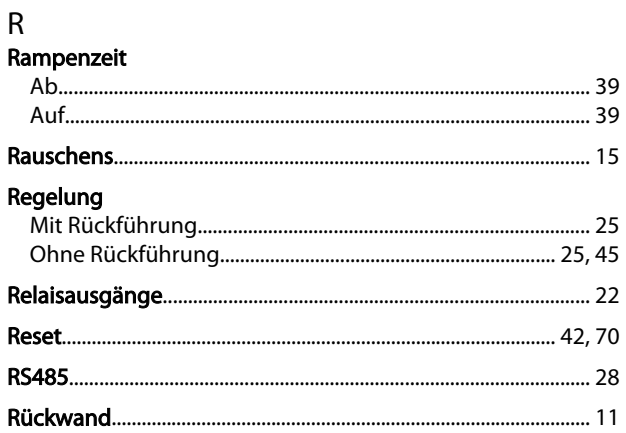

# $\mathsf{S}$

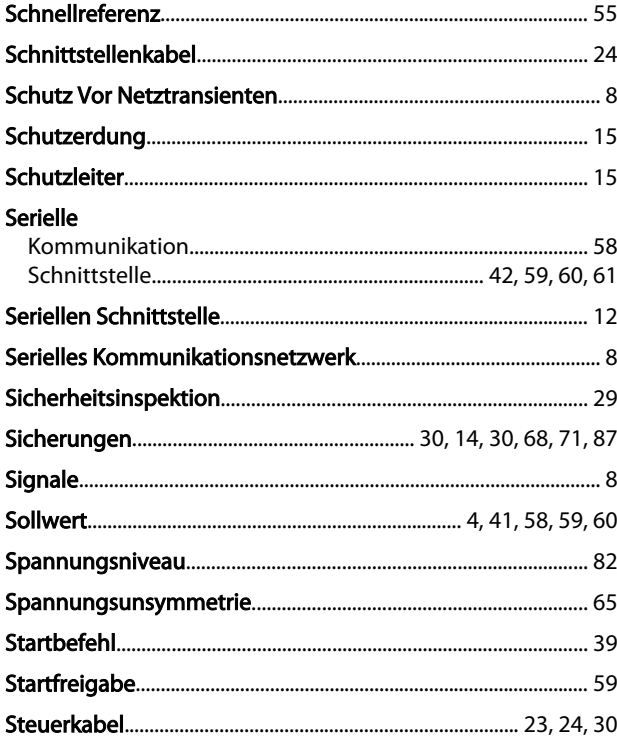

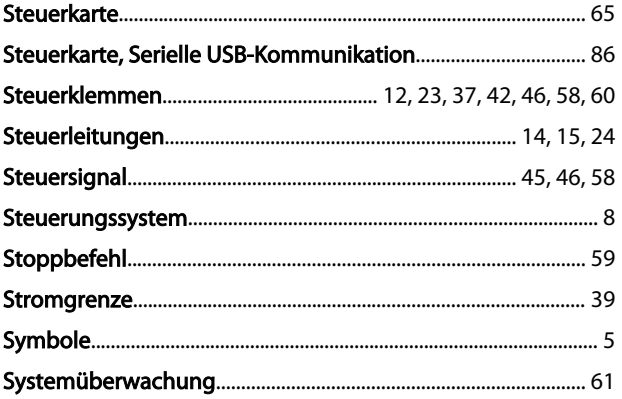

#### $\top$  $\ddot{\phantom{0}}$

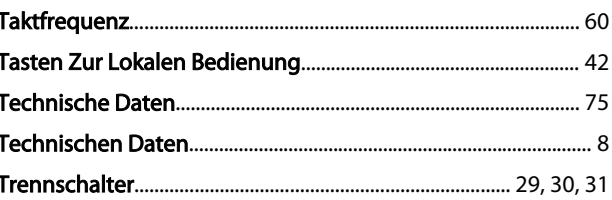

# Ü

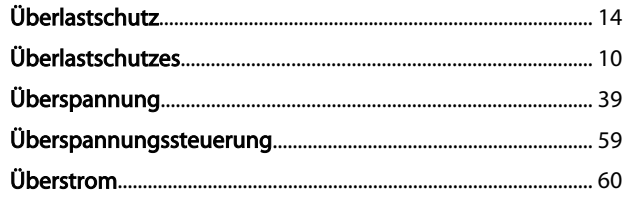

## $\cup$

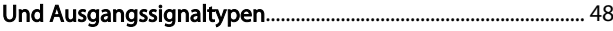

# $\vee$

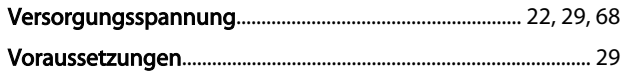

### W

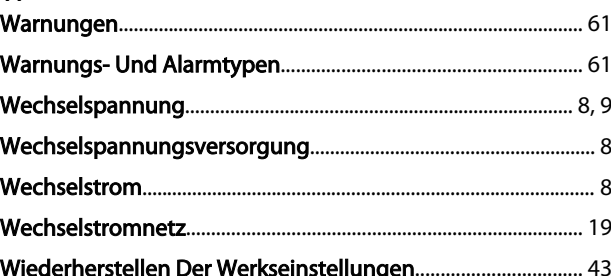

### $\overline{Z}$

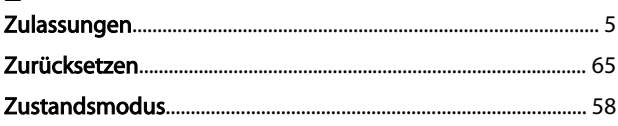